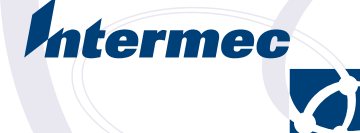

# Programmer's Reference Manual

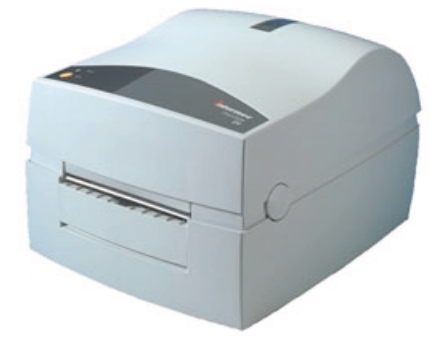

**ESim v3.33 for EasyCoder C4 Bar Code Label Printer**

*Information in this manual is subject to change without prior notice and does not represent a commitment on the part of Intermec Printer AB.*

*© Copyright Intermec Printer AB, 2002. All rights reserved. Published in Sweden.*

*EasyCoder and LabelShop are registered trademarks of Intermec Technologies Corp. The word Intermec, the Intermec logo, and InterDriver are trademarks of Intermec Technologies Corp. Centronics is a registered trademark of Genicom Corporation. Kimdura is a registered trademark of Kimberly Clark. Microsoft is a registered trademark of Microsoft Corporation. Windows is a trademark of Microsoft Corporation.*

## **Contents**

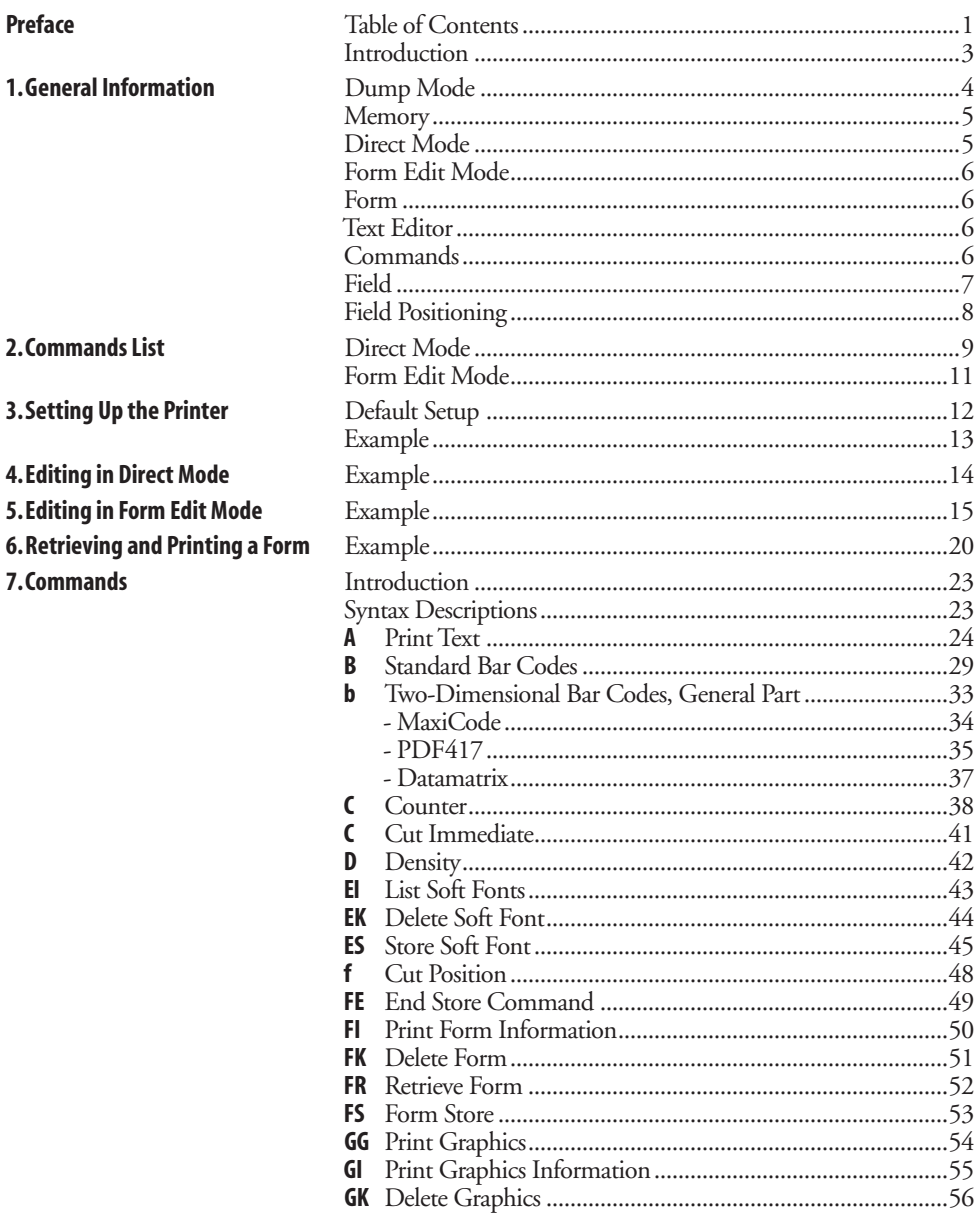

## Contents, cont.

7. Commands, cont.

8. Fonts

**Appendix 1** 

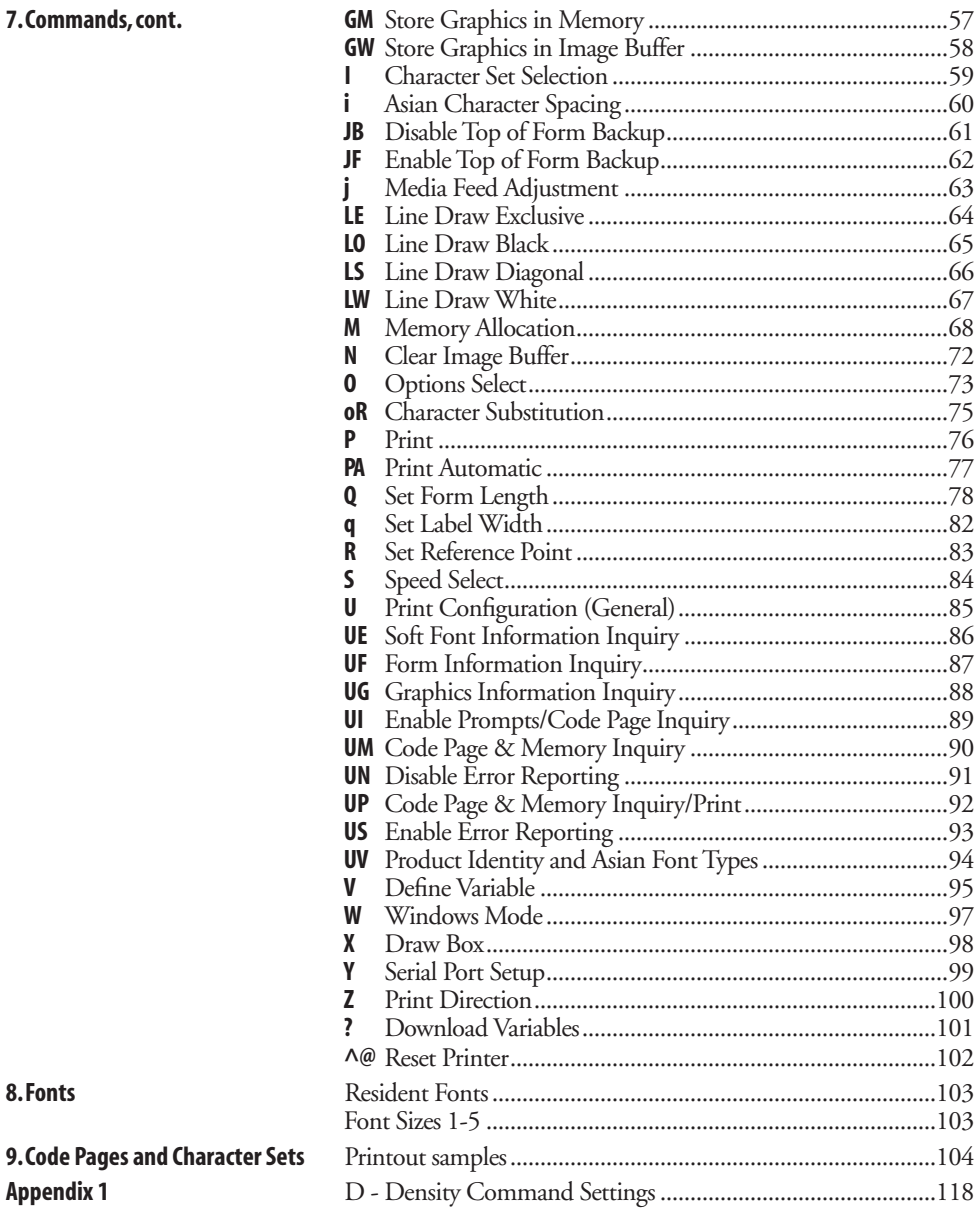

### **Introduction**

The EasyCoder C4 printers from Intermec are provided with a built-in protocol (ESim) by which you can use any computer, terminal, scanner or keyboard, that can produce ASCII characters, to control the printer. This is a useful alternative to the Intermec InterDriver, which requires a PC operating under Microsoft Windows.

With the ESim protocol, you can use any editor to control the printer, either by means of the serial RS-232 channel or the parallel Centronics channel.

The EasyCoder C4 ESim protocol is compatible with the corresponding protocol for EasyCoder 91, even if some commands or command parameters have no meaning in EasyCoder C4, and some commands are new.

Note that EasyCoder C4 has a flash memory for forms and graphics, which requires special consideration. Avoid storing frequently changing data in flash (see **[GM](#page-58-0)** and **[GW](#page-59-0)** commands in Chapter 7) and use printer drivers developed for EasyCoder C4 rather than EasyCoder 91 drivers.

This manual will assist you in designing labels using the ESim protocol. It has been organized to provide you with an understanding of the printer's functions and command structure.

The manual describes version 3.33 of the ESim protocol.

If you have any questions regarding the protocol or this manual, please contact your Intermec distributor for technical assistance.

# <span id="page-5-0"></span>**General Information**

**Dump Mode** The printer has the capability to perform in dump mode, which means that the printer will print out the echo of the received ASCII. Use this capability to debug your software when the printer does not perform as you expect.

To enter Dump Mode:

- Turn off the power to the printer.
- For best result, load the printer with full width labels or tags.
- Hold down the **Feed** key and turn on the power again.
- Release the **Feed** key when the indicator lamp flashes green.
- This procedure adjusts the label stop sensor and media feed and produces a test label, see below.
- After the test label has been printed, the printer enters the Dump Mode, as indicated by the last line on the test label.

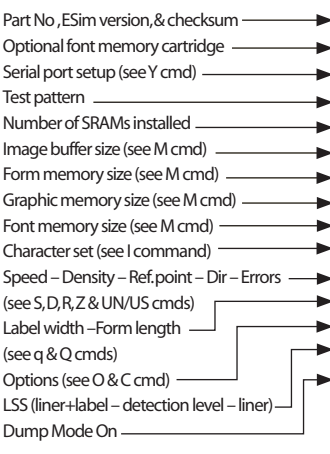

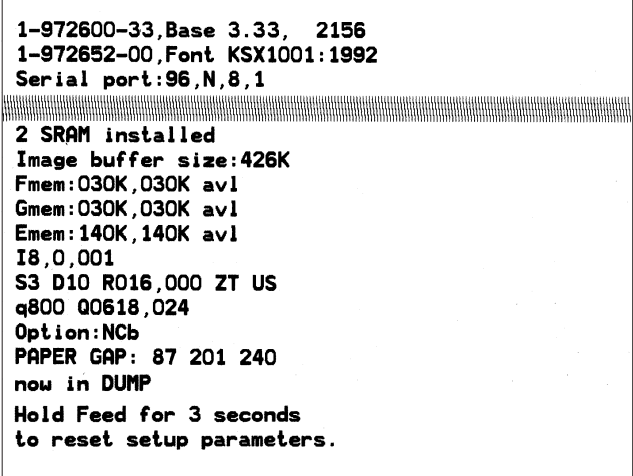

*Example of a test label from an 202.3 dpi (8 dots/mm) EasyCoder C4 with a font memory cartridge installed.*

#### *IMPORTANT!*

*Do not use continuous stock in Dump Mode. An error will occur since there are no gaps or slots to detect.*

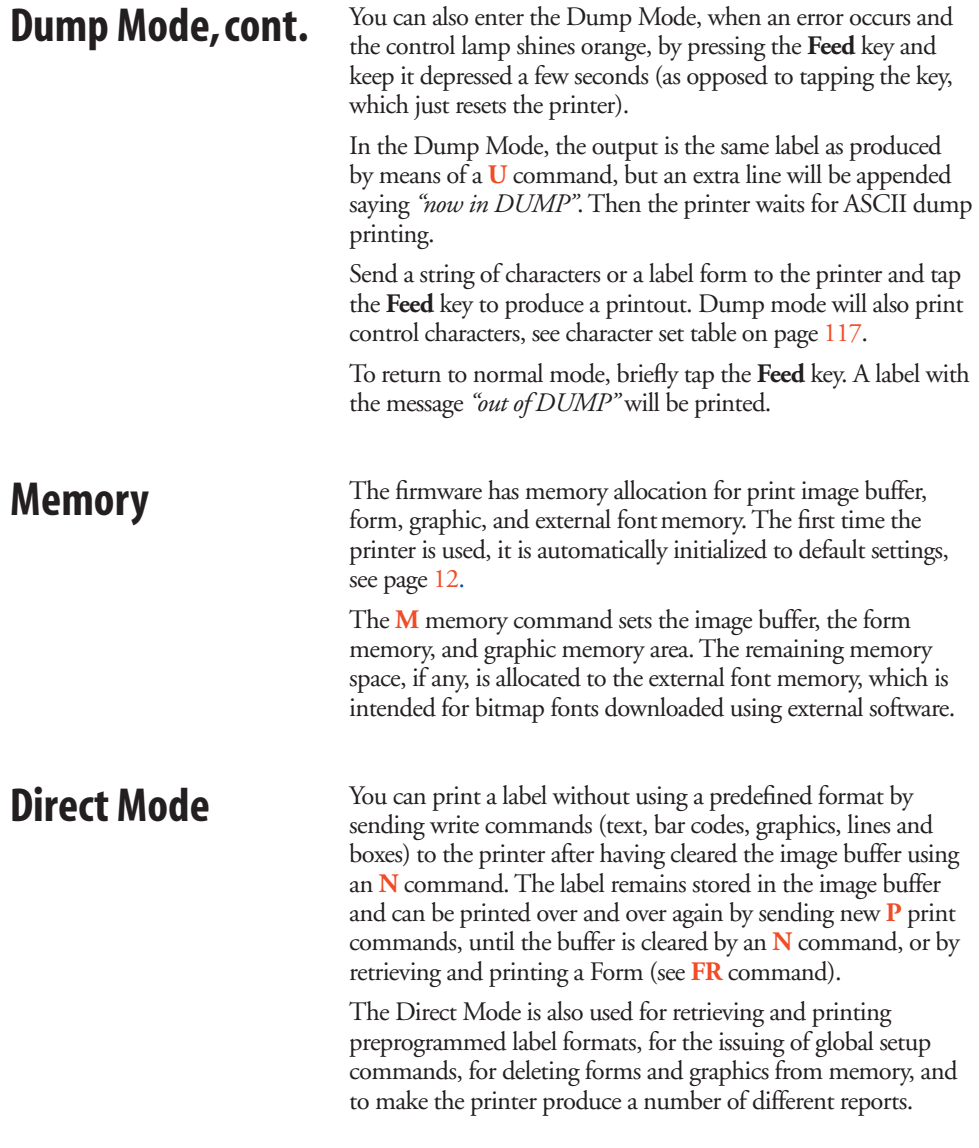

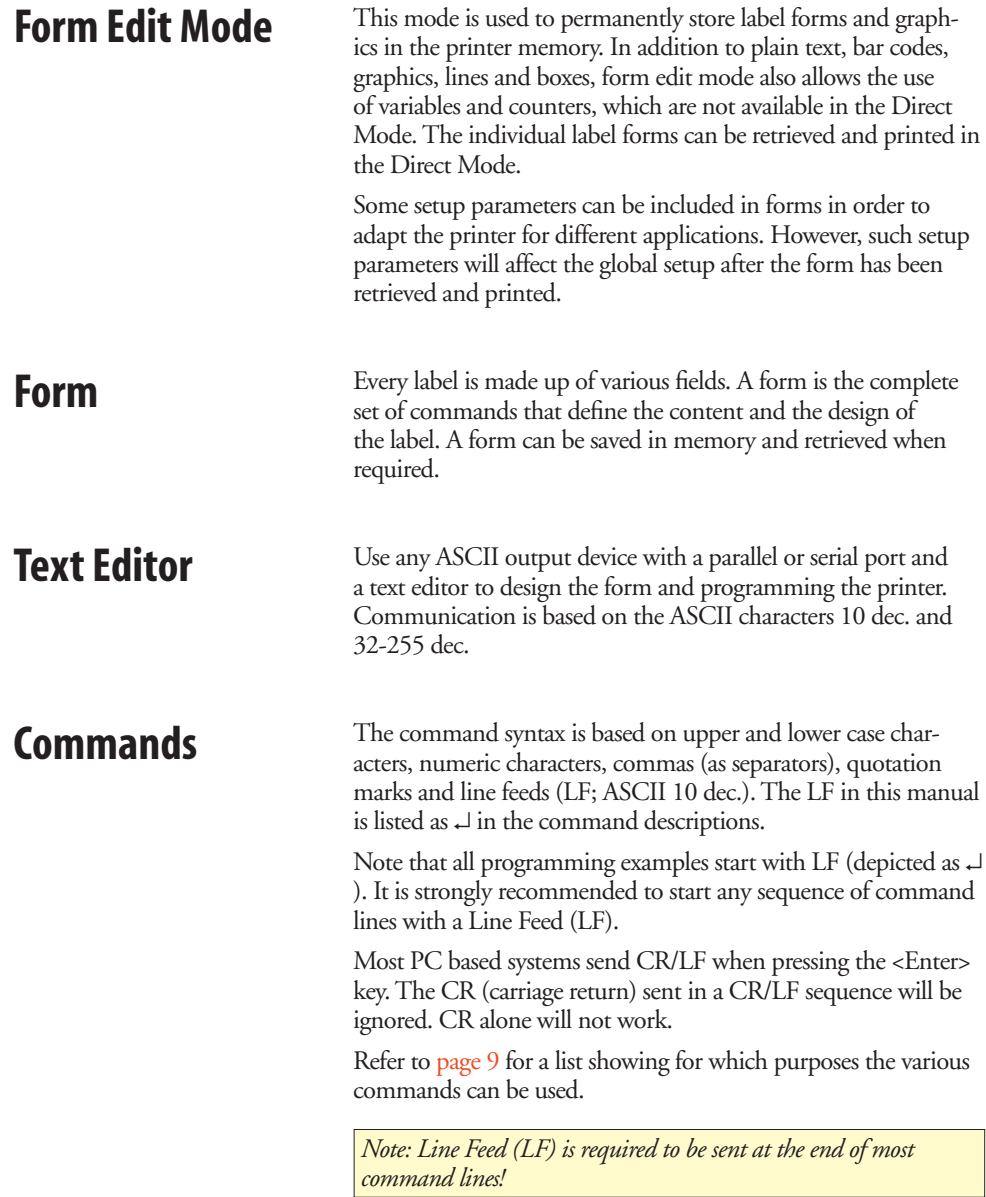

Each command line of printable data will create a field, which is Field<br>
Field<br>
Field<br>
Field<br>
Field<br>
Field<br>
Field<br>
Field<br>
Field<br>
Field<br>
Field<br>
Field<br>
Field<br>
Field<br>
Field<br>
Field<br>
Field<br>
Field<br>
Field<br>
Field<br>
Field<br>
Field<br>
Field<br>
Field<br>
Field<br>
Field<br>
Field<br>
Field<br>
Field<br>
Field<br>
Field<br>
Field

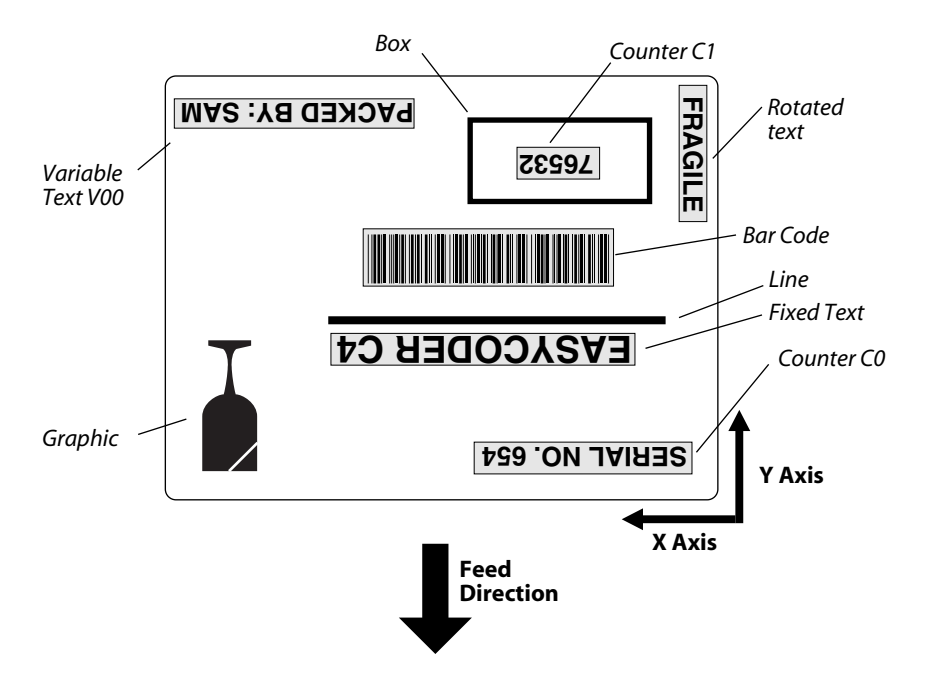

*The illustration shows how a label is printed and fed out when using the default direction.*

## **Field Positioning**

*The 203.2 dpi printer and the 300 dpi printer have different fi rmware versions. The 300 dpi version is not available until the fall of 2002.*

The printable area of the label forms a grid, where the X-axis runs across the media and the Y-axis runs along the media path. Dots are used as the unit for establishing position of the upper left corner of each field in relation to a specified reference point.

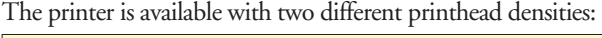

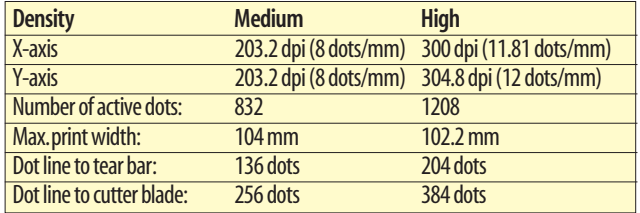

Text and bar code fields can be rotated around their insertion points, whereas lines, boxes and graphics cannot be rotated. However, the entire print image can be rotated 180°. The illustration below shows coordinates for the default print direction (**[ZT](#page-101-0)**).

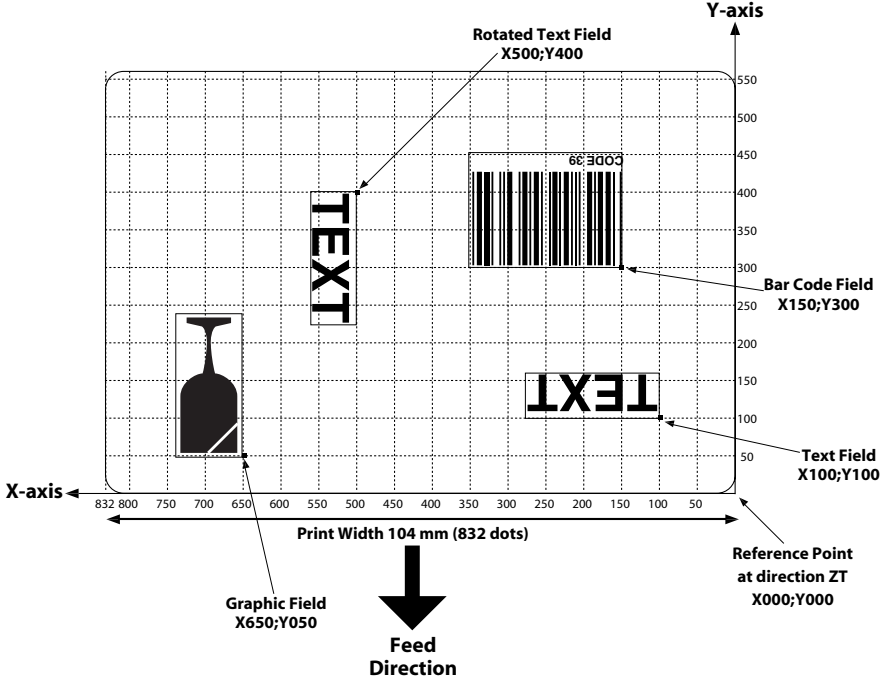

*Example of an 203.2 dpi (8 dots per mm) printhead.*

# <span id="page-10-0"></span>**Commands List**

**Direct Mode** *The following list illustrates which commands can be used in the Direct Mode and the Form Edit Mode and for what purposes.*

### **• Setup Commands**

*Used to set up the printer globally, that is affect both the Direct Mode and Forms.*

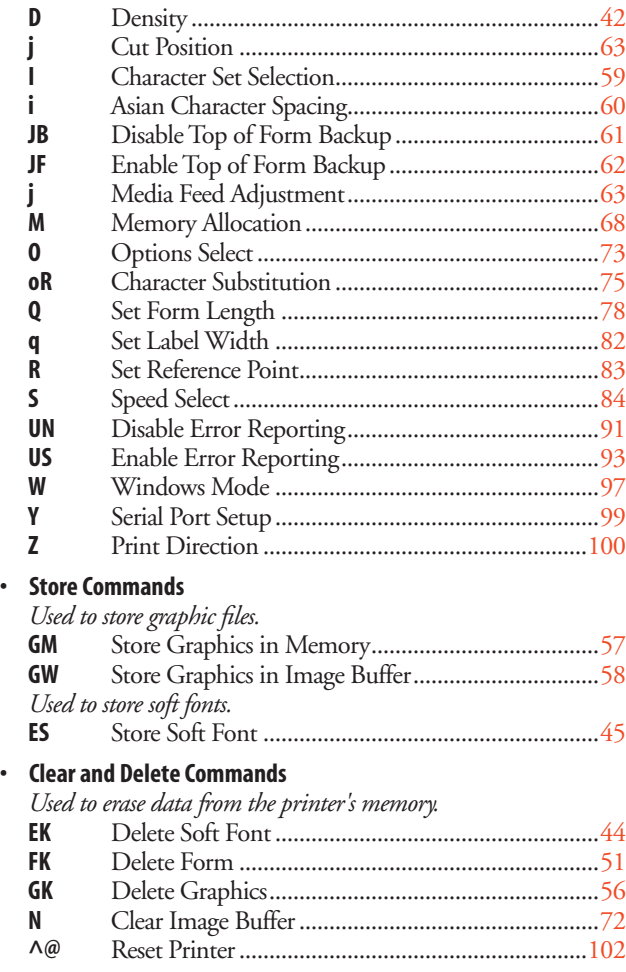

### **Direct Mode, cont.**

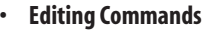

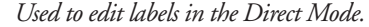

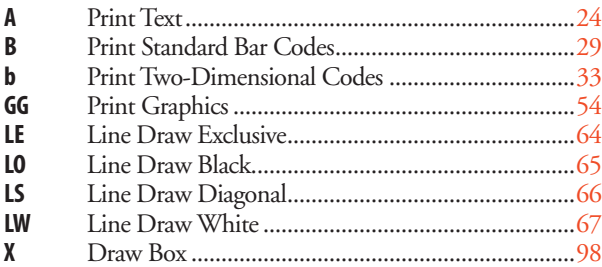

### **• Print Commands**

*Used to produce printouts of labels edited in the Direct or retrieved form edited in the Form Edit Mode.*

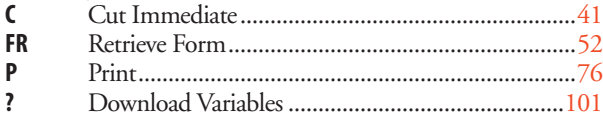

#### **• Report Commands**

*Return information on serial channel and/or produce printed information.*

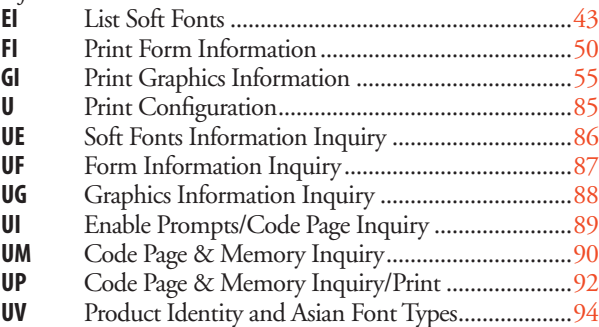

### **Form Edit Mode**

### **• Setup Commands in Forms**

*Will affect the global setup after printing a form including such a command.*

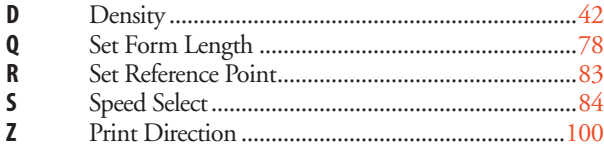

### **• Editing Commands**

*Used to edit forms.*

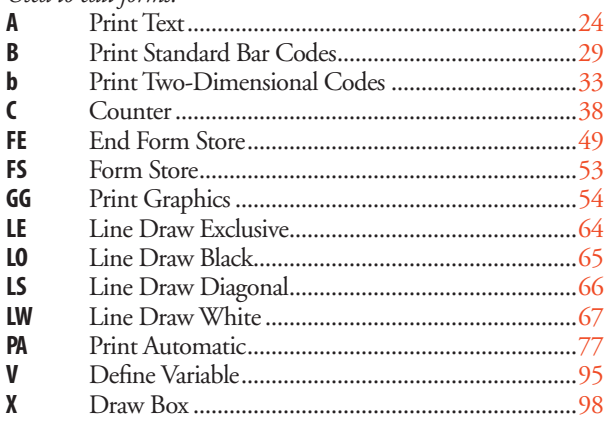

# <span id="page-13-0"></span>**Setting Up the Printer**

## **Default Setup**

**Printhead ( TPH) Resolution 203.2 pdi printheads** 8 dots/mm in both directions.

**300 dpi printheads**  300 dpi (11.81 dots/mm) across the media path and 304.8 dpi (12 dots/mm) along the media path.

At delivery, the printers are set up as follows.

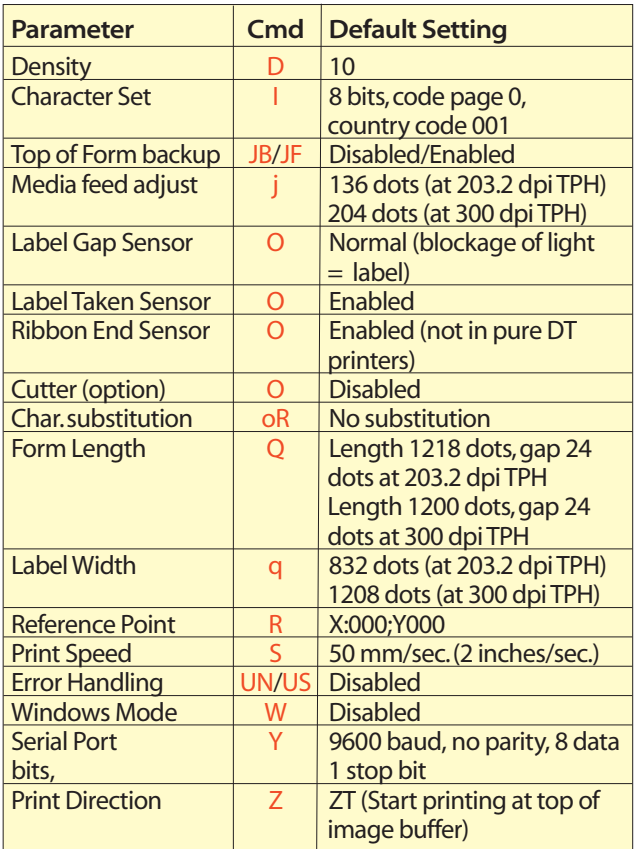

The setup will be reset to default values if...

- the printer's firmware is upgraded using a firmware cartridge,
- or the Feed key is pressed more than 3 seconds in the Dump Mode.

Some commands may also affect the values of other command, for example if a configuration label is printed (see **[U](#page-86-0)** and **[UP](#page-93-0)** commands), the print direction is reset to **[ZT](#page-101-0)**, and if an **[R](#page-84-0)** Reference Point command is executed, the label width (see **[q](#page-83-0)** command) will be changed.

## **Example**

Let us assume that we will use an EasyCoder C4 for direct thermal printing. We will print full width Thermal Top labels in the peel-off mode without using the label taken sensor. The default communication setup and character set are acceptable.

Thus, a few setup parameters should be changed in the Direct Mode:

- Density from 10 to 8
- Media feed adjustment from 136 to 110
- Label Taken Sensor from enabled to disabled

Enter the following commands:

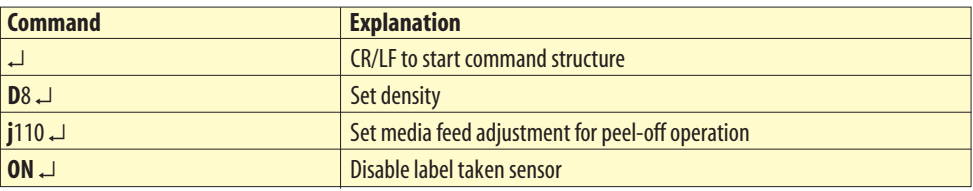

# **Editing in Direct Mode**

## **Example**

Assuming that...

- the printer has been set up for the application (see page [12\),](#page-13-0)
- the length of the label and the gap has been determined by printing a Test Label (see page  $4$ ),
- and the graphic used in the example has been downloaded to the printer as described on page [57](#page-58-0) (GM command<sup>1</sup>),

...we will now print two copies of a label which we will edit in the Direct Mode.

This means that the label can be printed as many times as you want, as long as it still is stored in the image buffer. Once replaced, it cannot be retrieved. It also implies that counters and variables cannot be used.

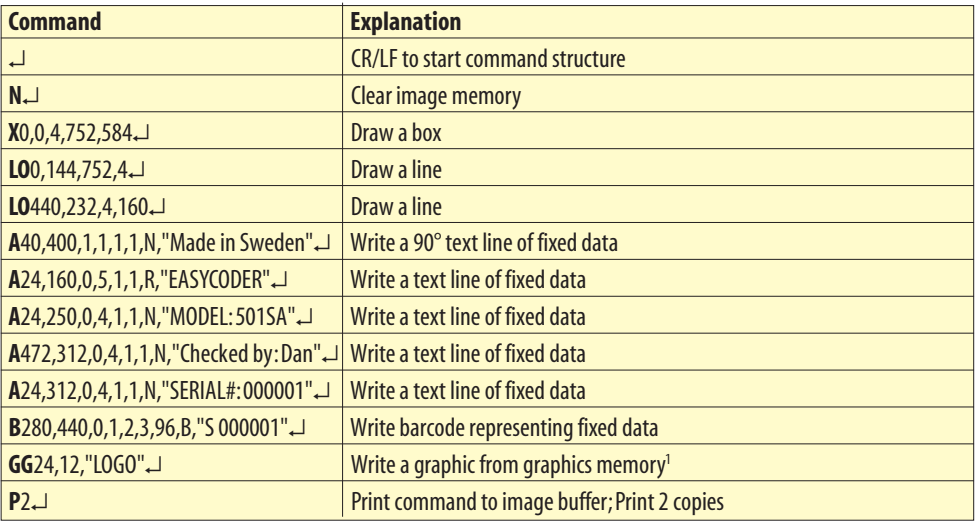

The label will look like the example on page [15.](#page-16-0)

*1 /. The Intermec logotype is not included in the software package and is only included in the example to demonstrate how to print*  a graphics field. You can substitute it with any graphics of approxi*mately the same size. If you find it difficult to download graphics, you could omit the [GG](#page-55-0) command from the example until you have become more familiar with the concept.*

# <span id="page-16-0"></span>**Editing in Form Edit Mode**

## **Example** Assuming that...

- the printer has been set up for the application (see page [12\),](#page-13-0)
- the length of the label and the gap has been determined by printing a Test Label (see page  $\overline{4}$ ),
- and the graphic (that is the Intermec logotype) used in the example has been downloaded to the printer as described on page [57](#page-58-0) (GM command)<sup>1</sup>,

...we will now edit a label that can be saved as a form in the printer's memory and retrieved when so required. It also means that we can use counters and variables.

When we are finished, the label will look like this:

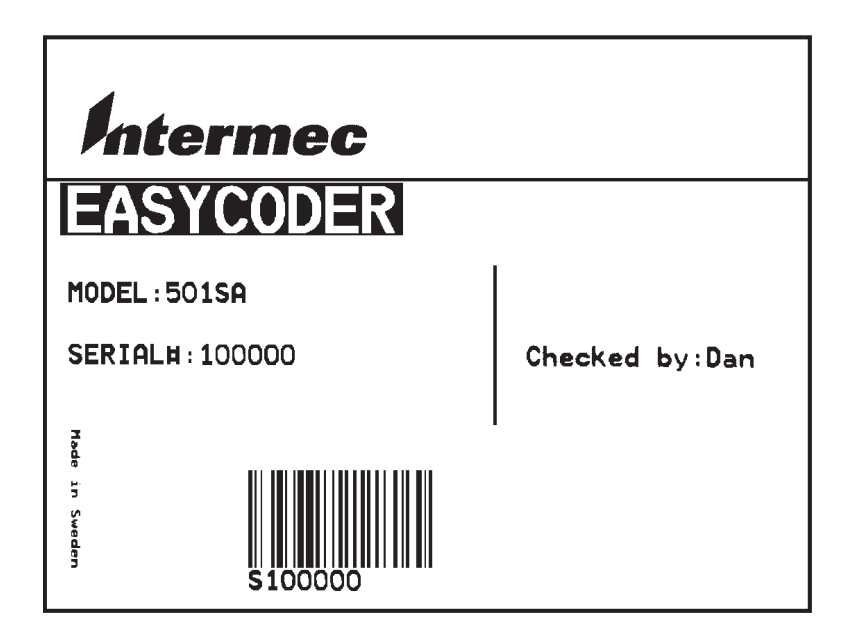

*1 /. The Intermec logotype is not included in the software package and is only included in the example to demonstrate how to print*  a graphics field. You can substitute it with any graphics of approxi*mately the same size. If you find it difficult to download graphics, you could omit the [GG](#page-55-0) command from the example until you have become more familiar with the concept.*

### **Example, cont.**

**Name the Form** 

Name of this form is TEST.

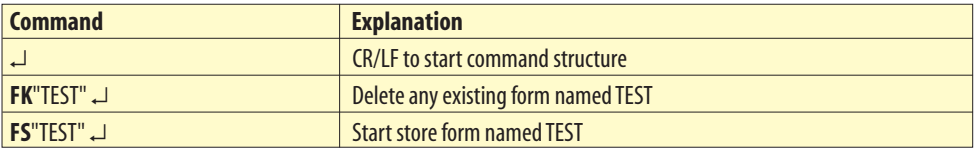

#### **Define Variables**

*The first variable* (V00) has a maximum size of 15 characters. *The second variable* (V01) has 10 characters and prints in reverse. *The third variable* (V02) has a maximum size of 8 characters.

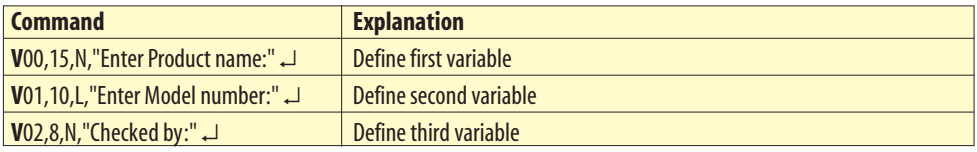

The text within quotes are prompts, which will be sent from the printer to the host when the label form is retrieved (serial communication only).

#### **Define a Counter**

The counter has maximum 6 digits.

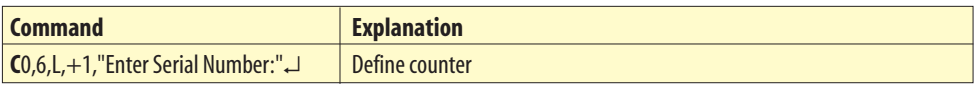

#### *Note:*

*The variables (V00, V01, V02) and counter (C0), are defined within this label form named TEST. The next label form containing variables and counters, will again start with V00 and C0.*

*If variable data is being sent from an external data base, omit the text between the quotes and replace with a space character, for example* **V00,15,N," "***.*

### **Example, cont. Draw a Box and two Lines**

Start to draw the surrounding box using the **X** command and then draw the two lines using the **LO** command.

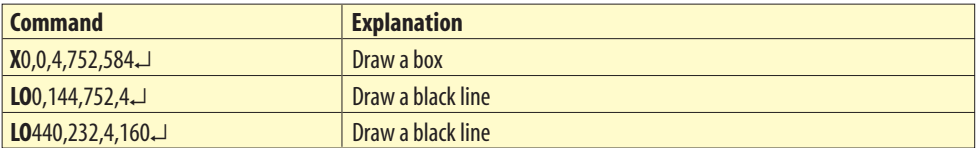

#### **Place a Text Line with Fixed Data**

Enter a 90° rotated text line containing the fixed data "Made in Sweden" in text size 1. The quotation marks enclosing the fixed data will not be printed. The text size (1) is the smallest resident font in the printer.

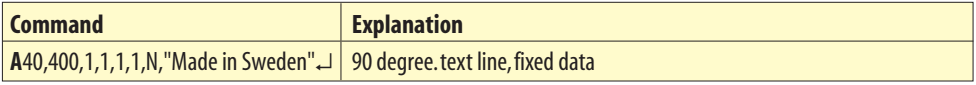

#### **Place a Variable Text**

The next line is a text line, using text size 5 in reverse and prints the variable **V**00. The data printed in this field must be sent to the printer at the time of form retrieval.

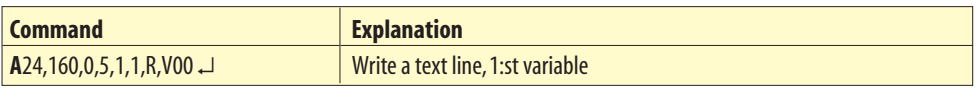

#### **Place a Combination of Fixed Data and a Variable**

The following two command lines consist of a combination of fixed data enclosed in quotation marks and variable data.

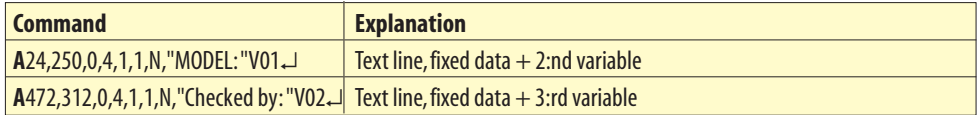

### **Example, cont.** Place a Combination of Fixed Data and a Counter

The next command line is a text line containing fixed data and the counter (C0). The first time this label form is retrieved for printing, the start value for this counter must be sent to the printer. The printer will store the value of the counter for this form and automatically continue to print the next value the next time this form is retrieved. Reset or set to another value by sending a new start value.

*Note: The value of the counter will be kept in the memory even if another form is retrieved or the printer is switched off.*

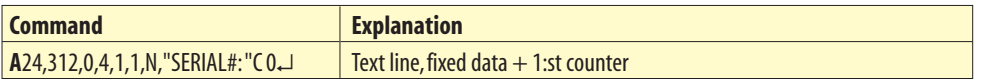

#### **Place a Bar Code with Fixed Data and a Counter**

Below Bar Code Command line is entering a Code 128 bar code, containing the fixed data "S" in combination with the actual counter value. It is also set for printing the human readable text below the bar code.

*Note: The narrow to wide ratio is not relevant for Code 128. The printer will use the value for the narrow bar to define the bar code. (Value 3 for wide bar definition is ignored).* 

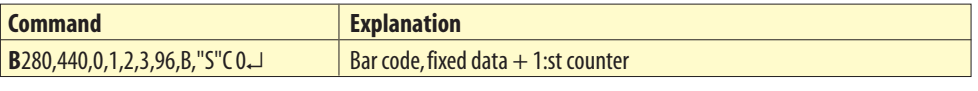

#### **Place Graphics**

The next line writes a graphic named "Intermec" from memory and positions it on the form.

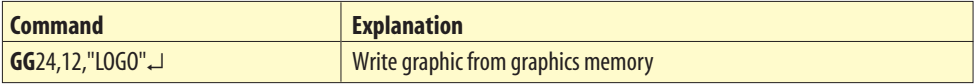

#### **End Programming of this Form**

The closing command that flags the end of form, see the full program listing later in this chapter.

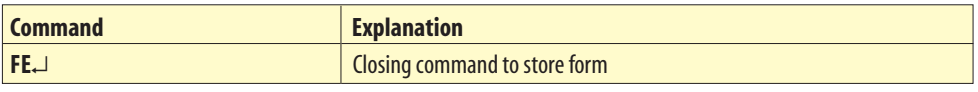

On next page, there is a complete list of this example.

## **Example, cont.** Complete List of the Example

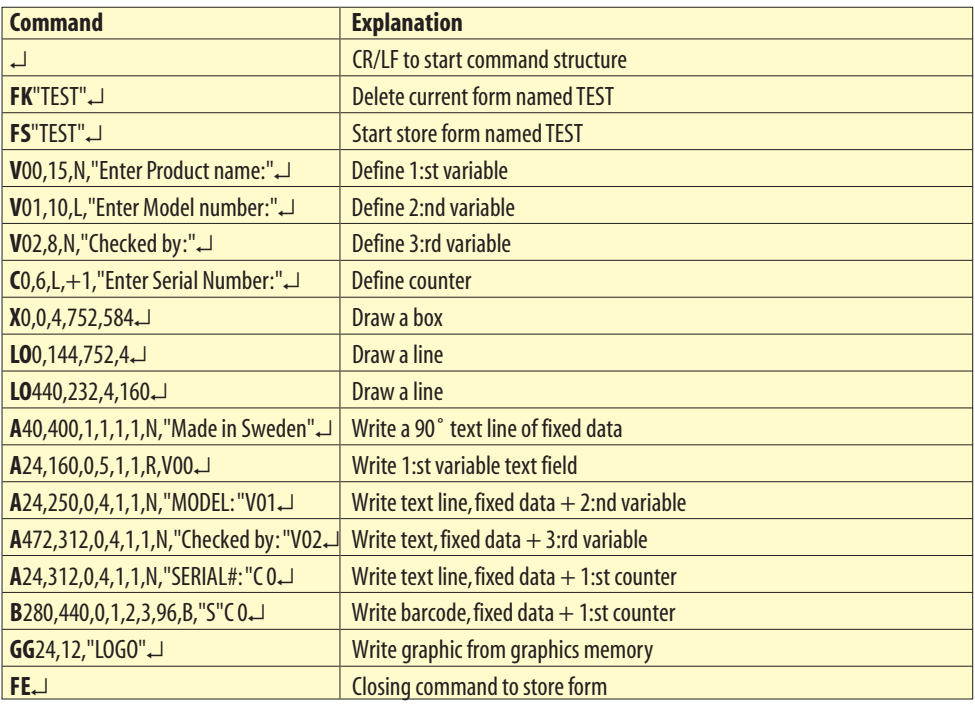

# **Retrieving and Printing a Form**

### **Example Retrieve and Print Form**

The form "TEST", edited in the previous chapter, can be retrieved and printed from any ASCII sending device using this sequence:

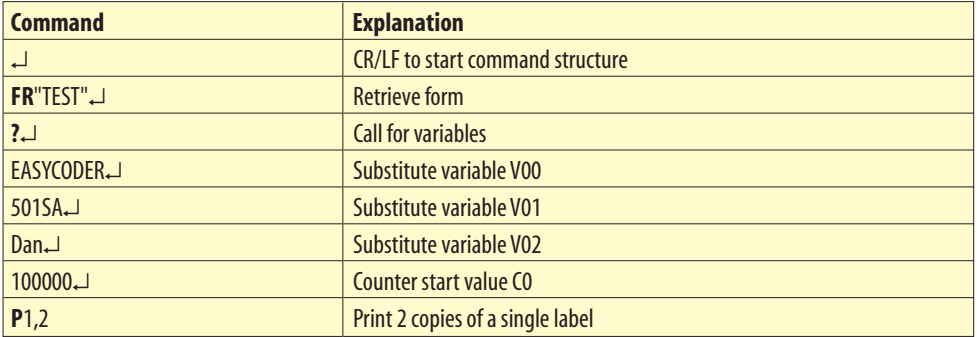

In this example we have manually substituted variables for testing purposes.

*Note: It is critical to the syntax to send exactly the same number of variable lines as defined for this label form.* 

### **Example, cont.**

Provided you use the serial interface for communication between printer and host<sup>1</sup>, you can make the printer return prompts that appear on the screen, requesting the operator to enter input data, by sending a **[UI](#page-90-0)** command after each power-up. The optional Keyboard Display Unit automatically sends the **[UI](#page-90-0)** command at power-up.

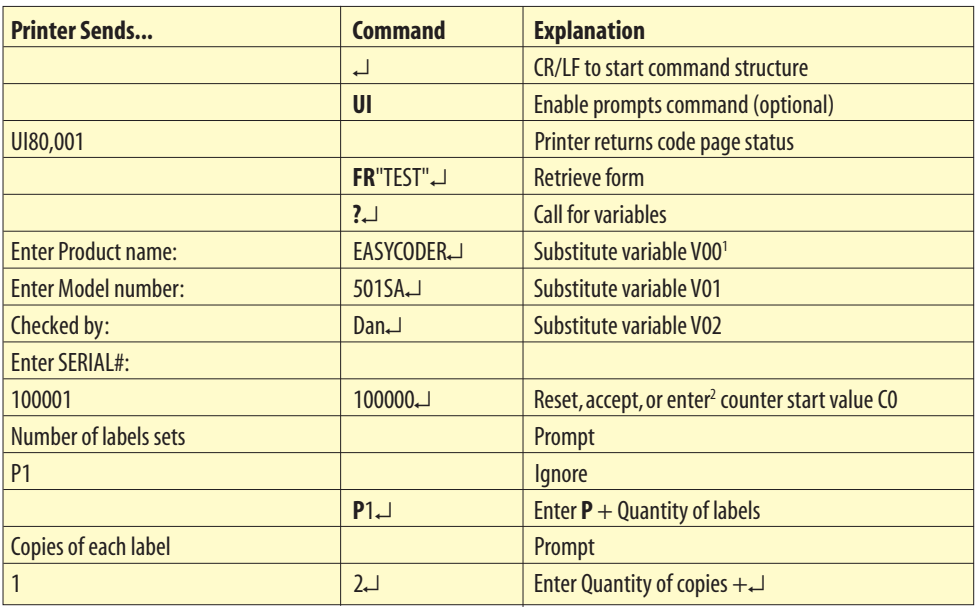

*1 /. The font selected in this example allows uppercase characters only.*

The example below demonstrates that it is not necessary to set the counter start value again. The counter internally keeps track of the last number issued as long as the power remains switched on and is updated according to instructions in the form. **Example, cont.**

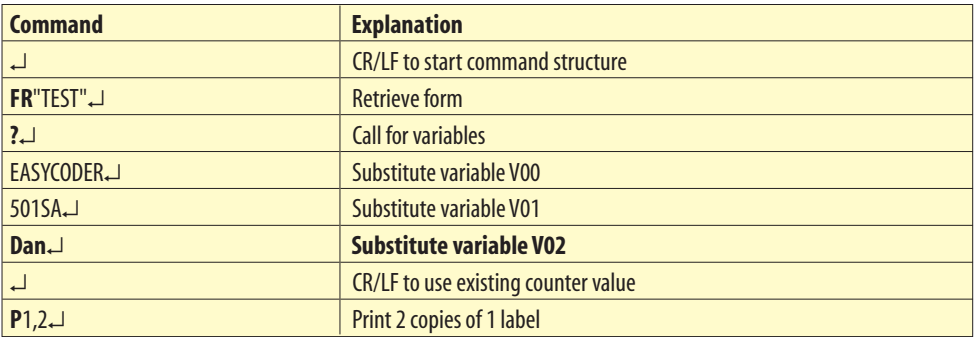

Once a form has been retrieved, it can be used over and over again until another form is retrieved. All variable input data and counter values are stored in the volatile memory, which means they will be lost if the printer is switched off or at a power failure. If prompts are enabled, existing data and counter values will be displayed on the screen after the related prompt. Any input data can be overwritten at will.

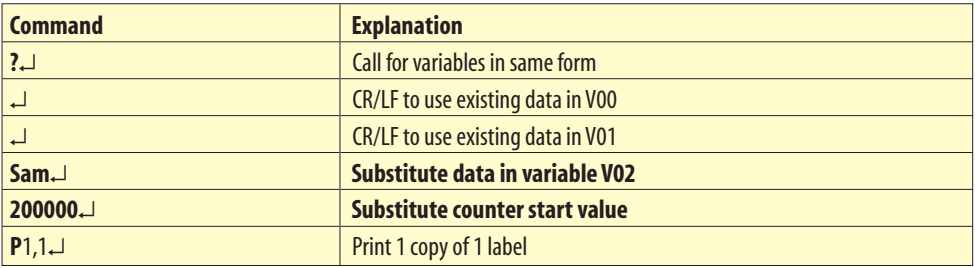

### *IMPORTANT!*

*Note that the question mark (?) following the FR command is essential for the printing of certain fi elds edited in the Form Edit Mode, that is fi elds containing variables or counters. Variables and counter start values must be entered or accepted as described above. If no question mark is transmitted, all fi elds containing variable input, that is variables and counters will be completely omitted from the printout.* 

# **Commands**

## **Introduction**

**Syntax** 

This chapter lists the various commands in alphabetical order. For each command, a short description is given, followed by the syntax for the command and an explanation the of parameters included in the syntax.

Examples of how to use the commands are also given.

In the command syntax, there are a few conventions for substituting data or indicating how data can be used:

 ${\bf p}_1 - {\bf p}_n$  Indicates parameters listed separately below the command syntax.

**• [ ..... ]** Square brackets indicate optional parameters or data.

**• |**

A straight vertical lines indicates alternatives.

**• "Name"** 

 Enter the name of the form or graphic within double quotation marks (ASCII 34 dec.), for example **"**Intermec**"**.

### **• "Data"**

The data could be from another source such as a .PCX file, a database, or entered by the operator. "Data" designates the place in the command sequence to input the data.

Because the firmware uses " " (ASCII 34 dec.), you need a special designator if you need to print text or bar codes which include these quotation marks<sup>1</sup>. The backslash character "\" (ASCII 92 dec.) serves that purpose:

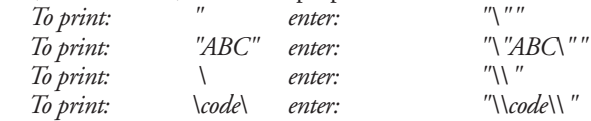

*1 /. If a 7 bit character set is selected, this syntax will not be supported. All backslash (\) characters will be printed as entered.*

## <span id="page-25-0"></span>**A – Print Text**

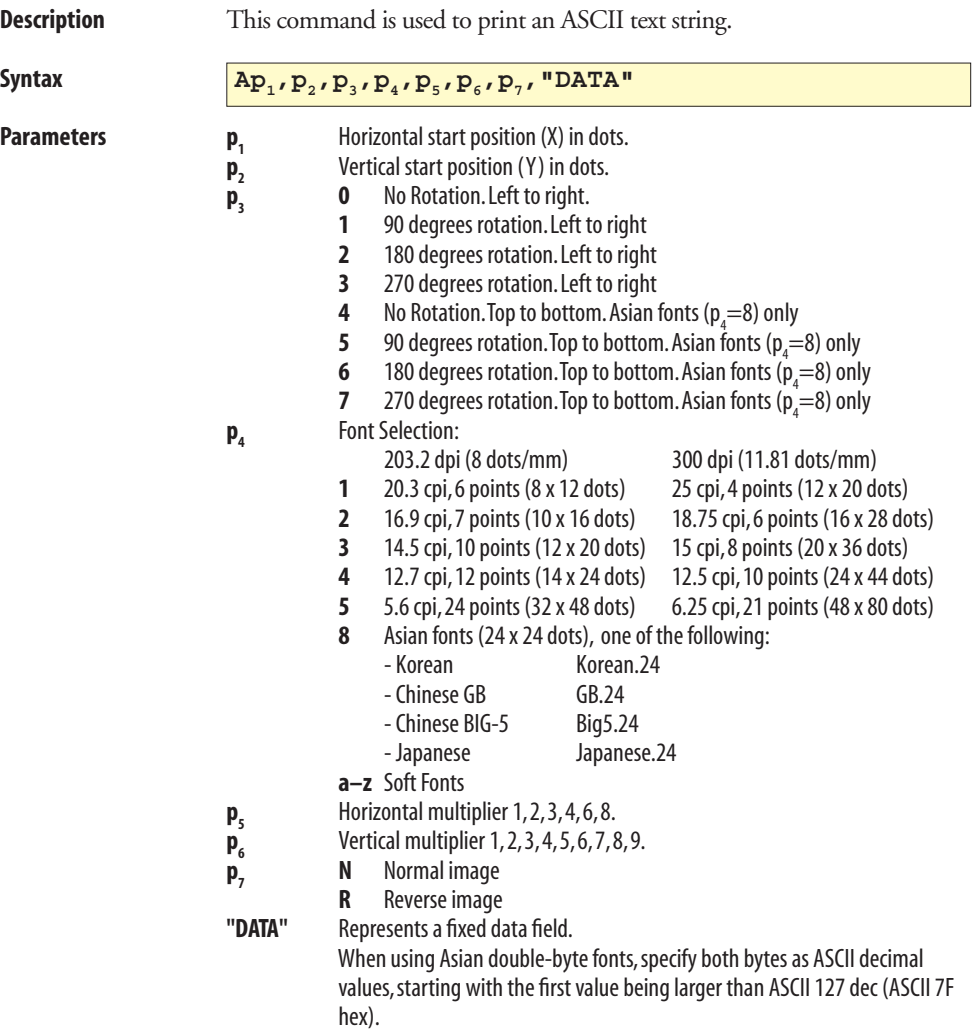

#### **Example** ↵

```
 N ↵
 A50,0,0,1,1,1,N,"Example 1" ↵
 A50,50,0,2,1,1,N,"Example 2" ↵
 A50,100,0,3,1,1,N,"Example 3" ↵
 A50,150,0,4,1,1,N,"Example 4" ↵
 A50,200,0,5,1,1,N,"EXAMPLE 5" ↵
 A50,300,0,3,2,2,R,"Example 6" ↵
P1 ↵
```
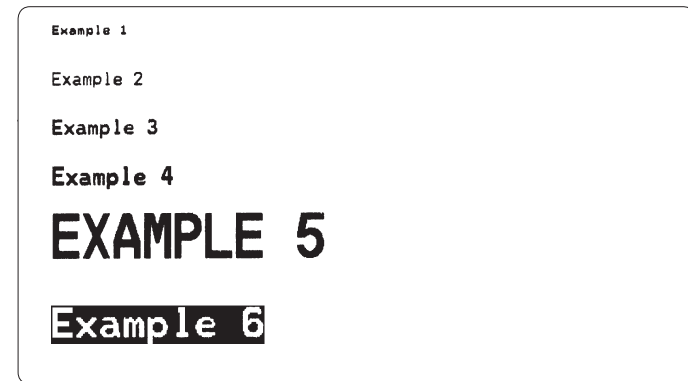

*Note: Font size 5 only supports uppercase characters, see example 5 above.*

| <b>Remarks</b> | The "DATA" field can be replaced by or combined with the commands<br>below: |                                                                                                    |
|----------------|-----------------------------------------------------------------------------|----------------------------------------------------------------------------------------------------|
|                | Variable:                                                                   |                                                                                                    |
|                | Vnn                                                                         | Prints the contents of variable "nn" at this posi-<br>tion, where nn is a 2 digit number from 00-99.                                                                                          |
|                | <b>Consecutive Number Counter:</b>                                          |                                                                                                    |
|                | C <sub>n</sub>                                                              | Prints the contents of counter "n" at this position,<br>where n is a 1 digit number from 0-9.                                                                                                 |
|                | $Cn \pm x$                                                                  | Prints the contents of counter "n" at this position<br>while setting the counter's start value to "x". n and<br>x are 1 digit numbers from 0-9<br>Enter $+$ to increment or $-$ to decrement. |

#### **Remarks, cont.** *Example:*

 When labels with consecutive numbers are printed next to each other across the media, it is done by using a single counter in a single form.

 The command **Cn±x** in our example will be used twice and count up the single counter by one (1) in each position (last two A-command lines).

Set the Form Step Value  $p_4$  to  $+3$  for the counter **Cn** used in our example (see the C-command line). Also refer to ["C – Counter".](#page-39-0) 

```
 ↵
              FK"TEST2" ↵
              FS"TEST2" ↵
              C0,5,L,+3,"Counter 0" ↵
              A180,50,0,3,1,1,N,C0 ↵
              A380,50,0,3,1,1,N,C0+1 ↵
              A580,50,0,3,1,1,N,C0+2 ↵
              FE ↵
```
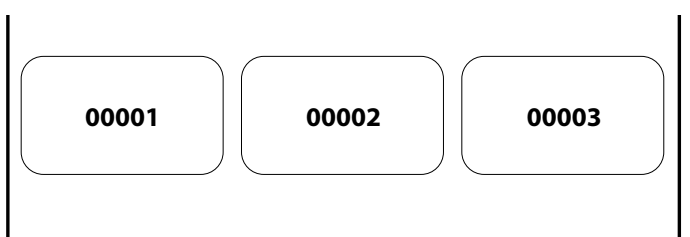

*This example illustrates how fixed text, variable text, and counters can be used in text fi elds in the Form Edit Mode:*

```
↵
 FK"TEST1" ↵
 FS"TEST1" ↵
 V00,25,l,"Product name" ↵
 C0,4,L,+1,"Start serial No"
 A50,50,0,4,1,1,N,"COMPANY NAME" ↵
 A50,100,0,3,1,1,N,"Product: "V00 ↵
 A50,150,0,3,1,1,N,"Serial No: "C0 ↵
 FE ↵
Combination of several options can also be used in a single text field:
 A50,300,0,3,2,2,R,"Deluxe"V01C1"Combo"↵
:Writes the text "Deluxe" + the contents of variable 01 + the contents of counter 2 
+ the text "Combo" + the contents of variable 01.
```
**Remarks, cont.** The Latin font characters (1–5) are dot-mapped differently than the Asian font characters (8). Asian characters do not have any built-in gap between individual characters and will thus be placed adjacently, whereas Latin characters include a single dot border around each char[acter. To create inter-character spacing for Asian fonts, use the](#page-61-0) **i** command.

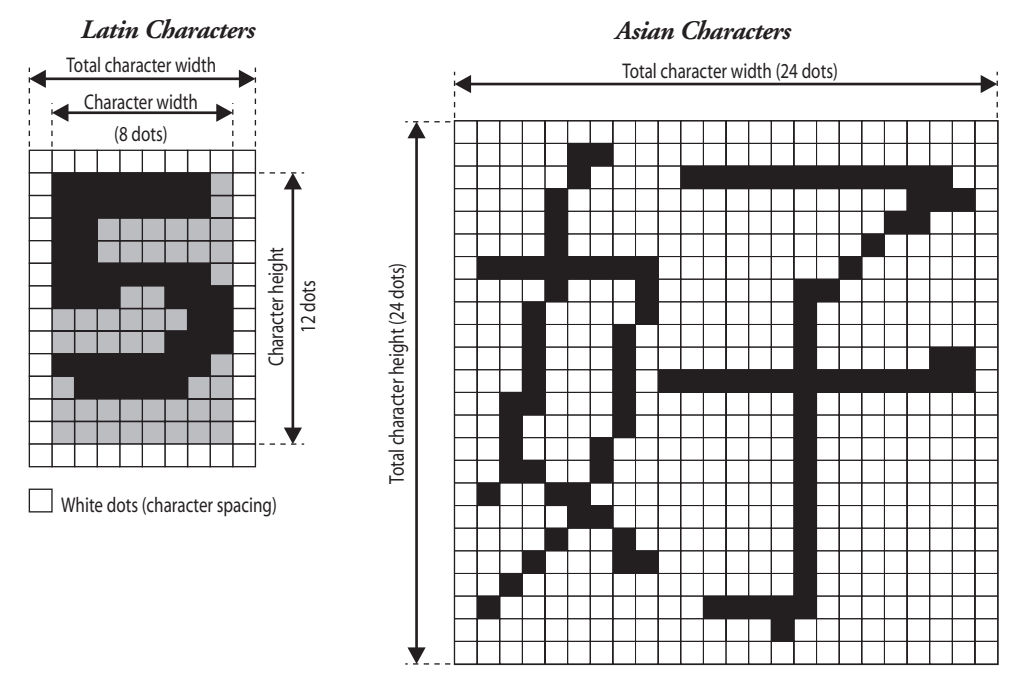

**Remarks, cont.** The Asian fonts can print character strings running from top to bottom  $(p_3 = 4-7)$ , as well as the standard Latin word orientation from left to right ( $p_3 = 0-3$ ). The characters will print in the sequence that they are entered into the data field of the A command.

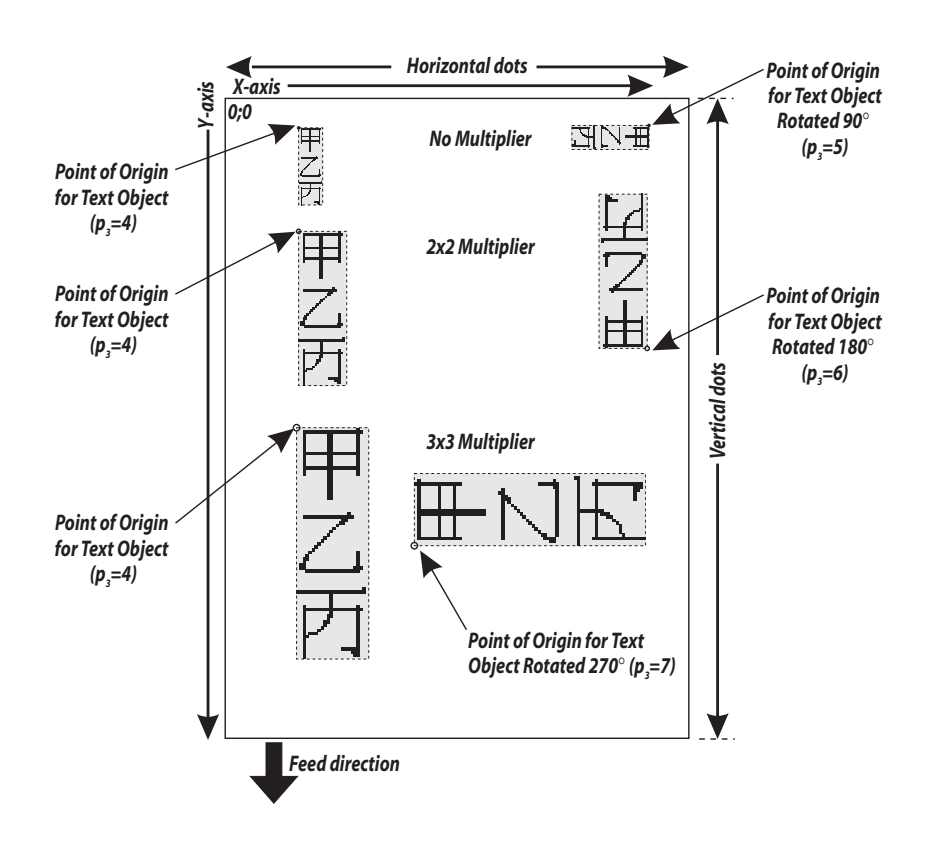

## <span id="page-30-0"></span>**B – Standard Bar Codes**

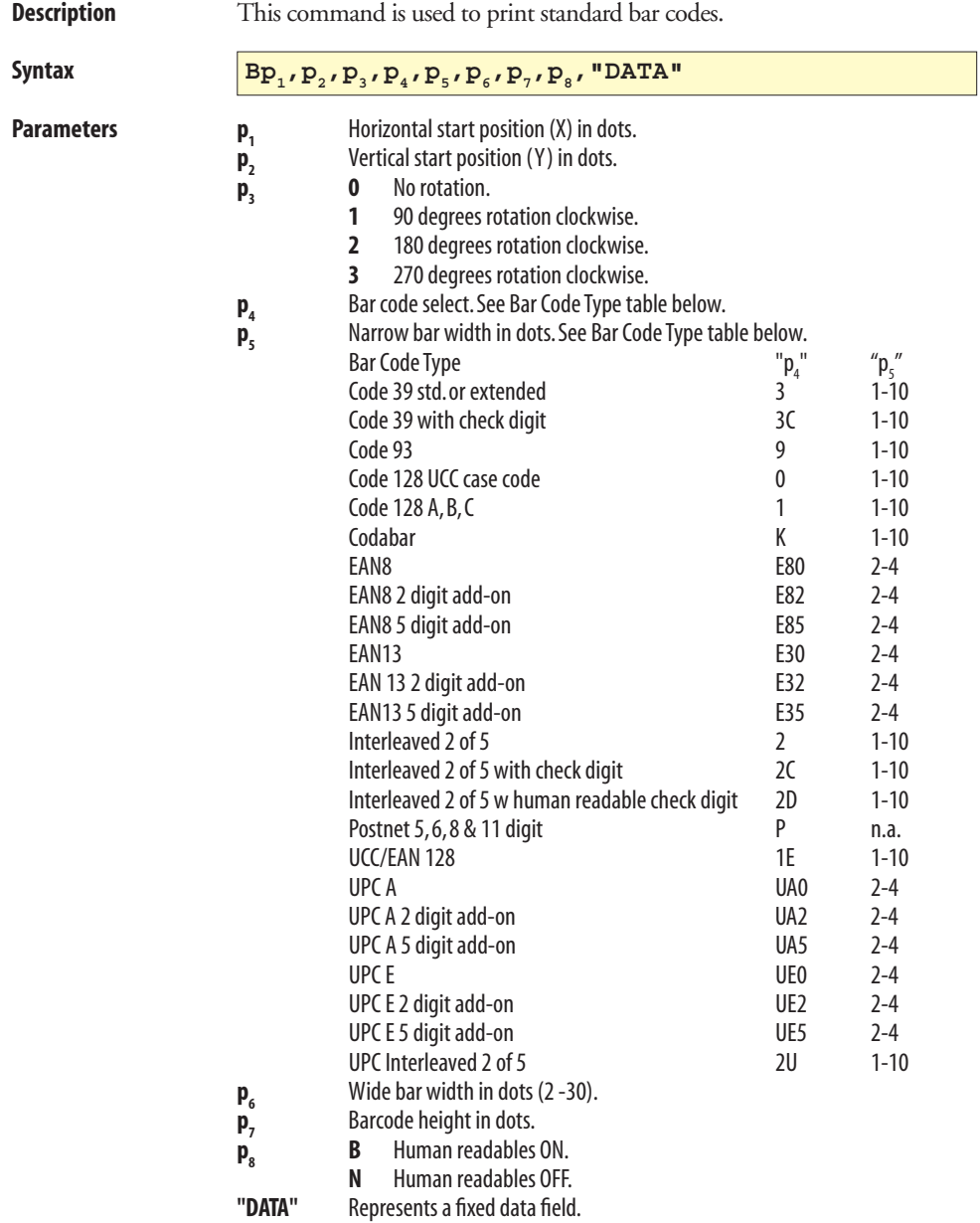

*Intermec ESim v3.33 – Programmer's Reference Manual* **<sup>29</sup>**

### **B – Standard Bar Codes, cont.**

**Example** This example produces a Code 39 bar code:

```
↵
 N ↵
 B50,50,0,3,2,6,200,B,"998152-001" ↵
 P1 ↵
```
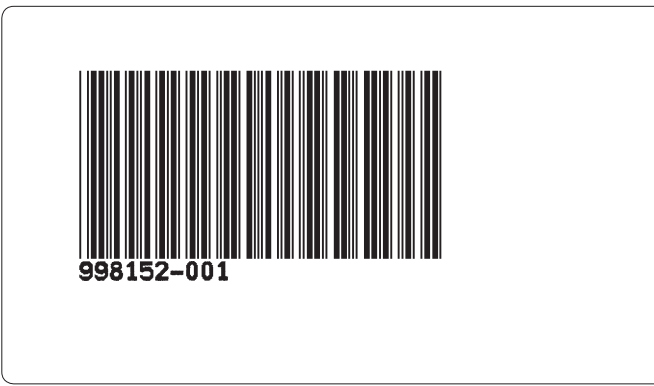

**Remarks** The "DATA" field can be replaced by or combined with below commands:

#### *Variable:*

**Vnn** Prints the contents of variable "**nn**" at this position, where nn is a 2 digit number from 00-99.

### *Consecutive Number Counter:*

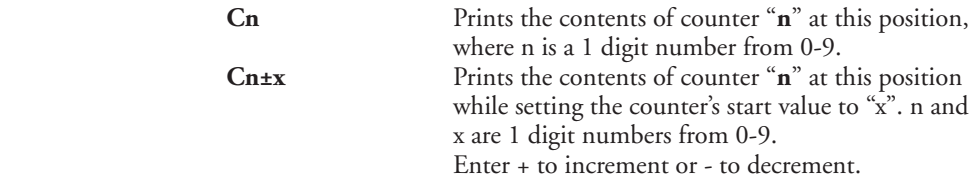

#### *Example:*

 When labels with consecutive numbers are printed next to each other across the web, it is done by using a single counter in a single form.

 The command **Cn±x** in our example will be used twice and count up the single counter by one (1) in each position (last two B-command lines).

### **B – Standard Bar Codes, cont.**

**Remarks, cont.** Set the Form Step Value  $\mathbf{p}_4$  to +3 for the counter  $\mathbf{Cn}$  used in our [example \(see the C-command line\). Also refer to "](#page-39-0)**C** command – Counter".

```
↵
 FK"TEST3" ↵
 FS"TEST3" ↵
 C0,6,L,+3,"Counter 0" ↵
 B120,50,0,2,3,6,100,B,C0 ↵
 B320,50,0,2,3,6,100,B,C0+1 ↵
 B520,50,0,2,3,6,100,B,C0+2 ↵
 FE ↵
```
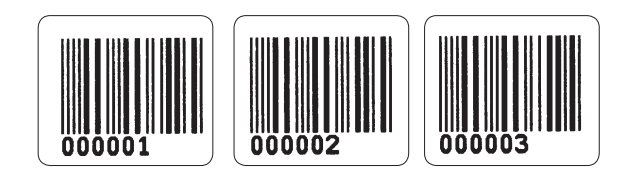

### **B – Standard Bar Codes, cont.**

**Example** *This example illustrates how fixed text, variable text, and counters can be used in text fi elds in the Form Edit Mode:*

```
↵
 FK"TEST4" ↵
 FS"TEST4" ↵
 V00,25,l,"Product name" ↵
 C0,4,L,+1,"Start serial No" ↵
 B50,50,0,3,2,6,100,B,"TEXT" ↵ 
 B50,200,0,3,2,6,100,B,V00 ↵
 B50,350,0,3,2,6,100,B,C0 ↵
 FE ↵
```
*After retrieving and printing the form, the label may look like this:*

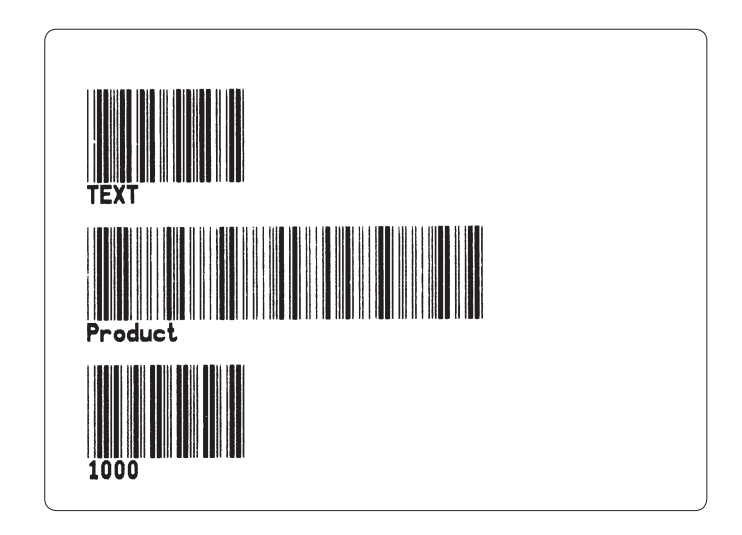

 *Combination of several options can also be used, for example:*  **B50,300,0,3,1,2,50,B,"Deluxe"V01C2"Combo"**↵ *:Writes a Code 39 bar code containing the information "Deluxe" + the contents of variable 01 + the contents of counter 2 + the text "Combo" + the contents of variable 01.*

## <span id="page-34-0"></span>**b – Two-Dimensional Bar Codes, General Part**

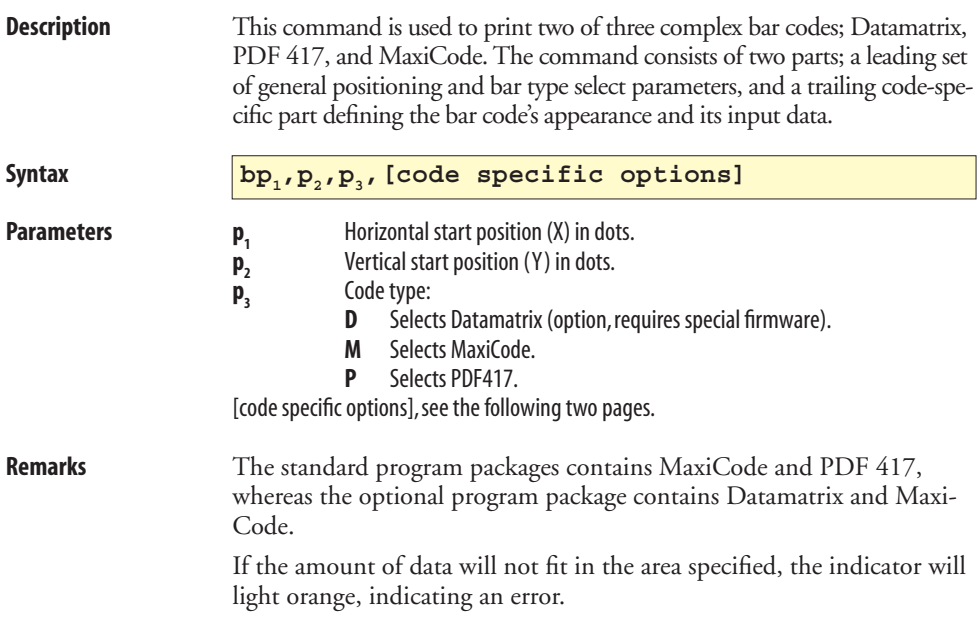

## **b – MaxiCode**

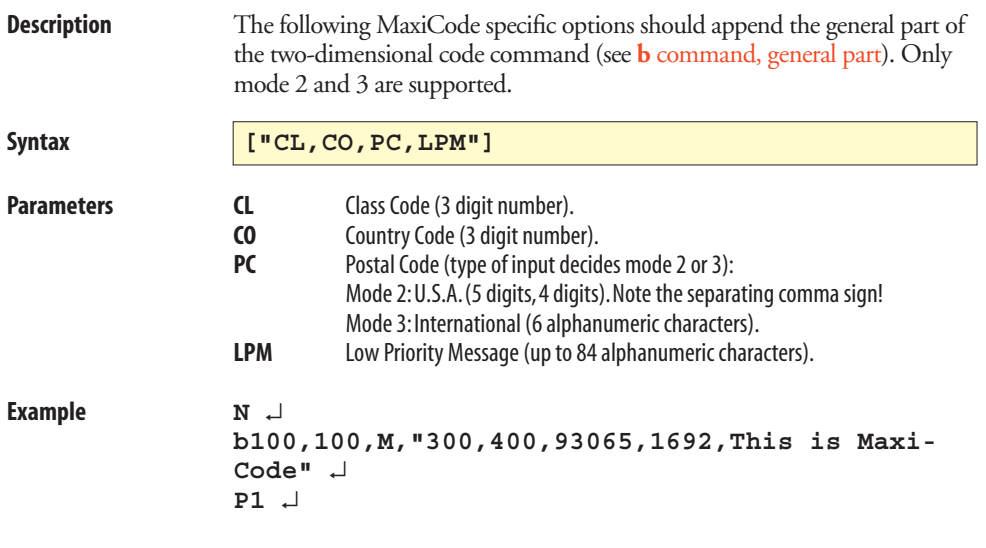

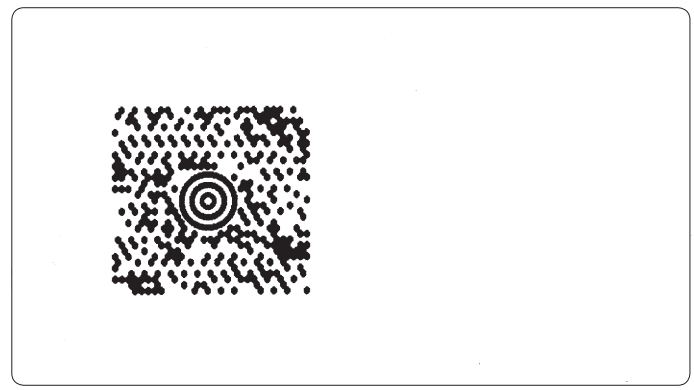
## **b – PDF417**

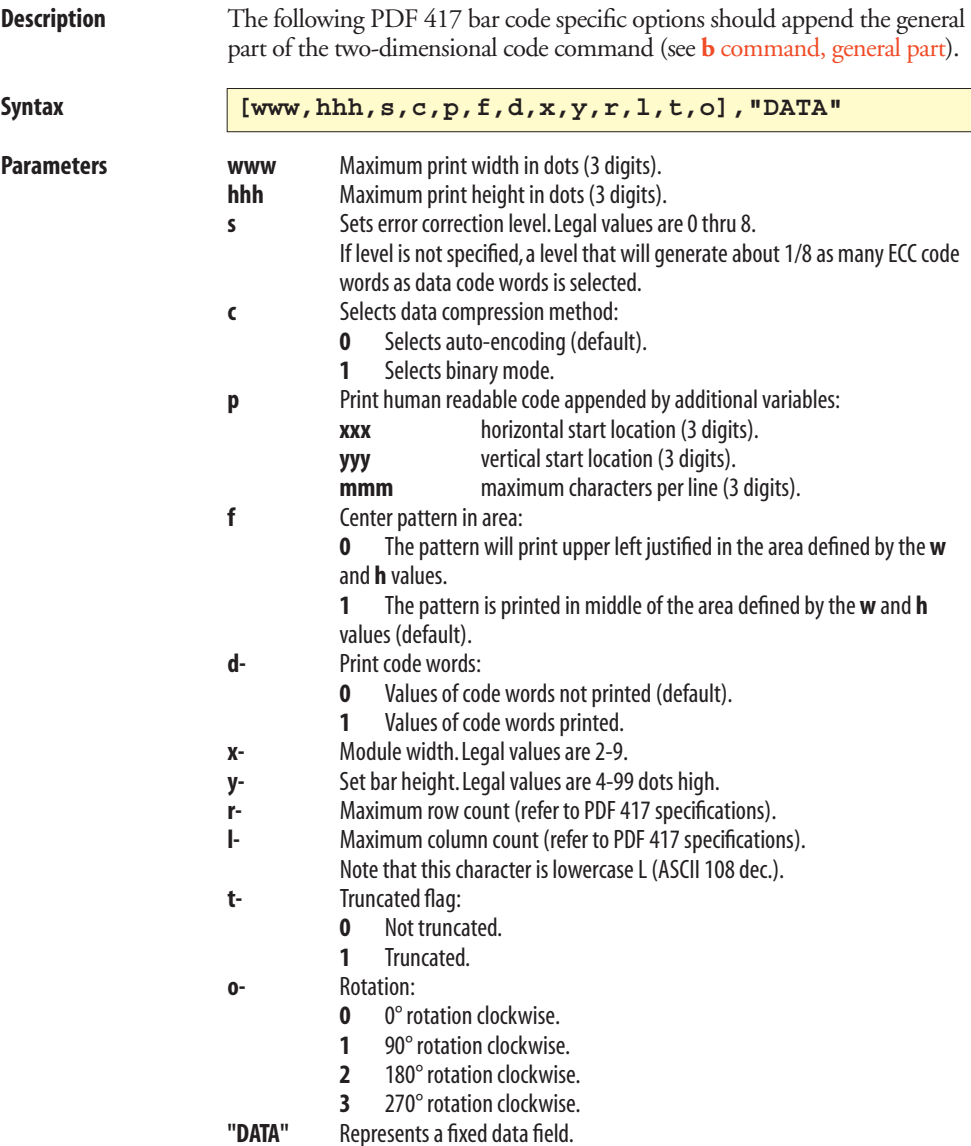

### **b – PDF417, cont.**

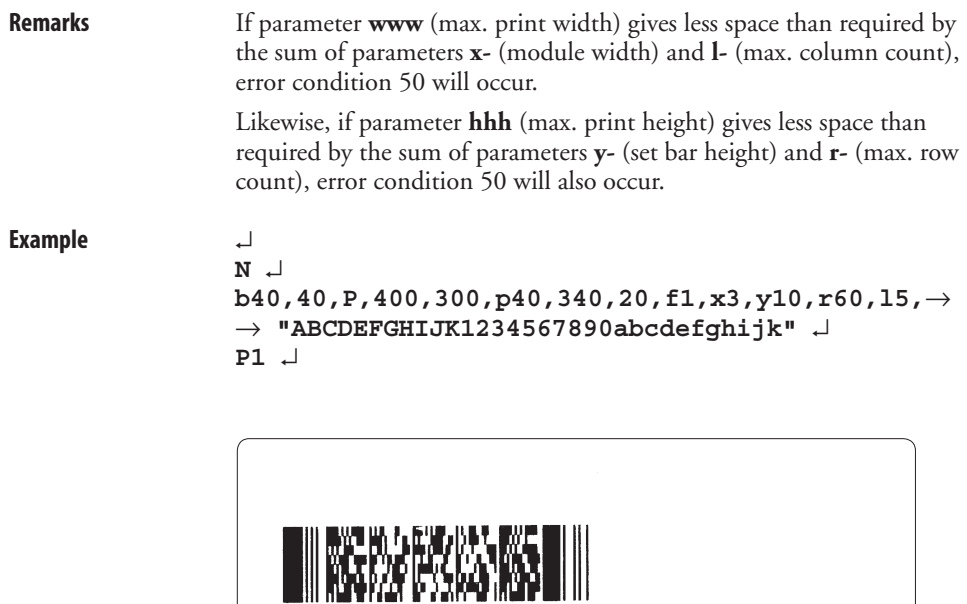

ABCDEFGHIJK123456789<br>Oabcdefghijk

*Note that the last parameter in the b command above (l5) is lowercase L + the digit 5, not 15!* 

# **b – Datamatrix**

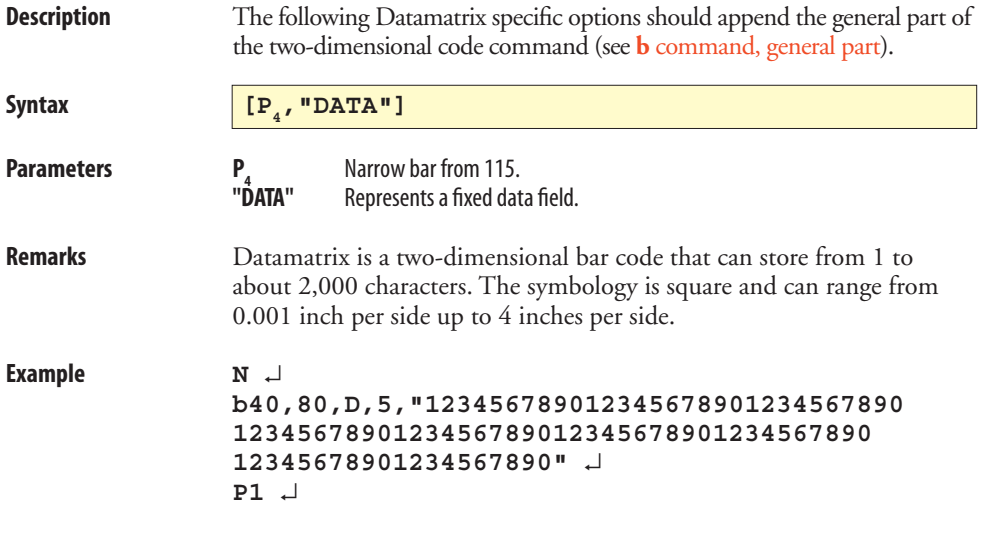

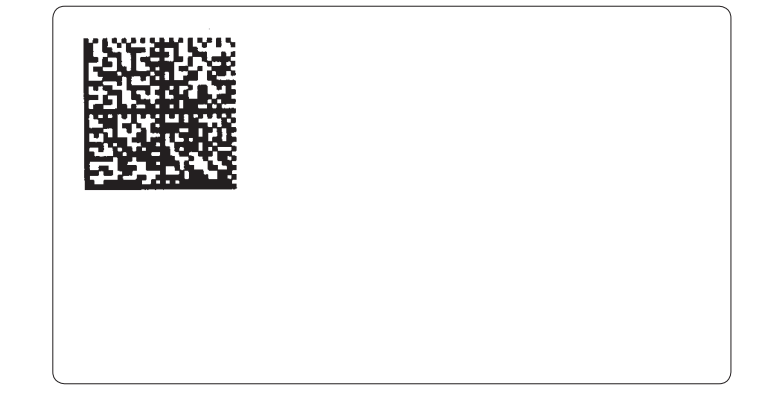

### **C – Counter**

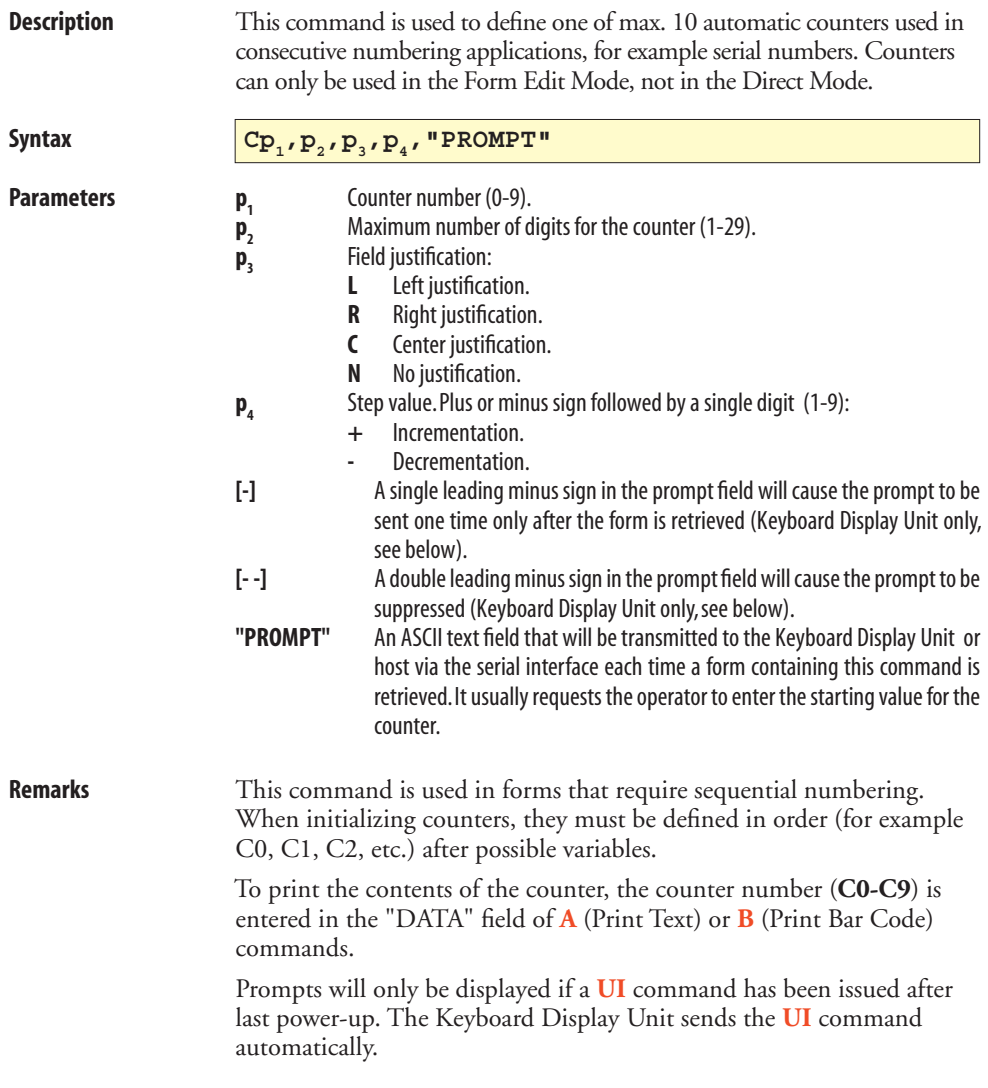

# **C – Counter, cont.**

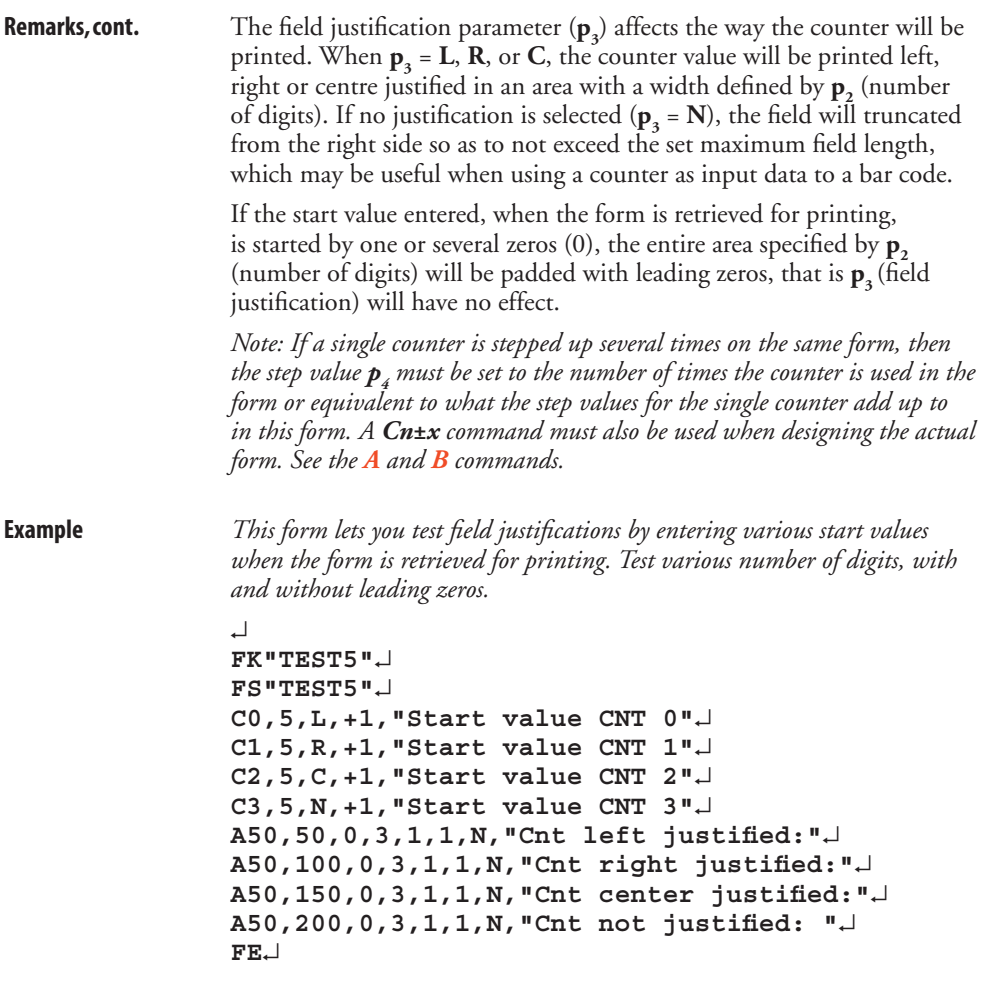

### **C – Counter, cont.**

**Protect Counters** When the optional Keyboard Display Unit (KDU) is used, the label form can be designed to "skip" a consecutive number prompt, thereby protecting the data. This feature is especially useful when the counter represents a serial number or other types of number, that should never be repeated.

> By placing one  $(1)$  minus sign as the first character of the prompt, the prompt will appear only once after the form is retrieved.

*Example:*

```
 C0,10,L+1,"-Enter Serial Number:" ↵
```
By placing two  $(2)$  minus signs as the first two characters of the prompt, the prompt will never be displayed.

```
Example: 
C0,10,L+1,"- -Enter Serial Number:" ↵
```
The protected consecutive number is accessed and modified from the optional Keyboard Display Unit only.

Enter the following when the KDU is displaying:

**FORM - retrieve form F2 - list forms vx.x**

- 1. If necessary, press <**Exit**> key to display above.
- 2. Press <**F1**> key.
- 3. Press **4 9 1 6**.
- 4. Press <**Form**> key.
- 5. Key in Form name and press <**Enter**> to retrieve.
- 6. Enter or modify the consecutive number.
- 7. When complete, print label to store new number in memory.

# **C – Cut Immediate**

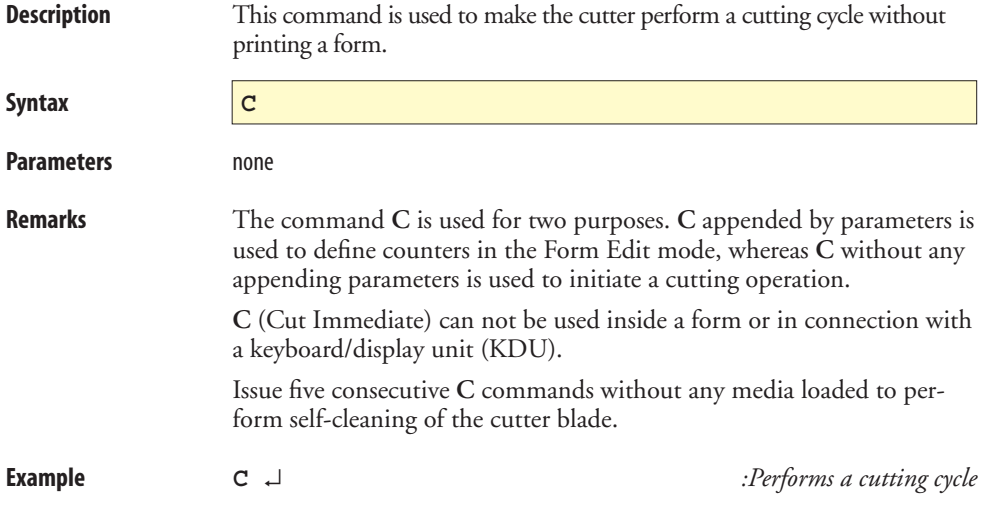

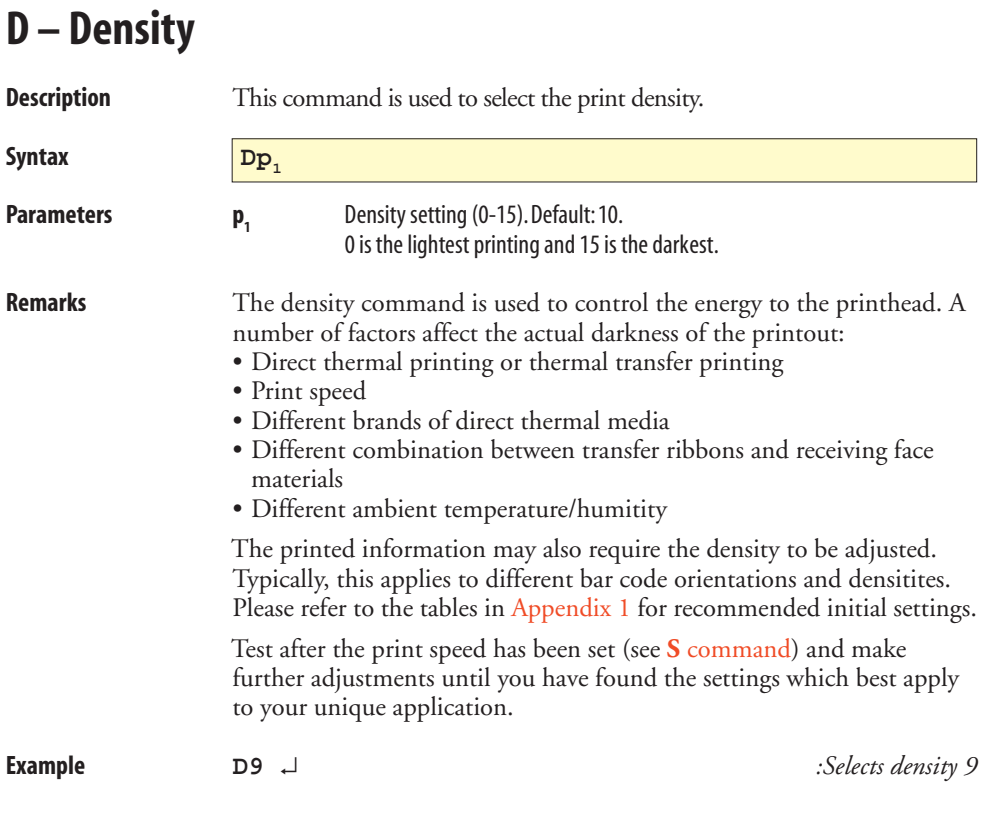

## <span id="page-44-0"></span>**EI – List Soft Fonts**

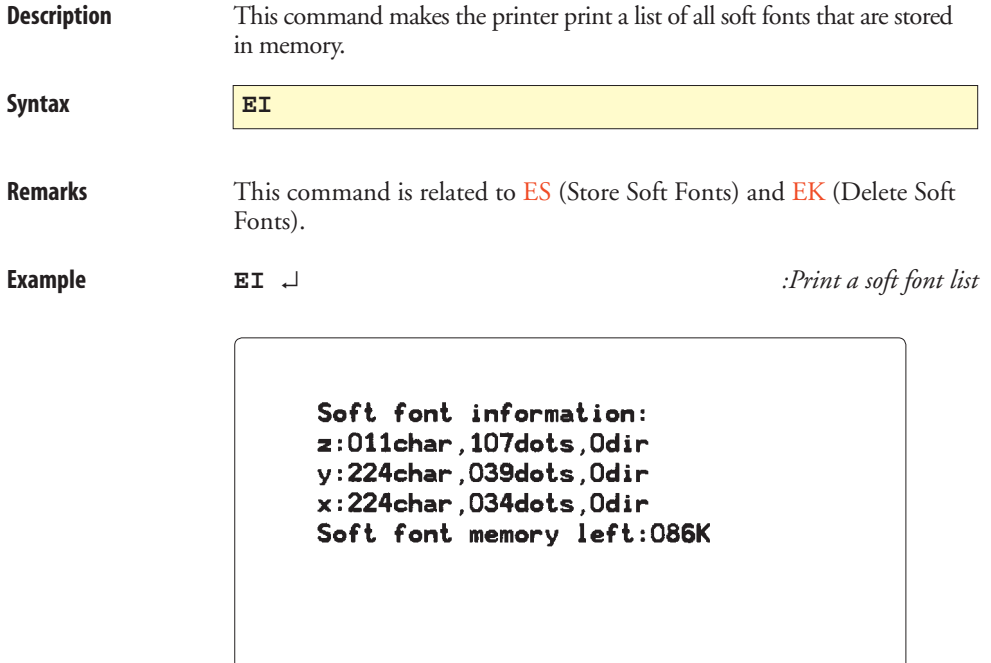

# <span id="page-45-0"></span>**EK – Delete Soft Font**

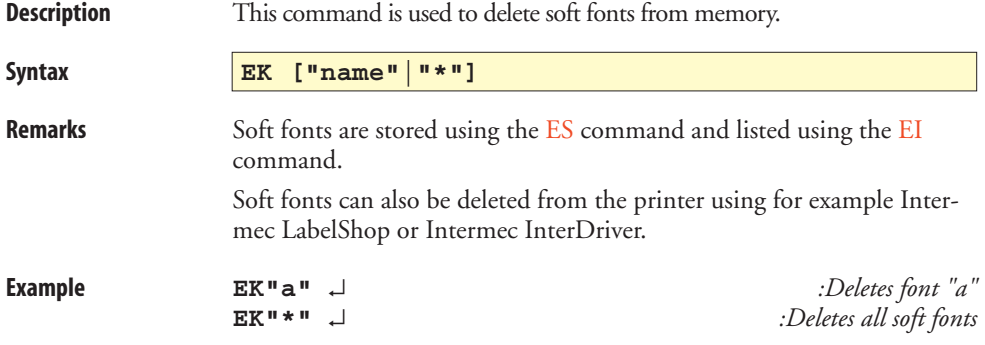

### <span id="page-46-0"></span>**ES – Store Soft Font**

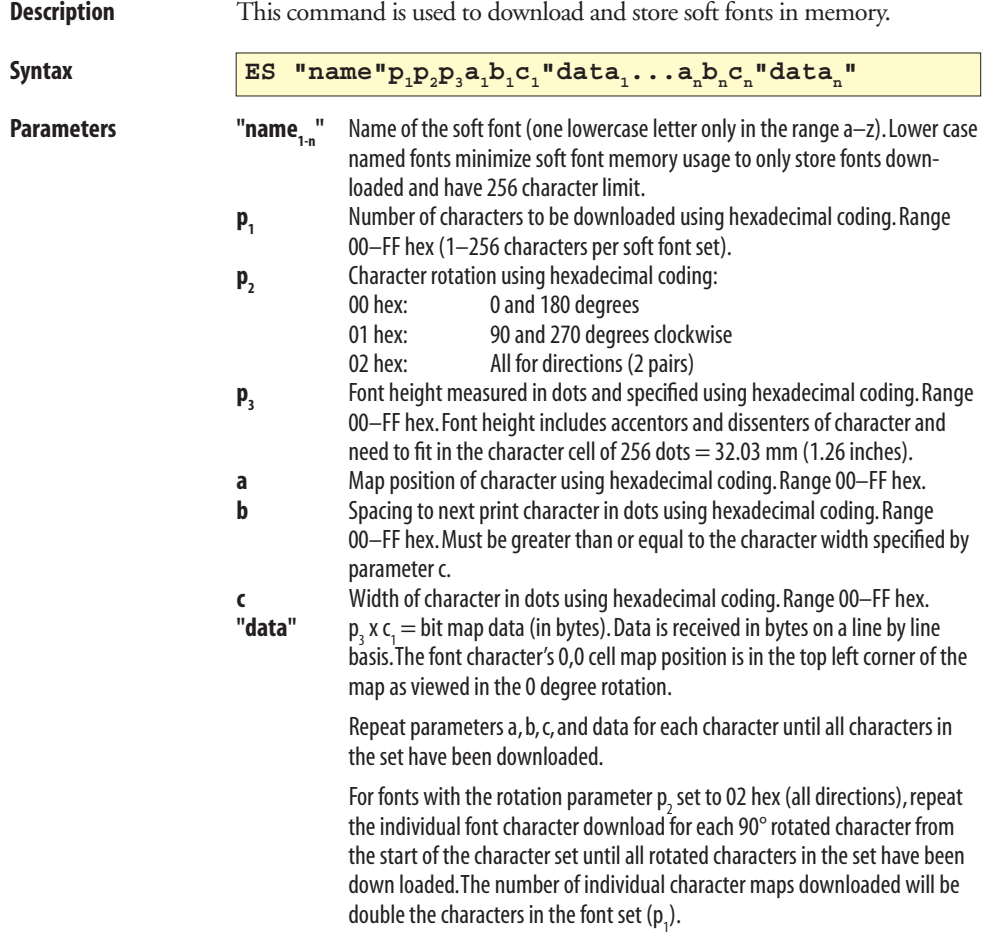

### **ES – Store Soft Font, cont.**

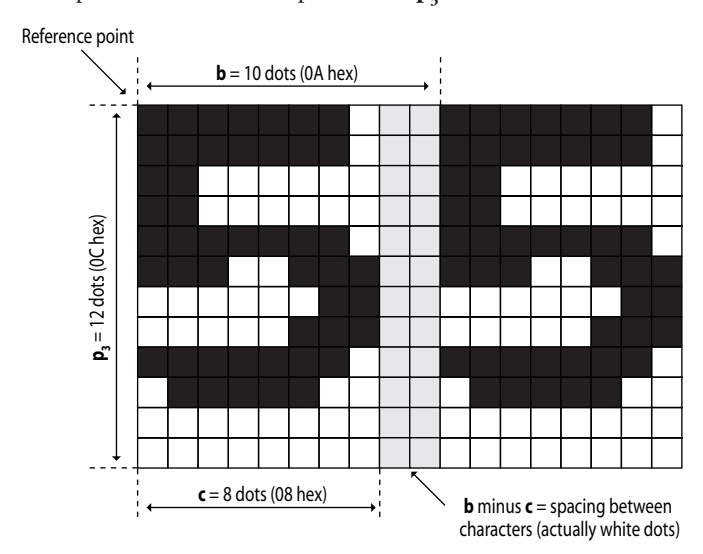

**Remarks** This picture illustrates the parameters  $\mathbf{p}_3$ , **b**, and **c**:

 The black and white bitmap that represents the character must be converted to hexadecimal code. The bitmap is described line by line from left to right, starting from the upper left corner of the character cell. A white dot is represented by 0 and a black dot by 1. Each byte (that is 8 dots) will thus form a binary number, that is converted to hexadecimal code. The last byte in a line is padded with zeros to complete the line and data byte. The data is the sent to the printer as a continuous string of hexadecimal byte representations in line order.

 Soft fonts can also be downloaded to the printer using for example Intermec LabelShop or Intermec InterDriver.

Soft fonts can be listed using the [EI](#page-44-0) command.

### **ES – Store Soft Font, cont.**

**Remarks, cont.** This example shows how a character in 0° and 90° rotation is downloaded to the printer:

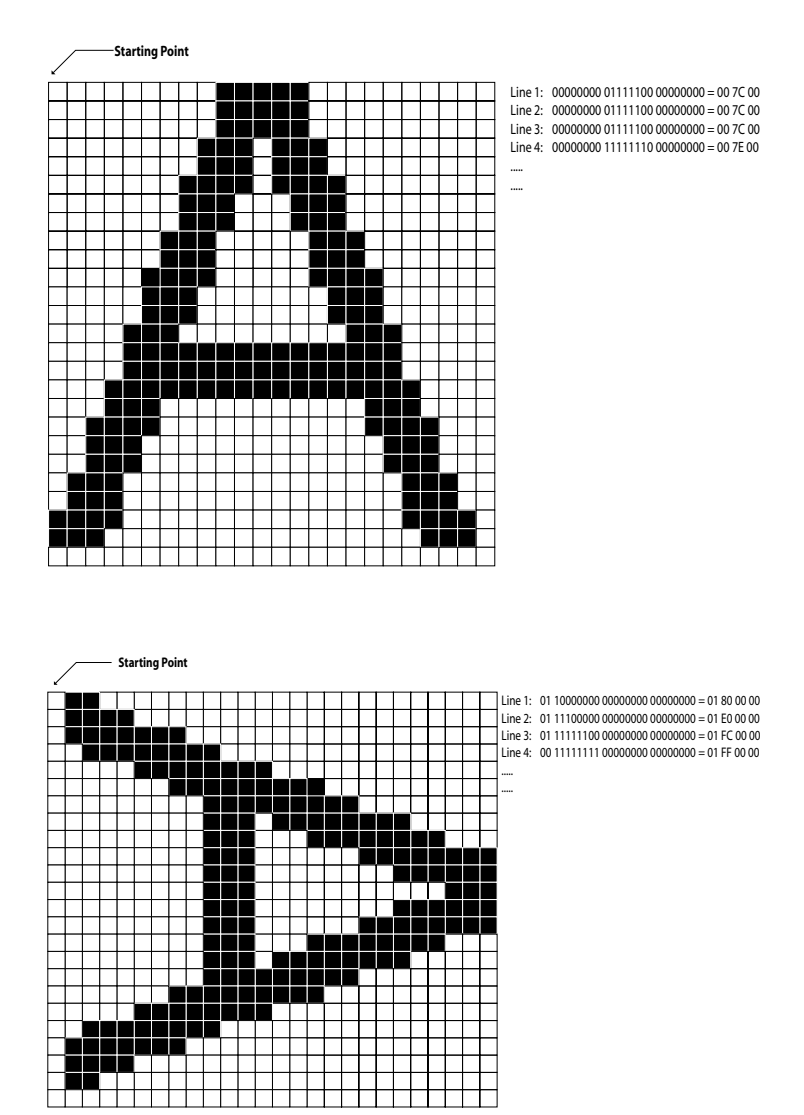

# **f – Cut Position**

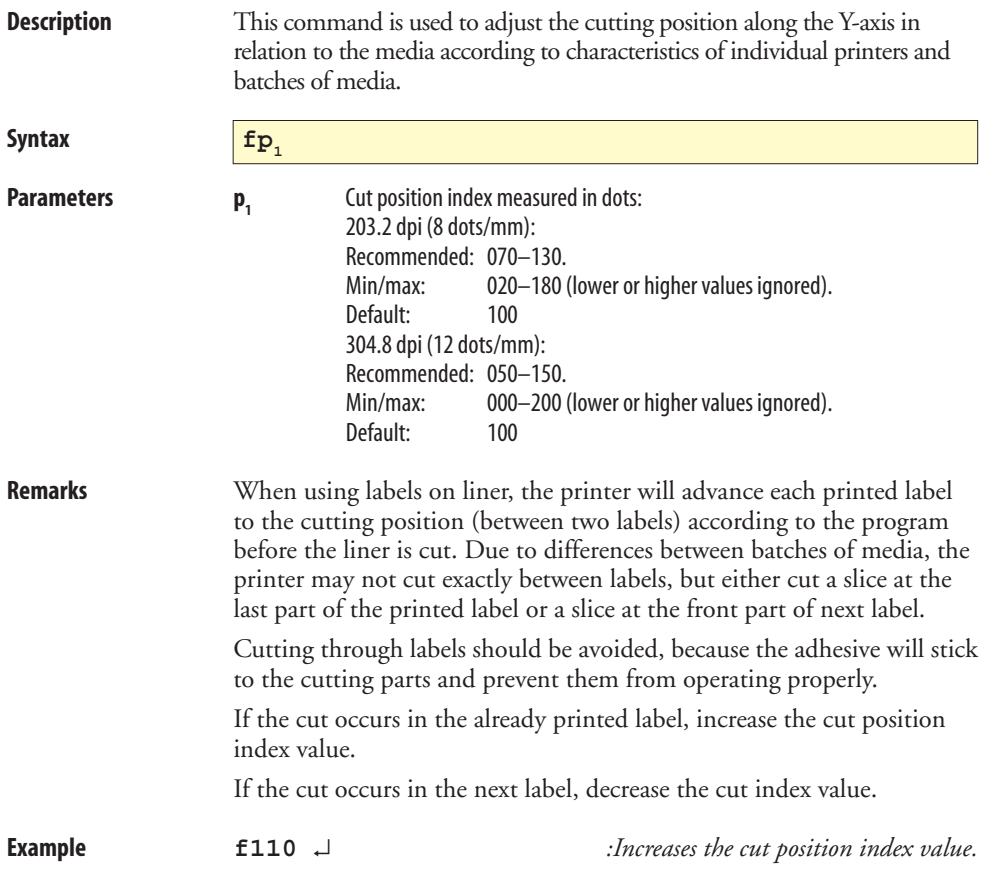

# <span id="page-50-0"></span>**FE – End Store Command**

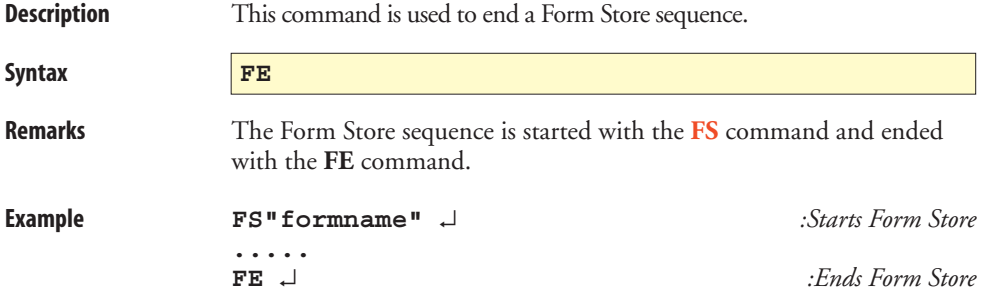

### <span id="page-51-0"></span>**FI – Print Form Information**

**Description** This command makes the printer produce a list of all forms stored in memory.

**Syntax FI**

**Remarks** The FI command will be executed directly, without appending any Linefeed.

*Hint:*

 *Issue a FI command after having stored a form to make sure the storing was successful and to check the amount of free form memory.*

# <span id="page-52-0"></span>**FK – Delete Form**

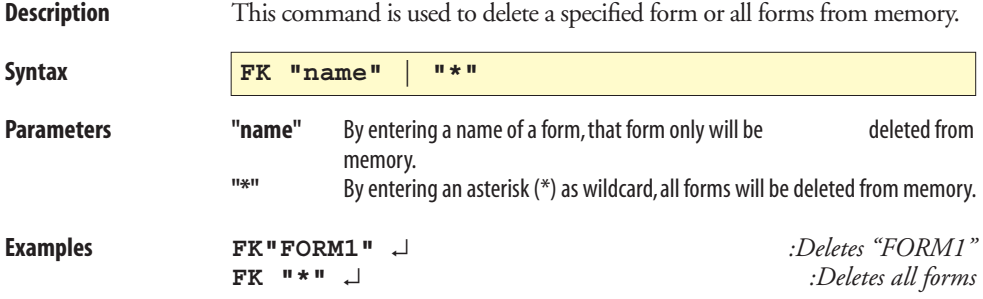

# **FR – Retrieve Form**

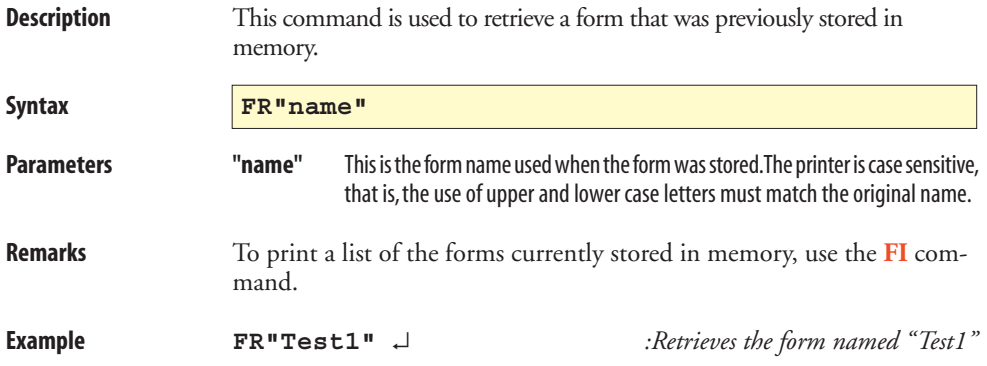

### <span id="page-54-0"></span>**FS – Form Store**

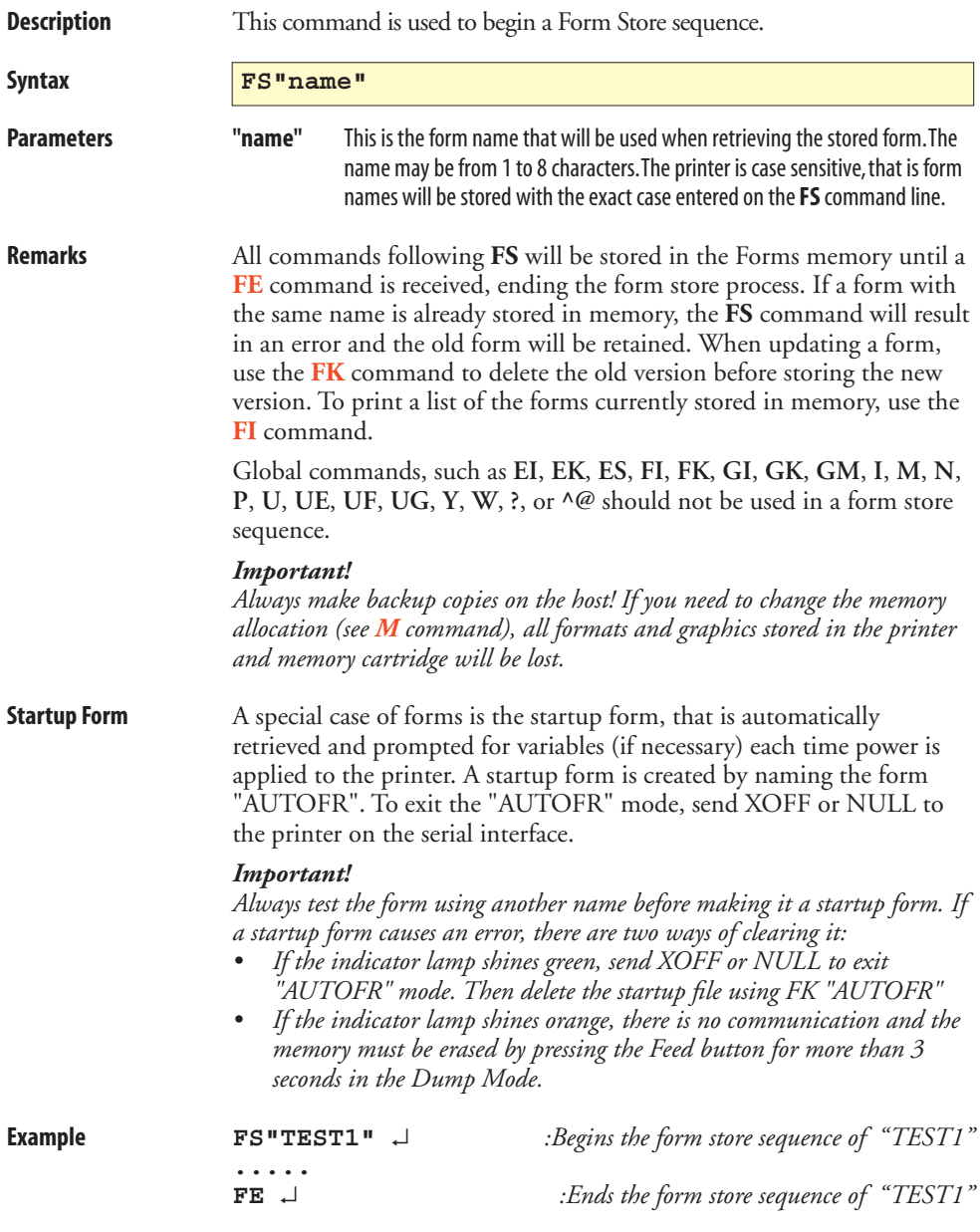

# **GG – Print Graphics**

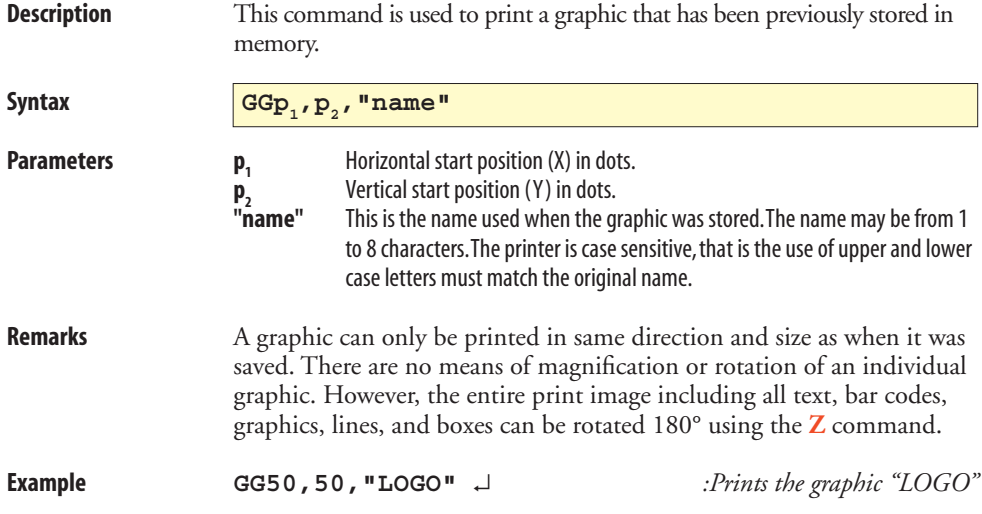

# <span id="page-56-0"></span>**GI – Print Graphics Information**

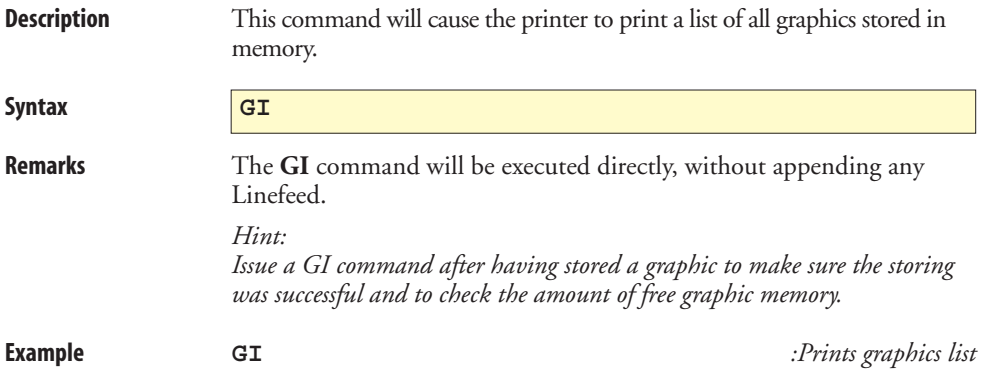

# **GK – Delete Graphics**

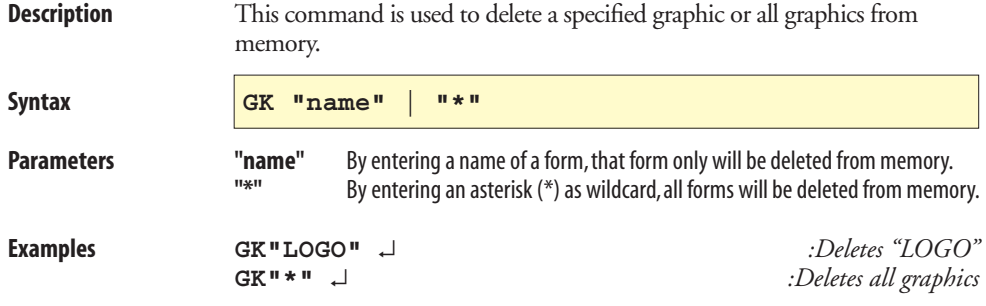

# <span id="page-58-0"></span>**GM – Store Graphics in Memory**

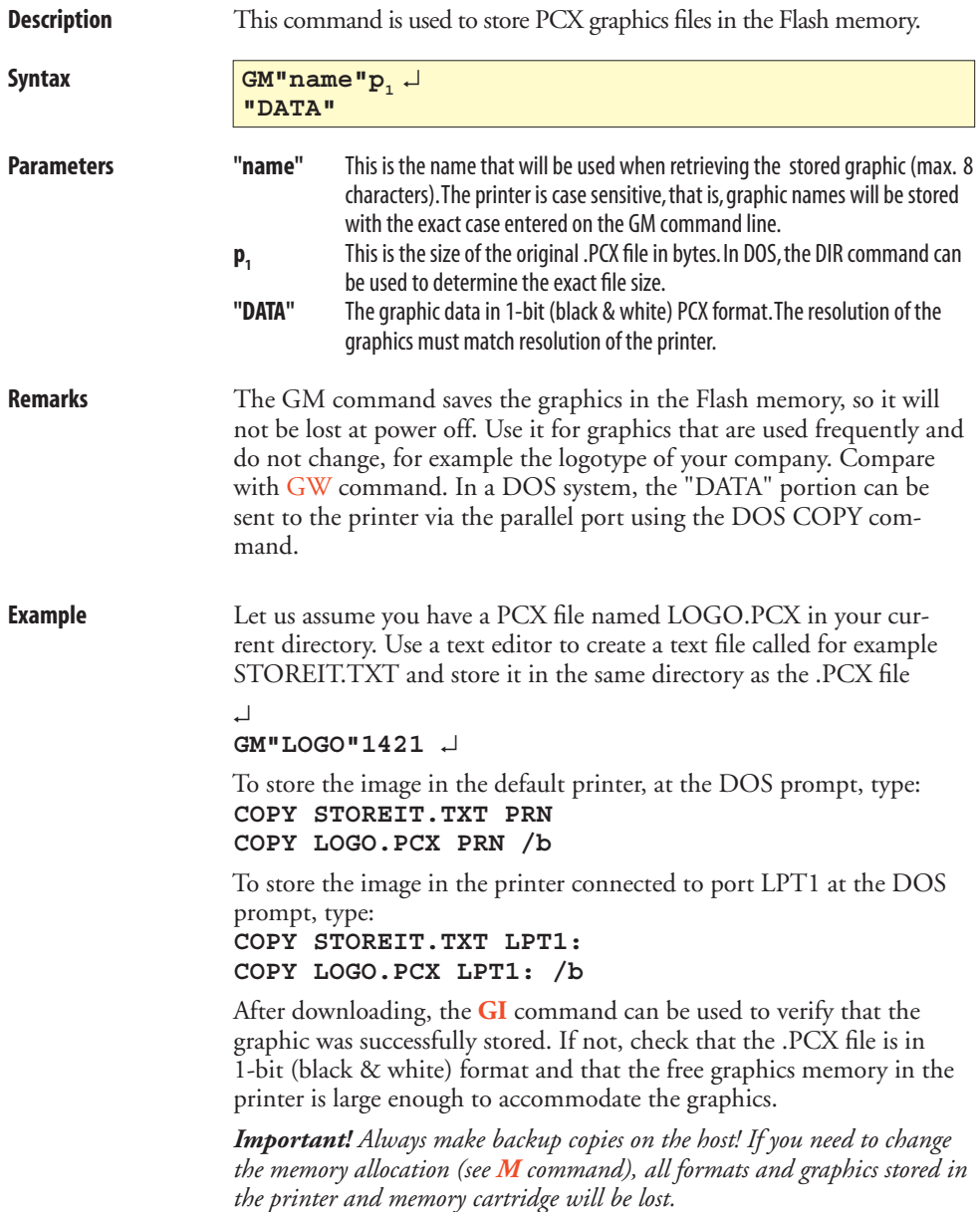

# <span id="page-59-0"></span>**GW – Store Graphics in Image Buffer**

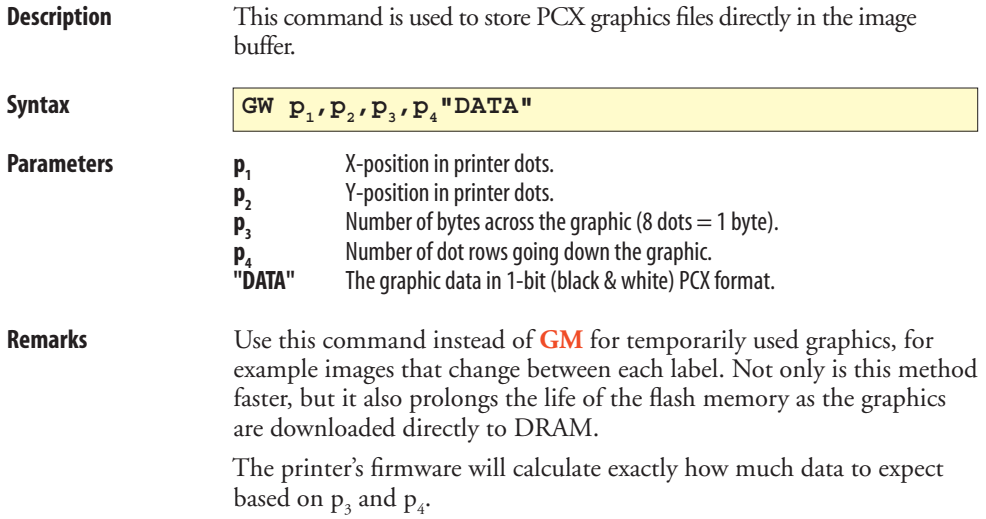

### **I – Character Set Selection**

**Description This command is used to select the proper character set.** 

**Syntax**  $\boxed{\mathbf{Ip}_1, \mathbf{p}_2, \mathbf{p}_3}$ 

#### Parameters **p**<sub>1</sub>

#### Number of data bits (7 or 8). Default 8. **p**<sub>2</sub> Printer Code Page (1 digit, see table 1 below). Default 0.  $\mathbf{p}_3$  KDU Country Code (3 digits, see table 2 below). Default 001. (Only if  $p_1 = 8$ .)

#### Table 1. Printer Code Page (p<sub>2</sub>)

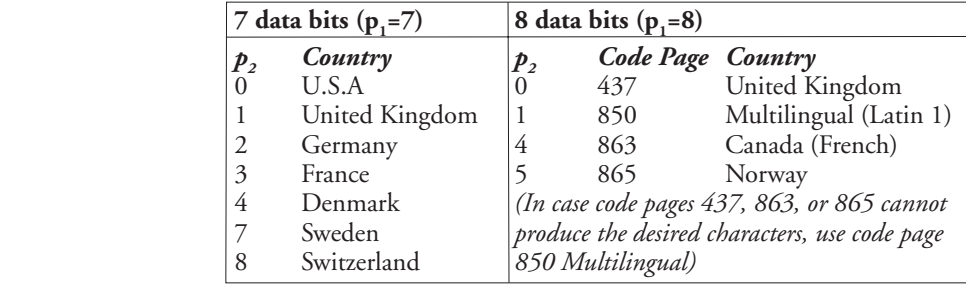

#### Table 2. KDU Country Code (p<sub>3</sub>)

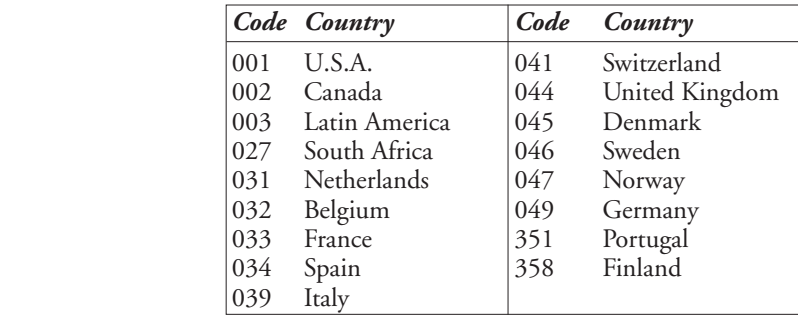

For additional code page examples, refer to [Chapter 9.](#page-105-0)

**Example I8,1,046** ↵ *:Selects 8 bit character set for use in Sweden with a Keyboard Display Unit.*

# **i – Asian Character Spacing**

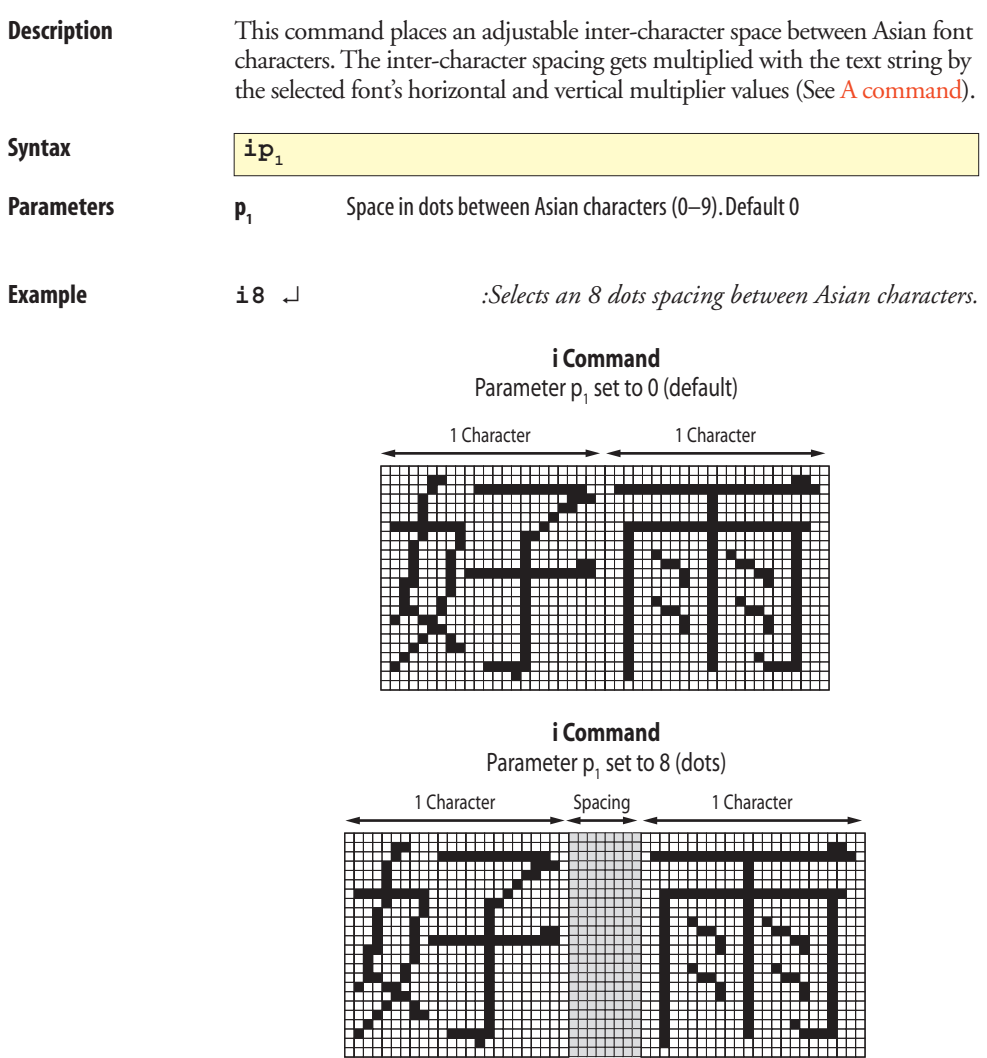

# <span id="page-62-0"></span>**JB – Disable Top of Form Backup**

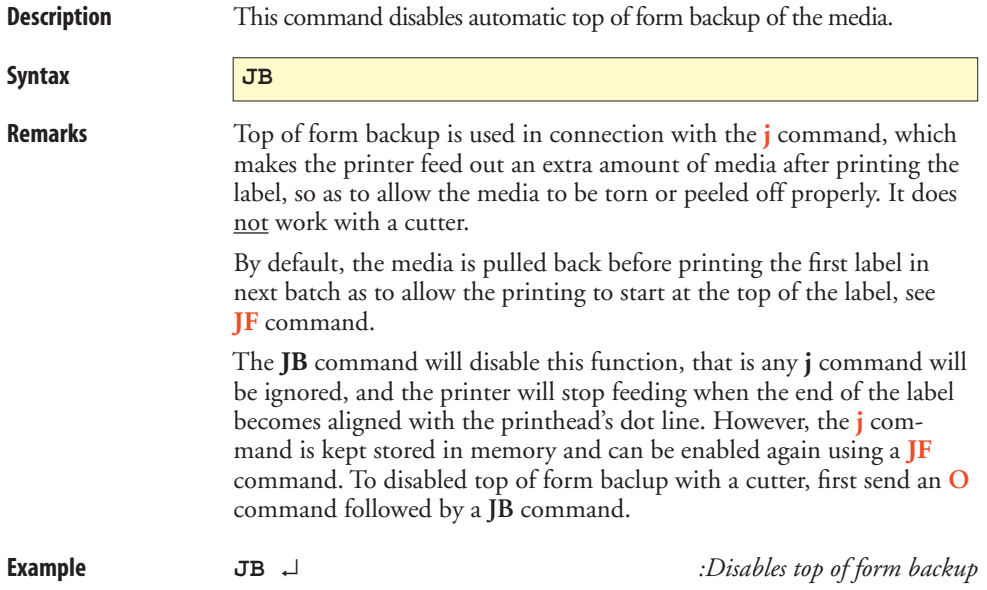

# <span id="page-63-0"></span>**JF – Enable Top of Form Backup**

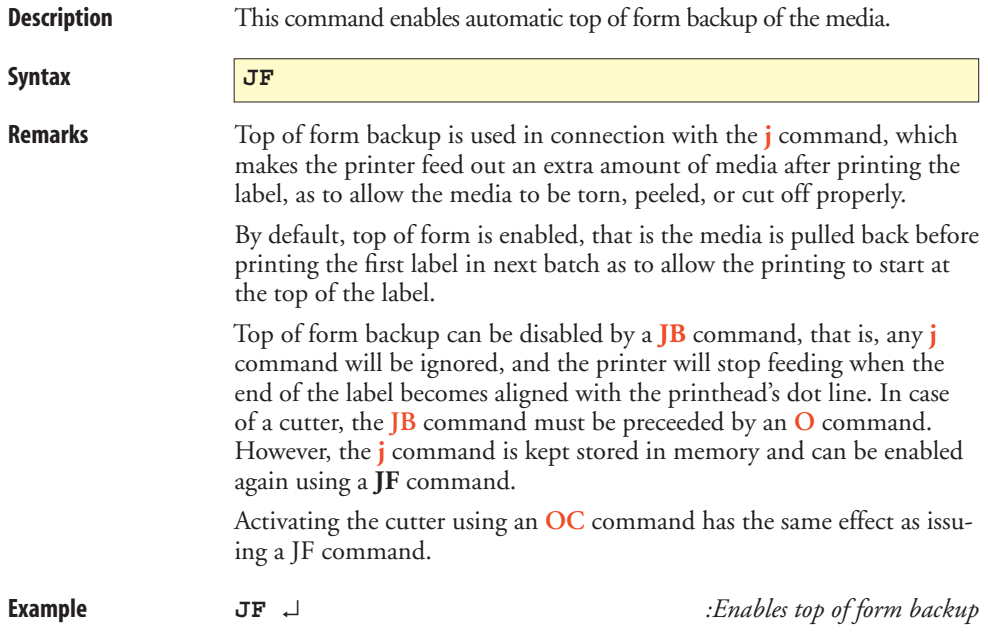

# <span id="page-64-0"></span>**j – Media Feed Adjustment**

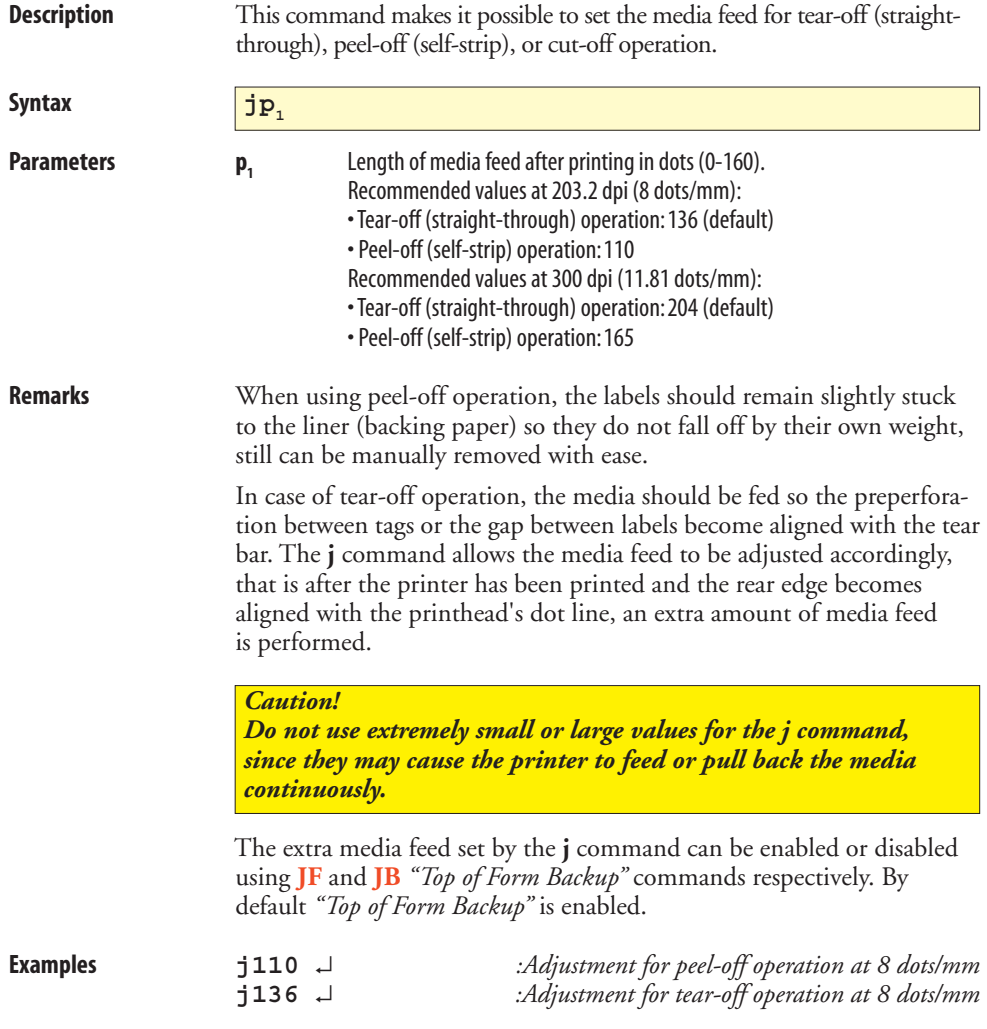

# **LE – Line Draw Exclusive**

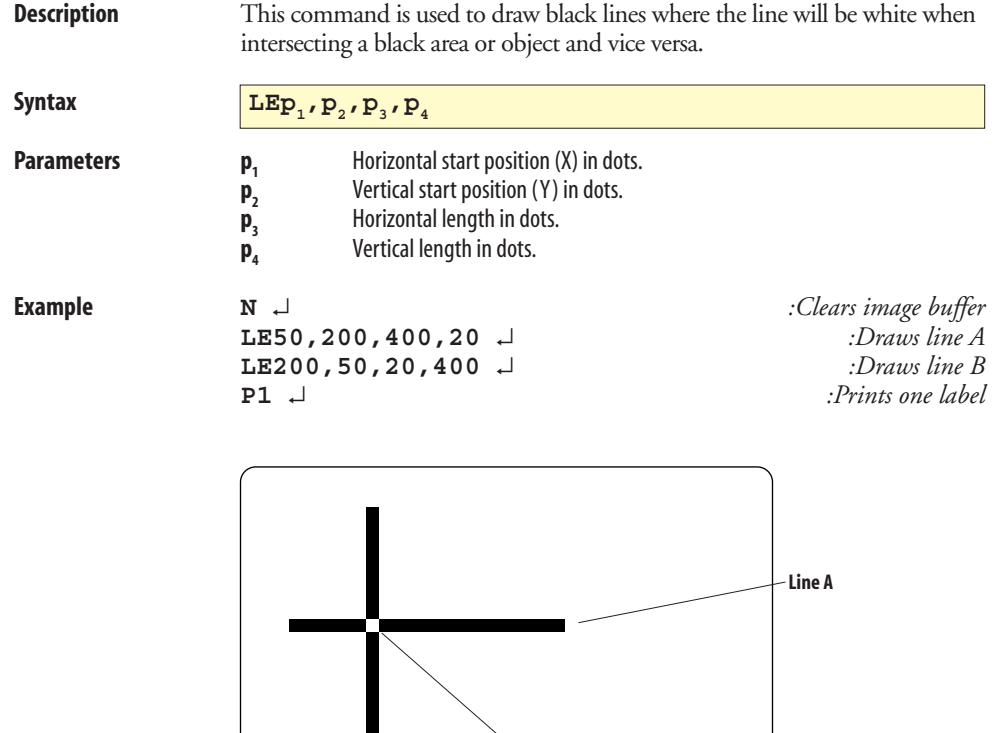

**Line B**

**Intersection**

## **LO – Line Draw Black**

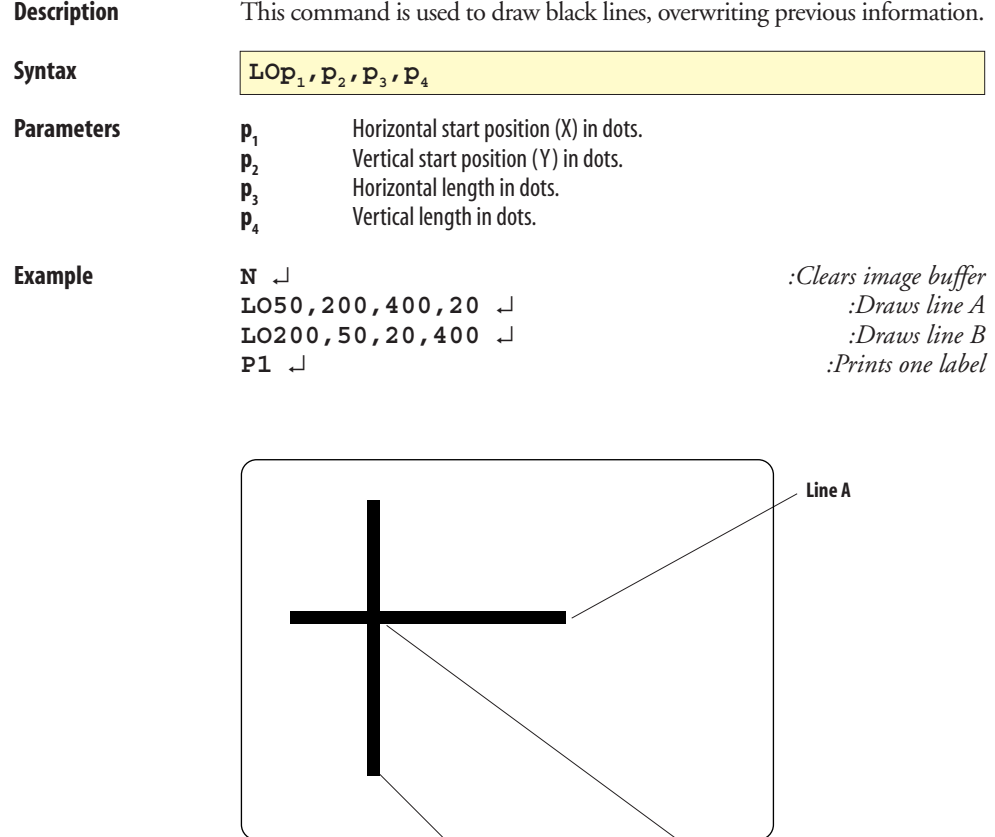

**Line B Intersection**

## **LS – Line Draw Diagonal**

**Description** This command is used to draw diagonal black lines overwriting previous information.

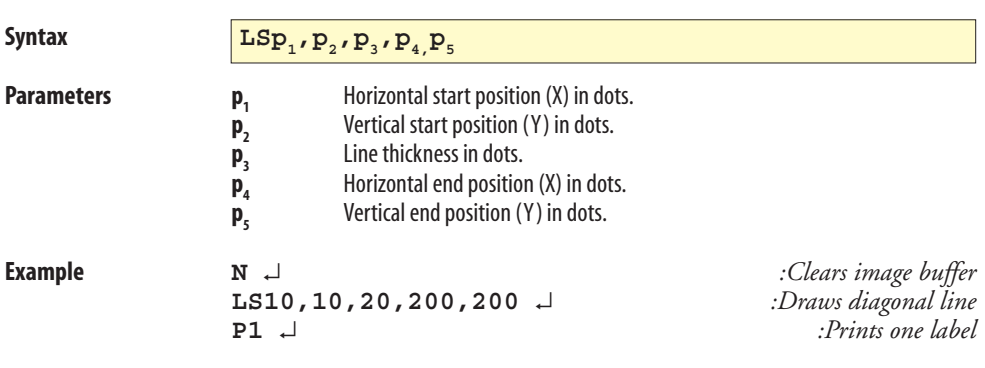

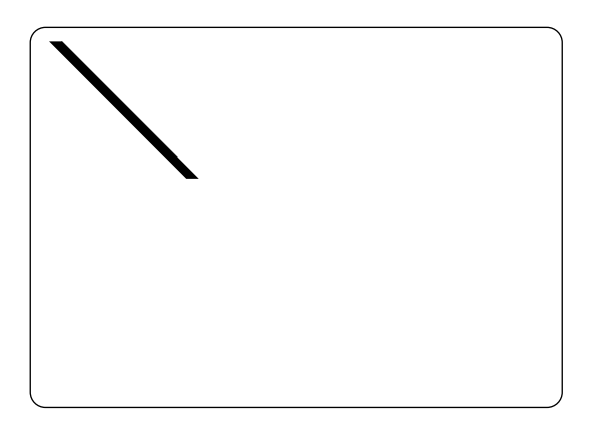

### **LW – Line Draw White**

**Description** This command is used to draw white lines, effectively erasing previous information.

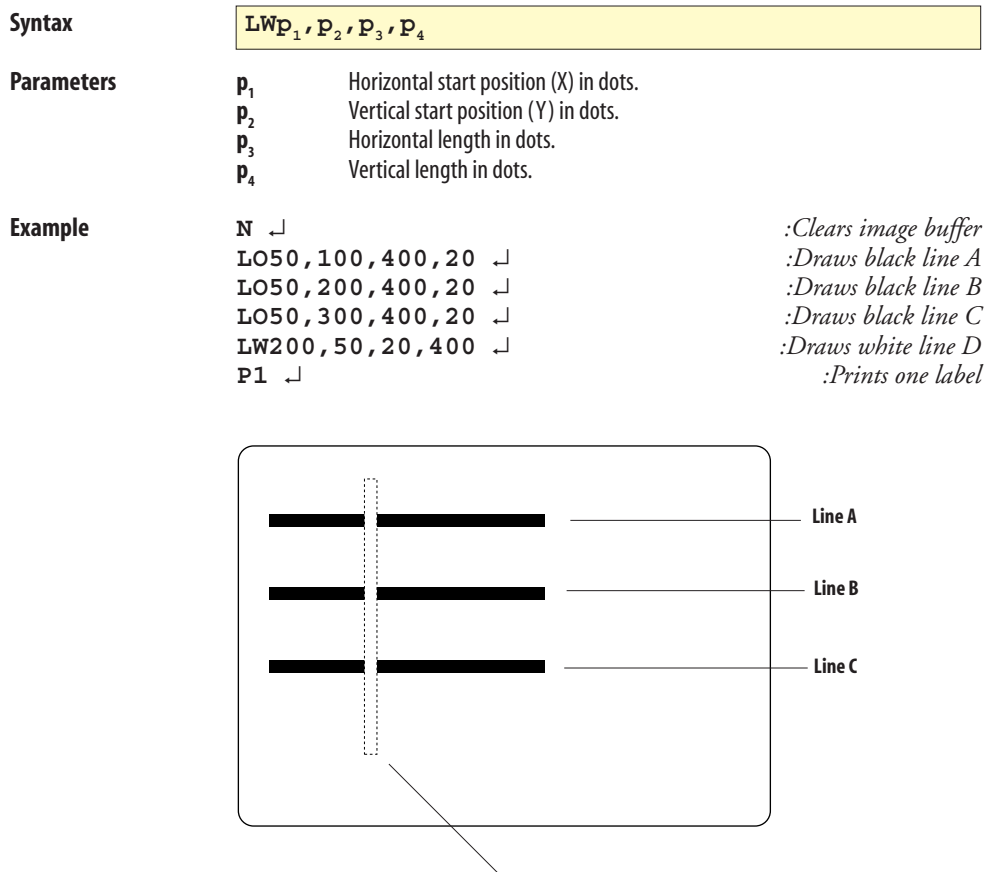

**Line D (dotted border not printed in reality)**

### <span id="page-69-0"></span>**M – Memory Allocation**

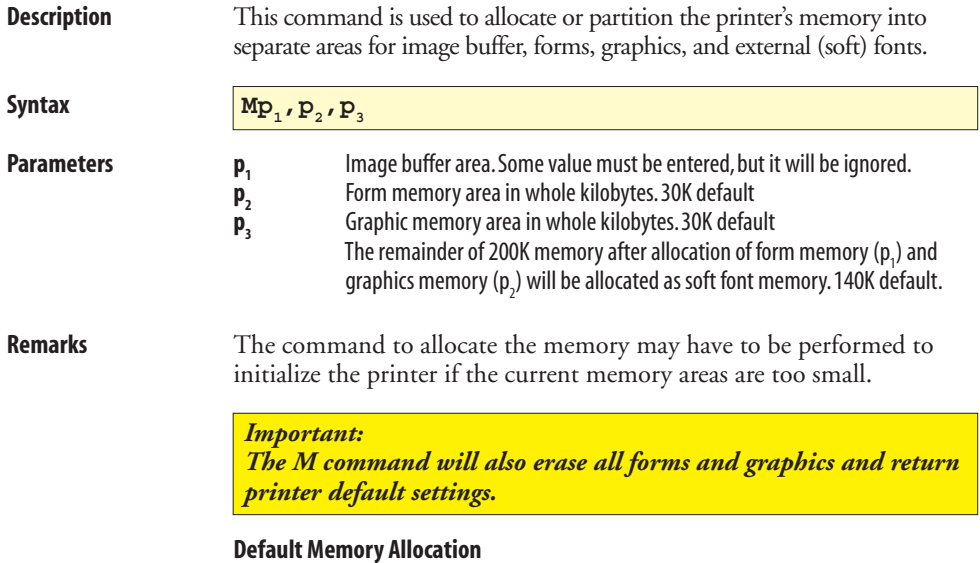

 The **M** command line will set image buffer, form memory area, and graphic memory area. The remainder will automatically be allocated to the external (soft) fonts memory, which is intended for bitmap fonts downloaded using external software. As standard, the printer's memory is allocated like this:

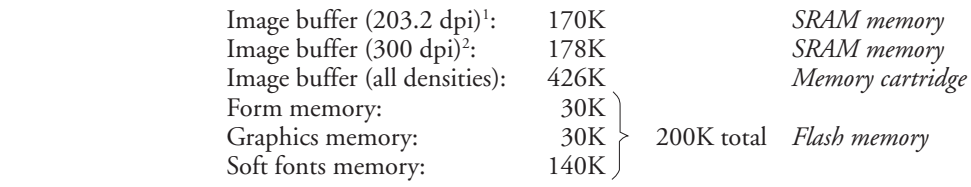

*1 /. 203.2 dpi = 8 dots/mm 2 /. 300 dpi = 11.81 dots/mm*

### **M – Memory Allocation, cont.**

#### **Remarks, cont. Memory Cartridges**

The printers can be fitted with a memory cartridge containing an additional 256K of SRAM and/or 1 MB flash memory.

#### *256K SRAM Cartridge*

Expands image buffer by 256K to a total of 426K.

#### *1 MB Flash Cartridge*

 Expands form, graphics, and external font memory areas by 1MB to a total of  $1.2 \text{ MR}$ .

#### **Checking the Memory Allocation**

 The amount of memory and the current allocation can be printed on a label using the **[U](#page-86-0)** command, or by printing a test label in the Dump Mode, see [page 4.](#page-5-0)

#### **When to Re-allocate the Memory**

- If you need to change the size of the forms memory to accommodate more or less forms.
- If you need to change the size of the graphics memory to accommodate more or less graphics.

#### **Image Buffer**

 The image buffer is the area where the active print image is temporarily stored. Calculate if you need to expand the image memory with an SRAM memory cartridge by measuring the largest full width form intended to be printed (take future needs into consideration).

 For less than full width labels, also refer to the **[q](#page-83-0)** command, which allows trading off print width for increased label length with the same image buffer size.

### **M – Memory Allocation, cont.**

**Remarks, cont.** Formulas for calculating the theoretical requirement of SRAM memory for a label (X) in Kbytes:

#### **8 dots/mm (202.2 dpi):**

 $X = [(Height in mm x 8) x (Width in mm x 8)] / (1024 x 8)$ 

*or*

 X = [(Height in inches x 203.2) x (Width in inches x 203.2)]/(1024 x 8)

#### **11.81 dots/mm (300 dpi):**

 $X = [(Height in mm x 12) x (Width in mm x 11.81)] / (1024 x 8)$ 

*or*

 $X = [(Height in inches x 305) x (Width in inches x 300)]/(1024 x 8)$ 

 Because of the way the memory is organized, a slightly larger amount of memory may be required.

#### **Form Memory**

The Form memory is for permanent storage of label forms in flash. A form requires 1 kbyte or more of memory.

#### **Graphics Memory**

 The Graphics memory is for permanent storage of label graphics in flash. Avoid storing frequently changing graphics in flash using a **[GM](#page-58-0)** command, but download them directly to the image buffer using a **[GW](#page-59-0)** command. The latter method is quicker and prolongs the life of the flash memory.

#### Examples **Resetting the memory via the serial port:**

The example below formats the memory to allocate extra memory to the graphics memory at the expense of the external fonts memory, whereas the size of the form memory is retained at default value.

 Note that the memory allocation values returned for example by a **[U](#page-86-0)** command may differ slightly from the values entered using an **M** command because of certain round off calculations in the firmware. This should have few practical consequences and can generally be ignored.

 **M170,30,170** ↵
### **M – Memory Allocation, cont.**

### Examples, cont. **Resetting the memory via the parallel port (Windows driver):**

 When installing a memory cartridge, you may want to change the memory allocation without having to set up a serial communication. Using the MS-DOS Prompt in Microsoft Windows, you can send the necessary **M** command via the parallel port as follows. The example assumes that MS Windows 98 is installed in drive C:\ and that the printer is connected to LPT1:.

 In a text editor like Windows Notepad, write the **M** command, for example:

**M170,100,100** ↵

Save the text file in the directory **c:\windows\** under a suitable name (for example **memsetup.txt**).

 Click the **Start** button. Place the cursor at **Programs** option and in the list of programs, click the **MS-DOS Prompt** option.

In **MS-DOS**, the directory **c:\windows\** is selected by default:

**C:\WINDOWS>\_**

Enter the following **DOS** command:

```
C:\WINDOWS>copy memsetup.txt lpt1: ↵
```
**MS-DOS** responds by displaying:

**1 file(s) copied**

 **C\:WINDOWS>**

Exit MS-DOS by typing:

**C\:WINDOWS> exit** ↵

## **N – Clear Image Buffer**

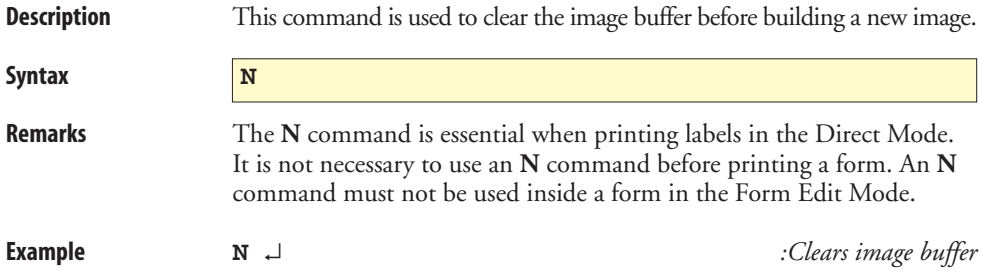

### **O – Options Select**

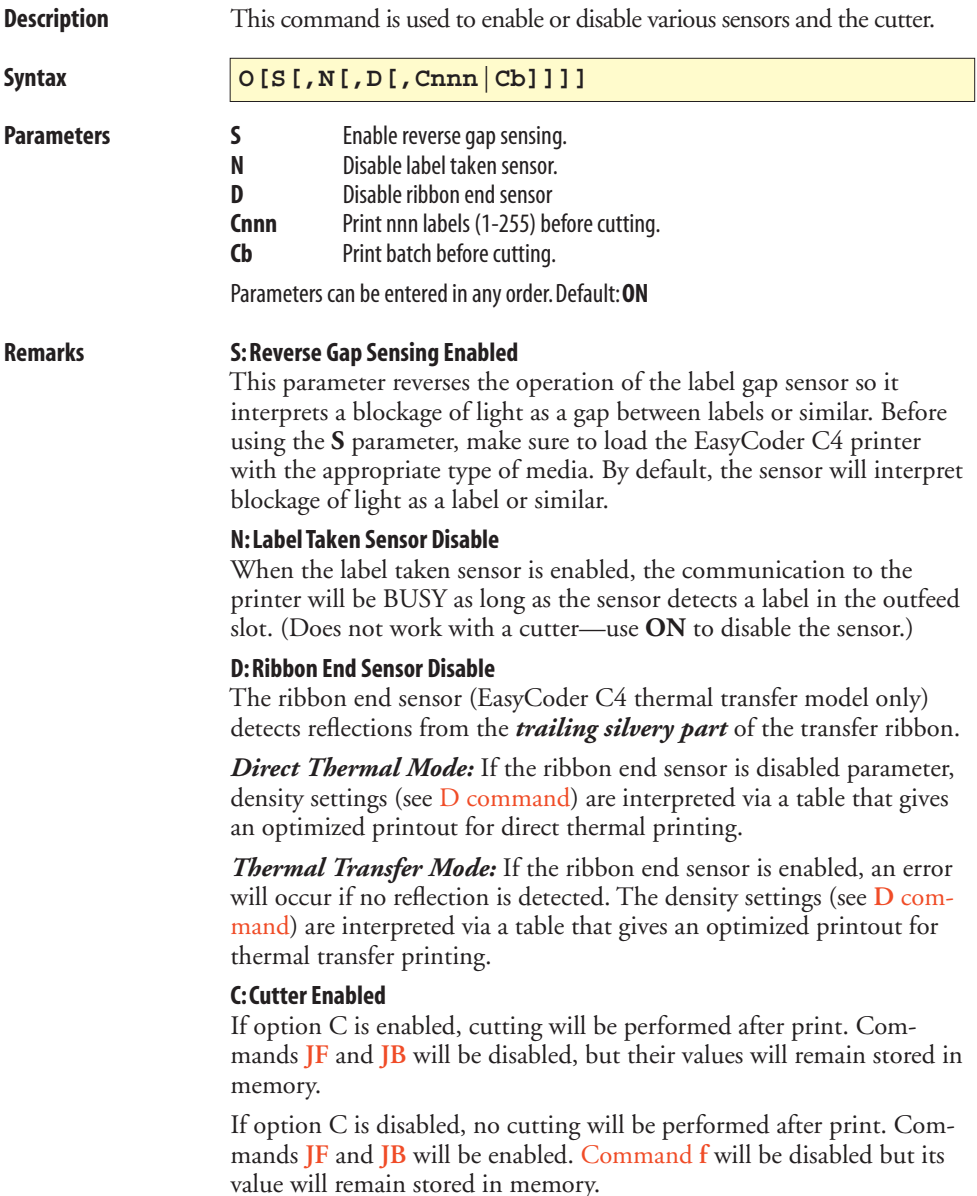

### **O – Options Select, cont.**

**Remarks, cont.** The following table illustrates the results of some combinations of the various **O** command parameters:

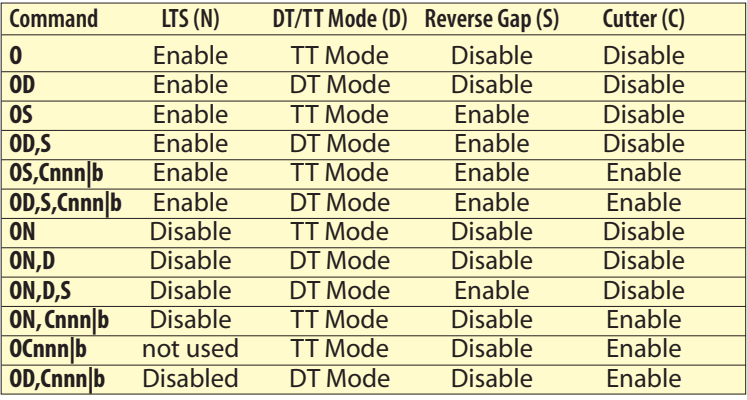

**Example ON,D** ↵ *:Enable DT Mode :Disable LTS :Disable reverse gap sensor :Disable cutter*

## **oR – Character Substitution**

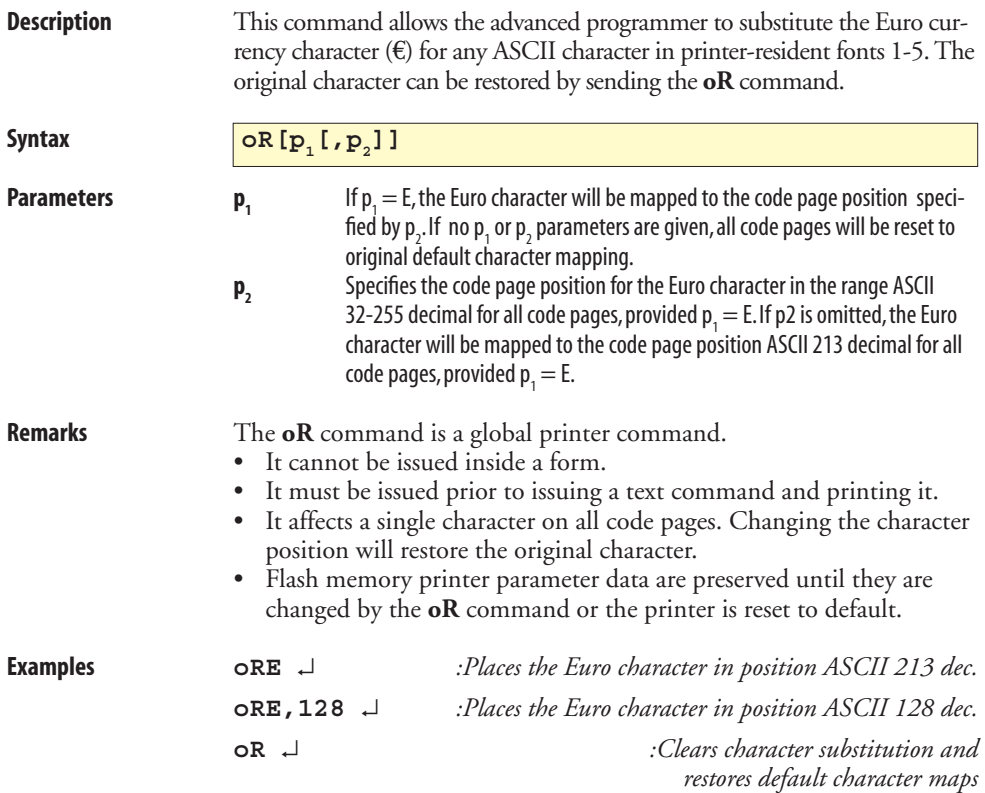

### <span id="page-77-0"></span>**P – Print**

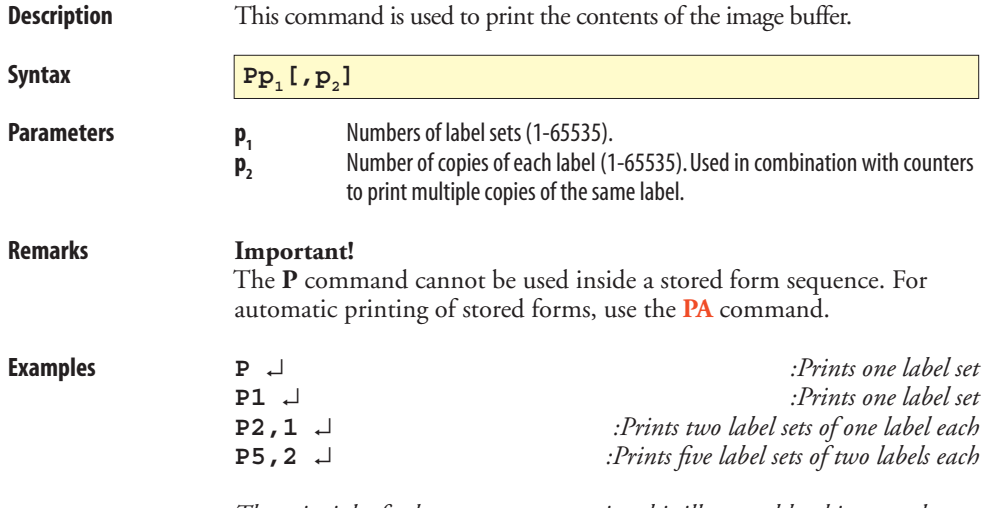

 *The principles for how counters are printed is illustrated by this example, where the print command is P2,2:*

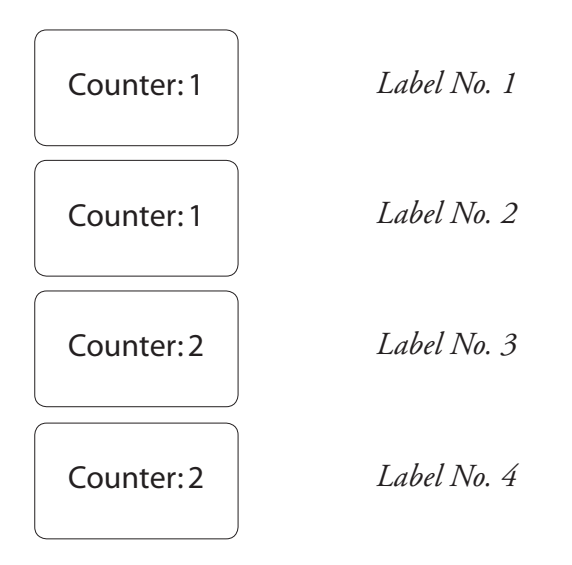

### **PA – Print Automatic**

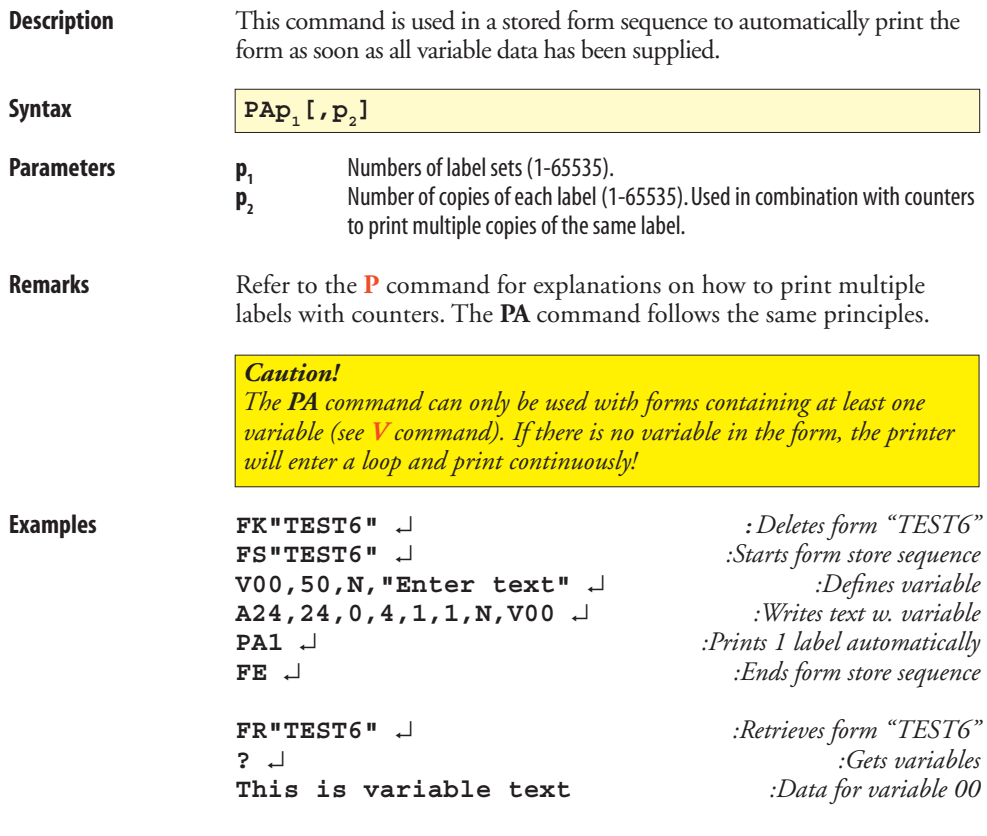

## **Q – Set Form Length (gap or slot)**

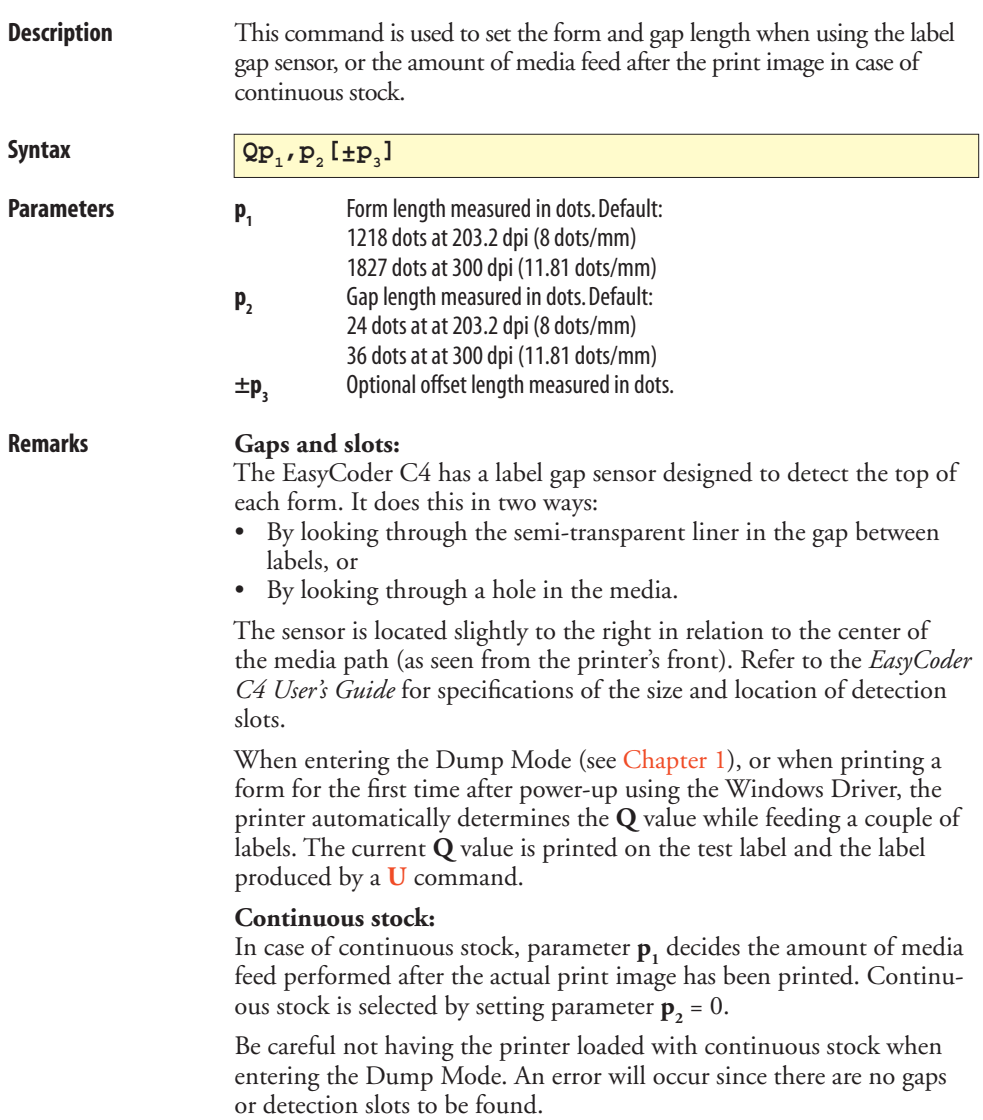

### **Q – Set Form Length (gap or slot), cont.**

**Examples** Rectangular label (203.2 dpi = 8 dots/mm printhead):  $\mathbf{p}_1 = 20.0 \text{ mm}$  (160 dots)  $p_2 = 3.0 \text{ mm}$  (24 dots)

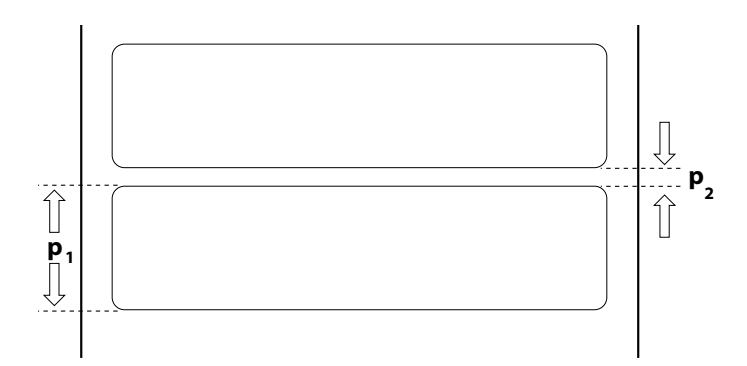

 The **Q** command would be:  **Q160,24** ↵

Butterfly label  $(203.2 \text{ dpi} = 8 \text{ dots/mm}$  printhead):

 $\mathbf{p}_1 = 12.5 \text{ mm}$  (100 dots)  $p_2 = 3.0 \text{ mm}$  (24 dots)

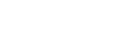

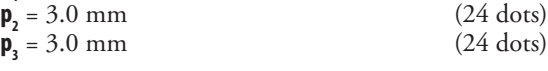

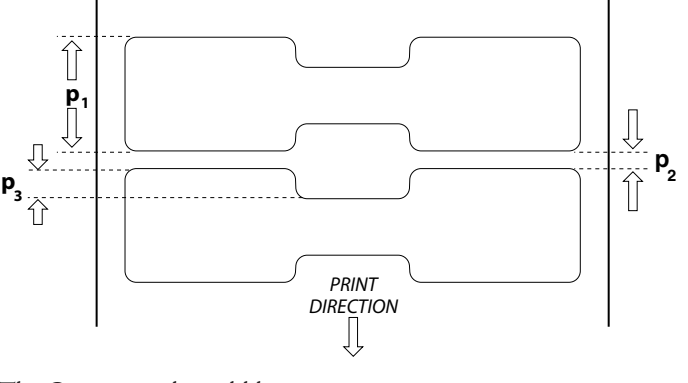

 The **Q** command would be:  **Q100,24+24** ↵

### **Q – Set Form Length (Black Mark)**

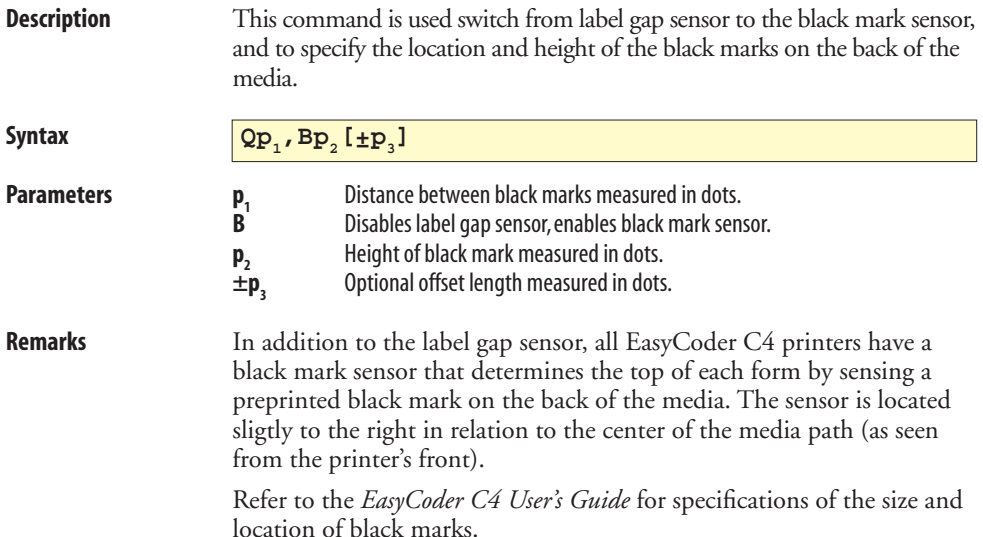

### **Q – Set Form Length (Black Mark), cont.**

**Examples** On this tag, the black marks are printed on the perforation in a 203.2 dpi (8 dots/mm) printer:

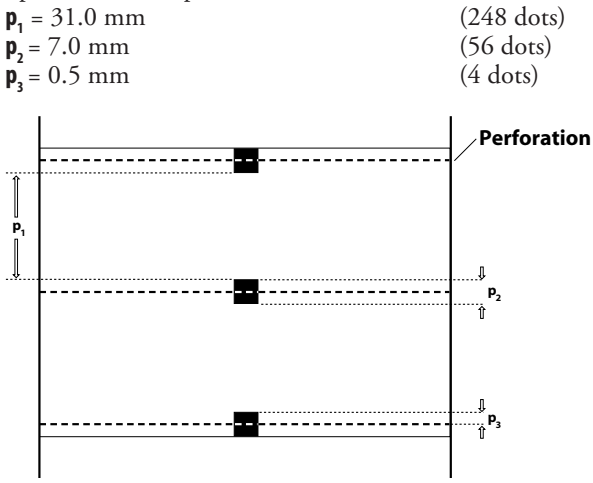

The **Q** command would be: **Q248,B56+4** ↵

 On the tag below, the black marks are printed between the perforations. The printer has a 203.2 dpi (8 dots/mm) printhead.

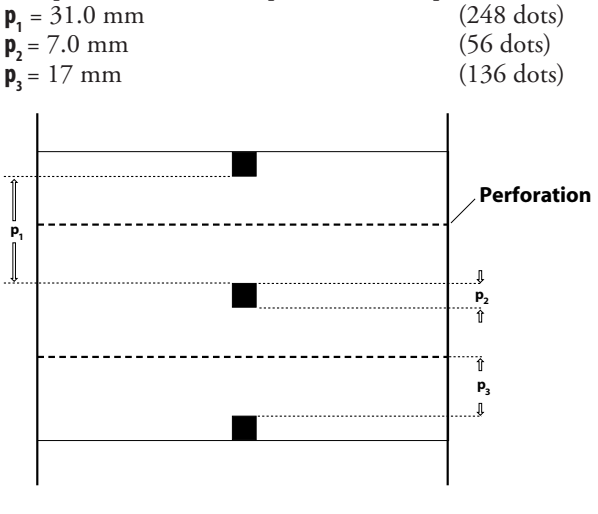

The **Q** command would be: **Q248,B56-136** ↵

## <span id="page-83-0"></span>**q – Set Label Width**

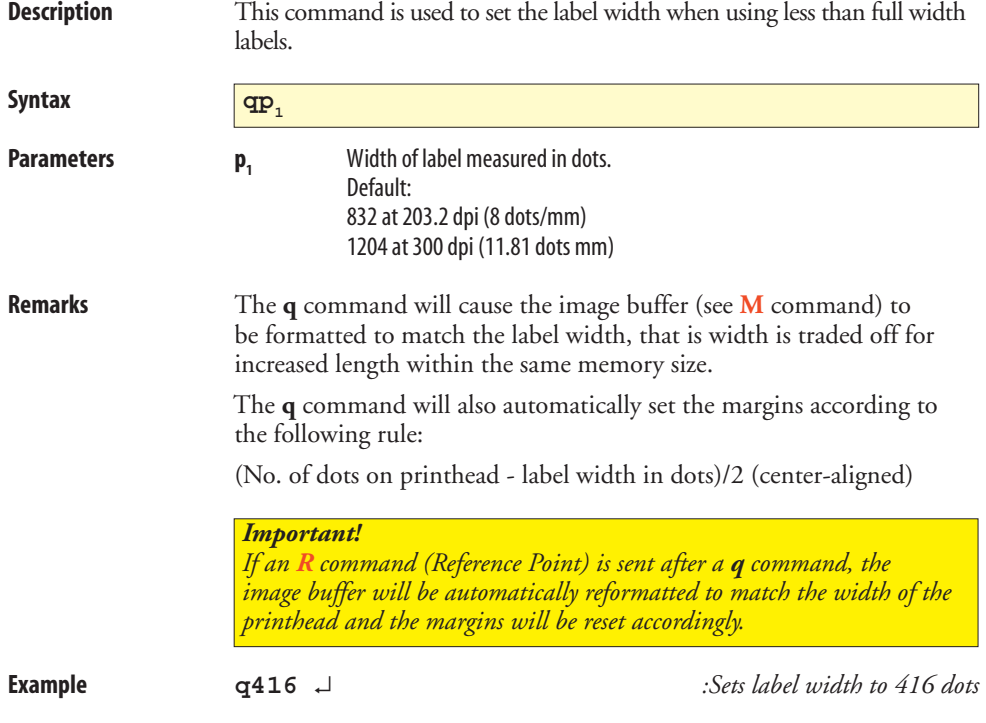

### <span id="page-84-0"></span>**R – Set Reference Point**

**Description** This command is used to move the reference point for the X- and Y-axes. All horizontal and vertical measurements in other commands use the setting for **R** as the origin for measurements. Syntax  $RP_1, P_2$ Parameters **p**<sub>1</sub> Horizontal (left) margin measured in dots (default 000). **p**<sub>2</sub> Vertical (top) margin measured in dots (default 000).

**Remarks** The reference point command is used to establish top and left margins to prevent printing off the edge of the label. A minimum margin of 1 mm should be used on all sides of the label.

> *Caution! Repeated printing outside the edge of the media can cause excessive printhead wear.*

 Note that for narrow labels, the **R** command could be substituted by a **[q](#page-83-0)** command, which has the benefit of making better use of a limited image buffer. However, the **[q](#page-83-0)** command cannot affect the vertical margin. Any **R** command after a **[q](#page-83-0)** command will revoke the latter.

 The print direction commands **[ZB](#page-101-0)** and **[ZT](#page-101-0)** affect the location of the reference point, as illustrated below:

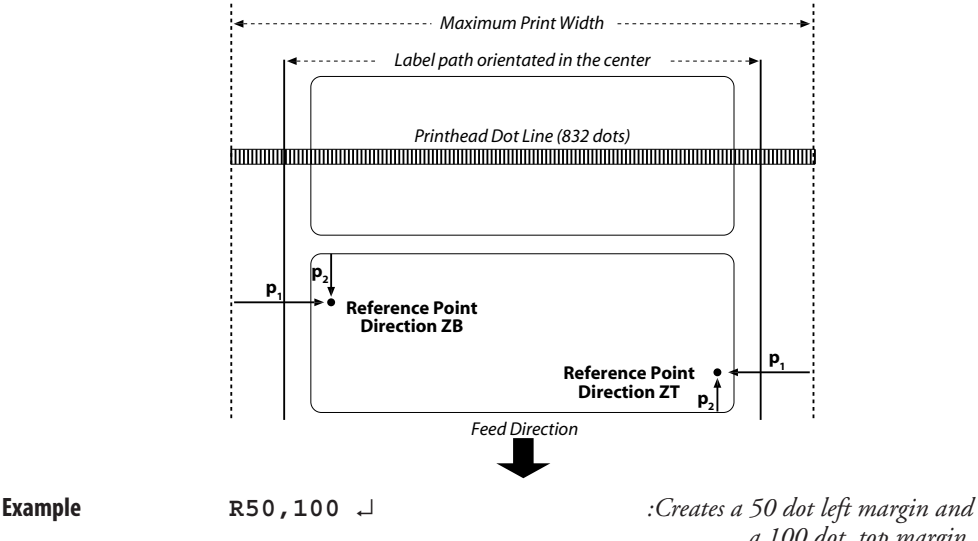

*a 100 dot top margin.*

### **S – Speed Select**

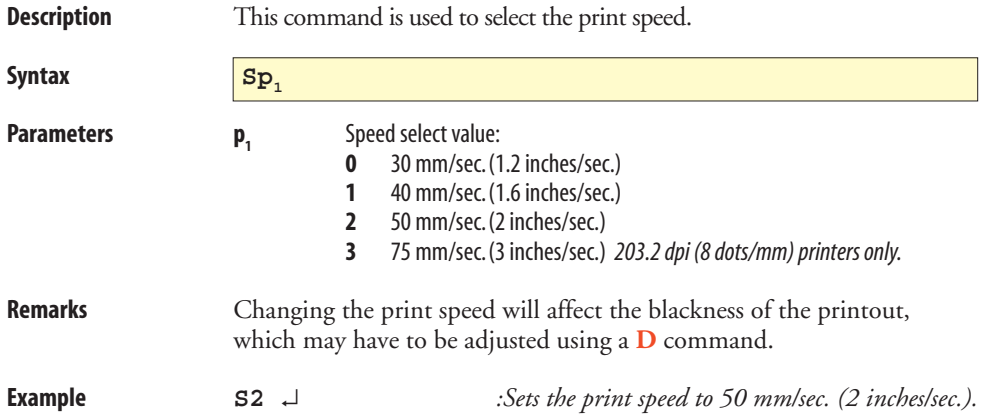

## <span id="page-86-0"></span>**U** – Print Configuration (General)

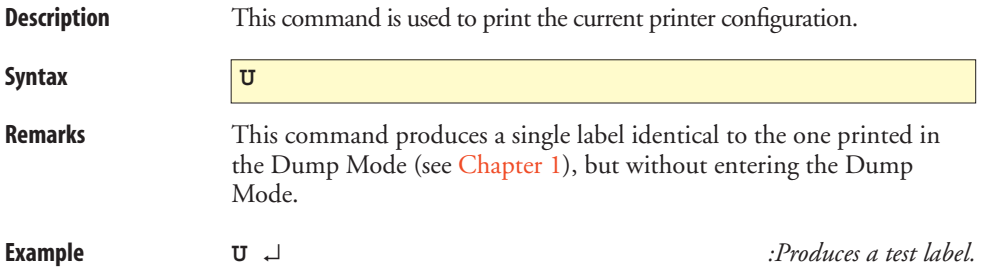

## **UE – Soft Font Information Inquiry**

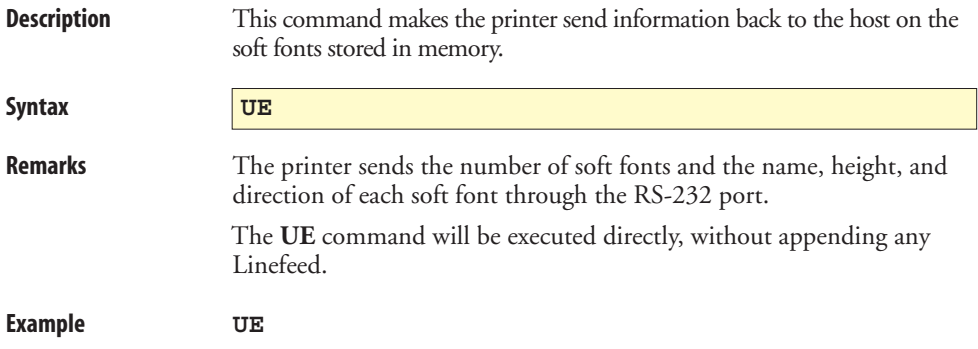

## **UF – Form Information Inquiry**

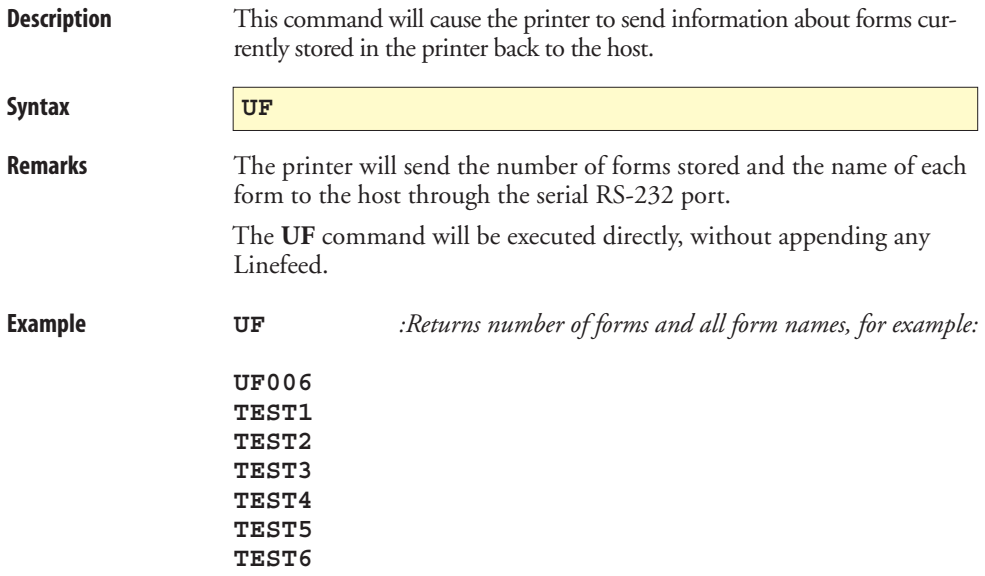

## **UG – Graphics Information Inquiry**

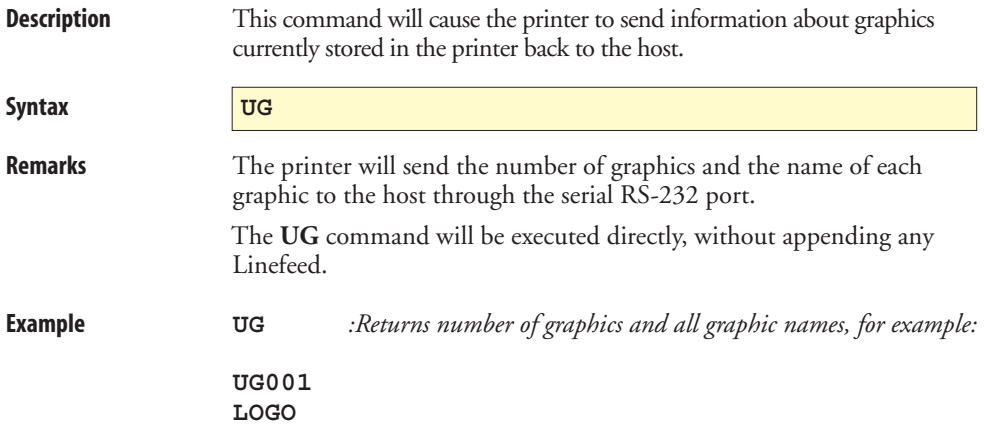

### <span id="page-90-0"></span>**UI – Enable Prompts/Code Page Inquiry**

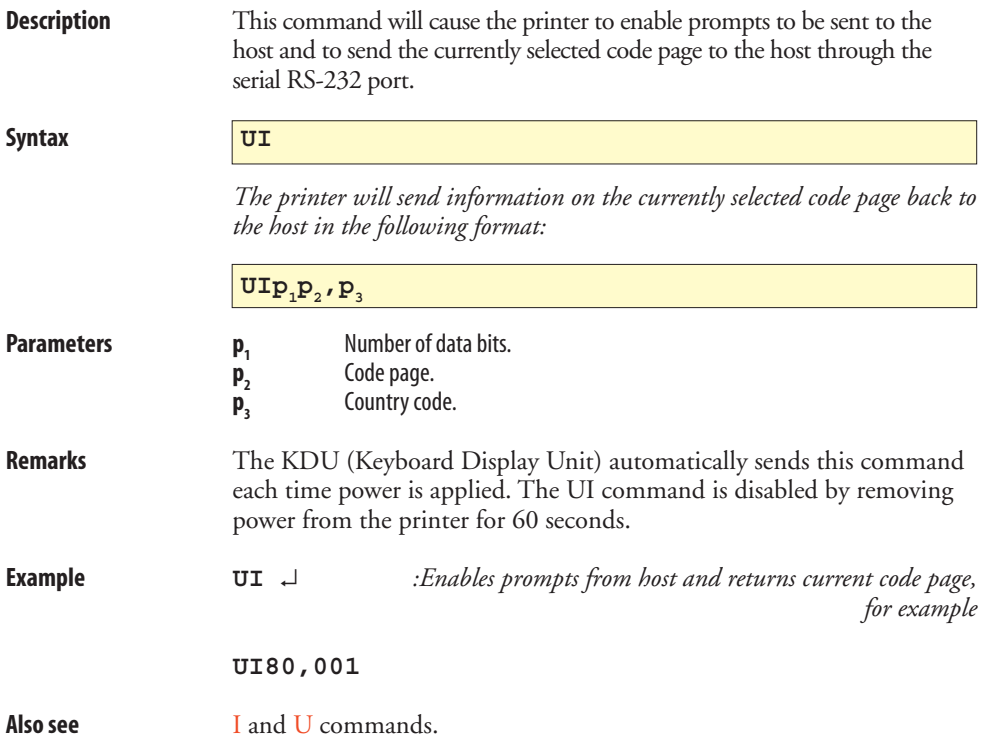

### <span id="page-91-0"></span>**UM – Code Page & Memory Inquiry**

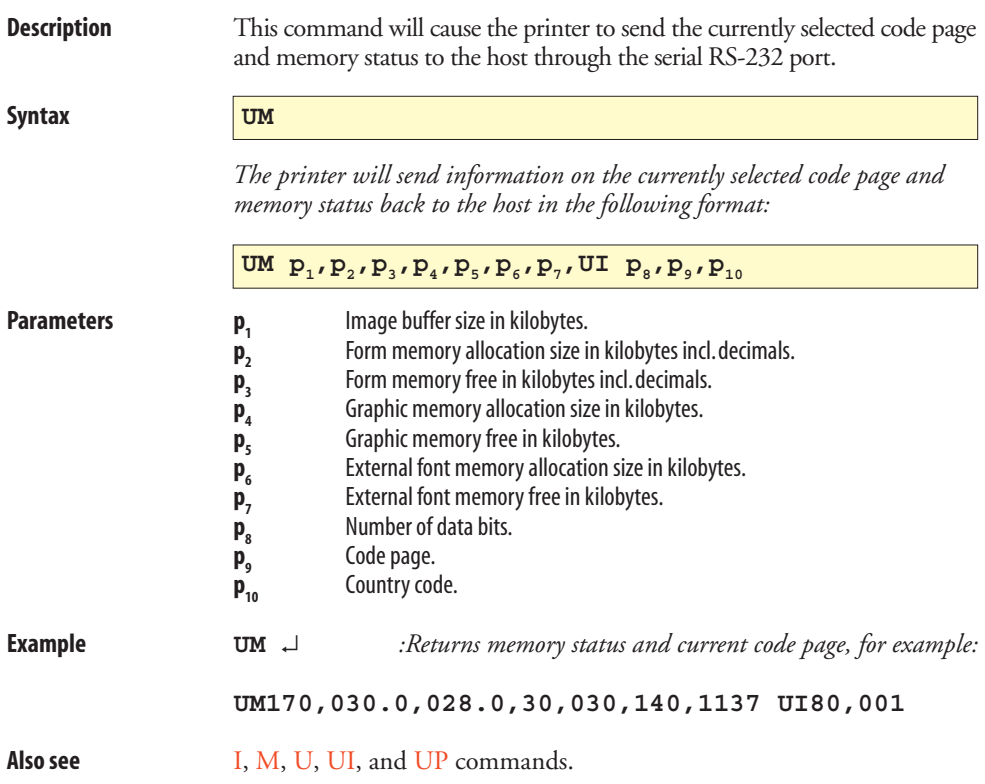

### <span id="page-92-0"></span>**UN – Disable Error Reporting**

**Description** This command is used to disable error reporting. **Syntax** UN **Remarks** Cancels **[US](#page-94-0)** command. **Example UN** ↵ *:Disables error reporting*

### <span id="page-93-0"></span>**UP – Code Page & Memory Inquiry/Print**

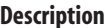

This command will cause the printer to print and send the currently selected code page and memory status to the host through the serial RS-232 port.

**Syntax UP** 

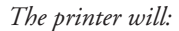

- *Send information on the currently selected code page and memory status back to the host (same as [UM](#page-91-0) command).*
- Print the current printer configuration (same as *[U](#page-86-0)* command).

 *The format of the data sent to the host is as follows:*

### **UM**  $\mathbf{p}_1$ ,  $\mathbf{p}_2$ ,  $\mathbf{p}_3$ ,  $\mathbf{p}_4$ ,  $\mathbf{p}_5$ ,  $\mathbf{p}_6$ ,  $\mathbf{p}_7$ , **UI**  $\mathbf{p}_8$ ,  $\mathbf{p}_9$ ,  $\mathbf{p}_{10}$

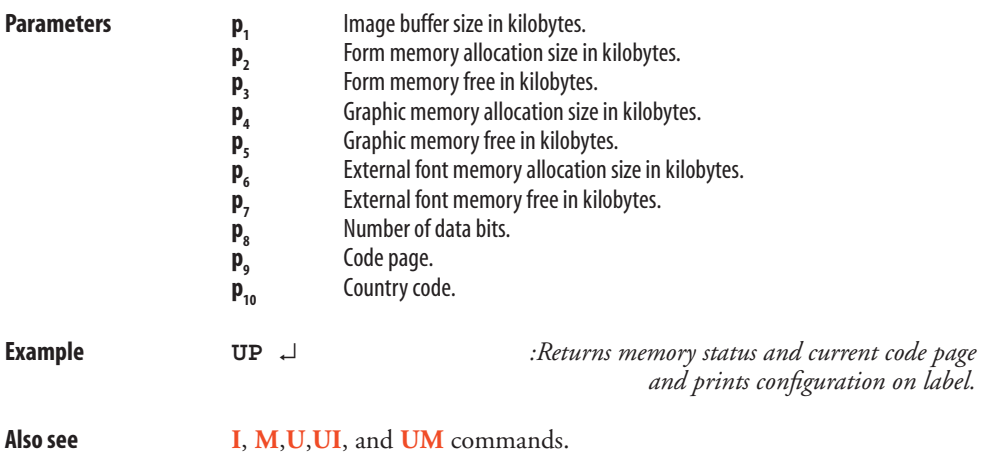

### <span id="page-94-0"></span>**US – Enable Error Reporting**

**Description** This command is used to enable the printer's status reporting feature.

**Syntax US**

**Remarks Serial Port:**

 If an error occurs while using the serial port, the printer will send a NAK (ASCII 21 dec.), followed by the error number, back to the computer. If no error occur, the printer will echo ACK (ASCII 06 dec.) after each **[P](#page-77-0)** (print) command.

 If out-of-media or out-of-ribbon occurs, the printer will send, through the serial port, a "**-07**" and "**Pnnn**" where **nnn** is the number of forms remaining to print.

### **Parallel Port:**

 While using the parallel port, the printer will print the error number and the control lamp will go orange (error).

The default setting is off (also see **[UN](#page-92-0)**).

### **Error Messages**

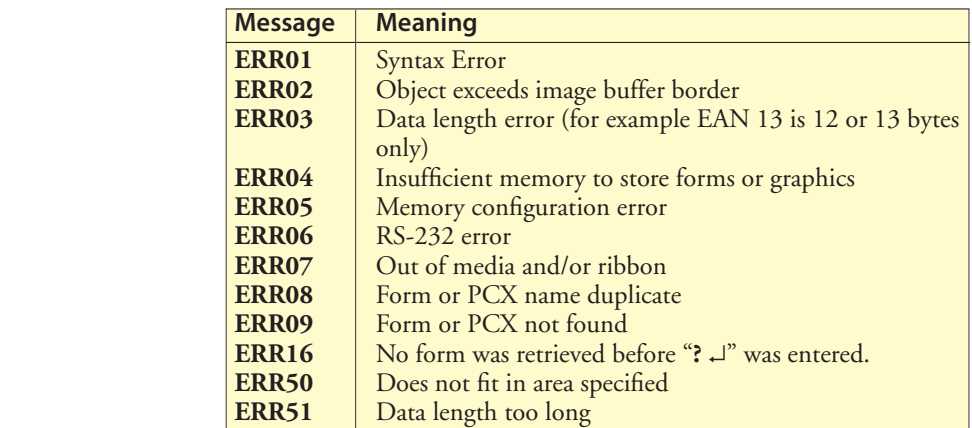

### *HINT!*

 *Tap the Feed key three times to resume printing after an error.*

**Example US** ↵*:Enables error reporting*

### **UV – Product Identity and Asian Font Types**

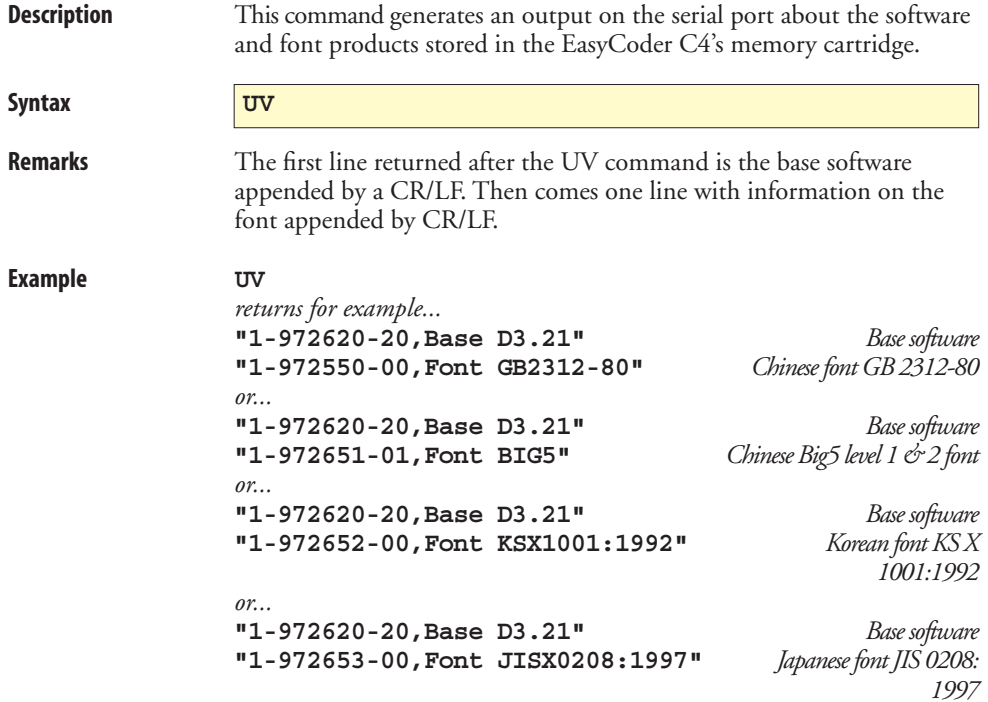

## **V** – Define Variable

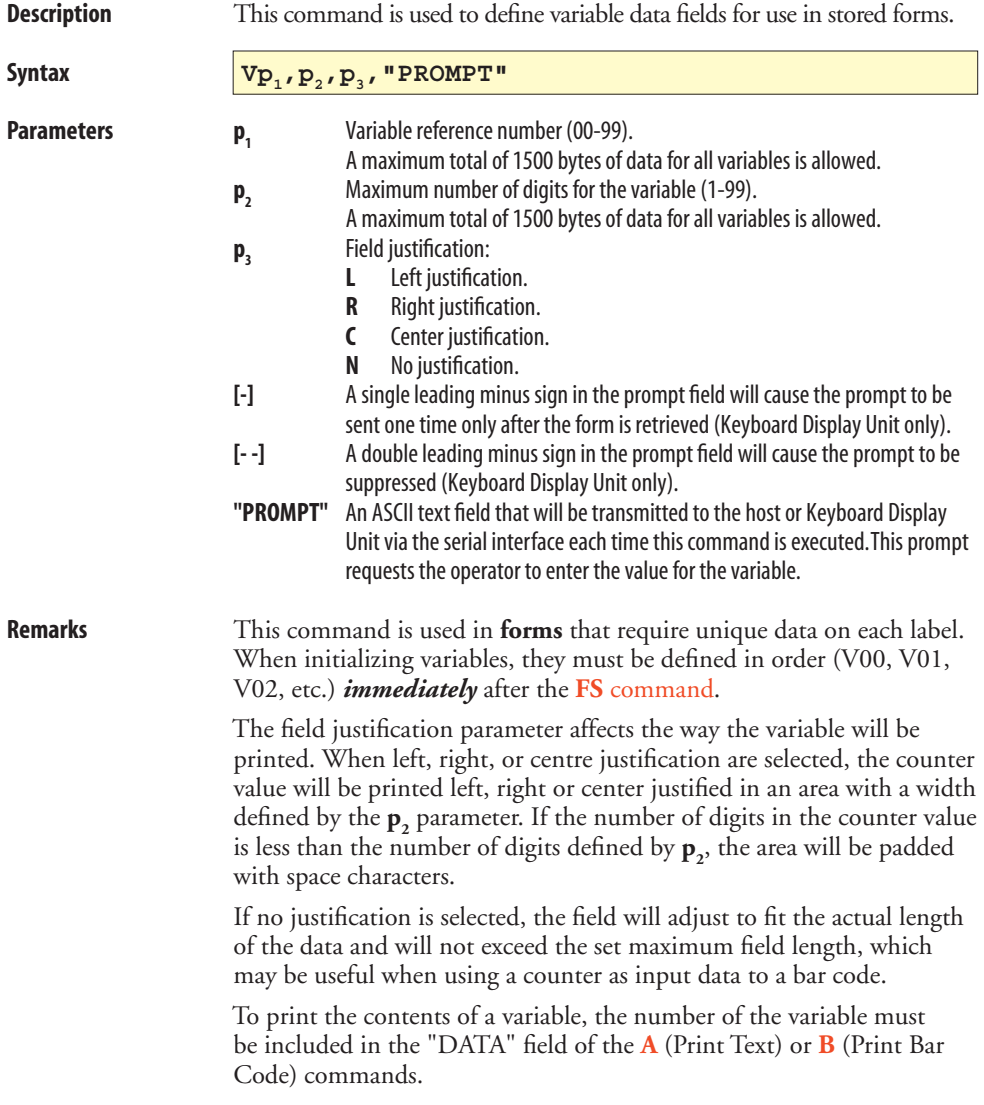

### **V** – Define Variable, cont.

**Example** *<i>This example shows how the field justification works in variable fields:* 

```
FK"TEST7" ↵
FS"TEST7" ↵
V00,10,L,"Variable 00" ↵
V01,10,R,"Variable 01" ↵
V02,10,C,"Variable 02" ↵
V03,10,N,"Variable 03" ↵
A50,50,0,3,1,1,N,"TEXT"V00":Left justified" ↵
A50,100,0,3,1,1,N,"TEXT"V01":Right justified" ↵
A50,150,0,3,1,1,N,"TEXT"V02":Center justified" ↵
A50,200,0,3,1,1,N,"TEXT"V03":No justification" ↵
FE ↵
```
*Refer to the [?](#page-102-0) command for continuation of this example!*

### **W – Windows Mode**

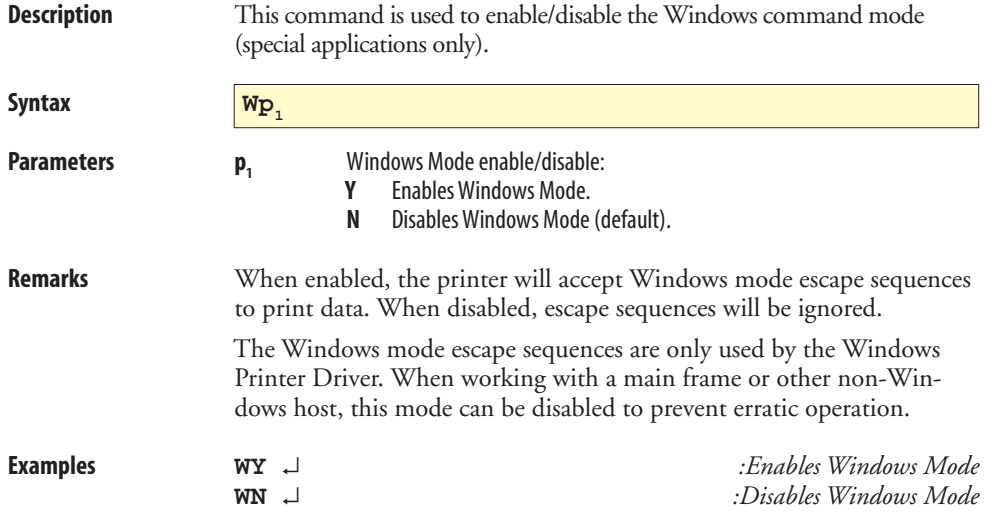

### **X – Draw Box**

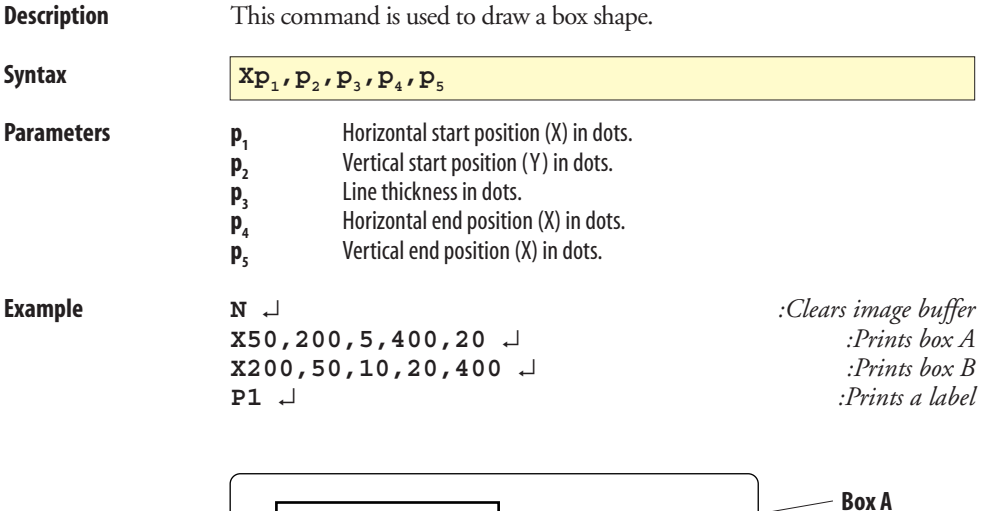

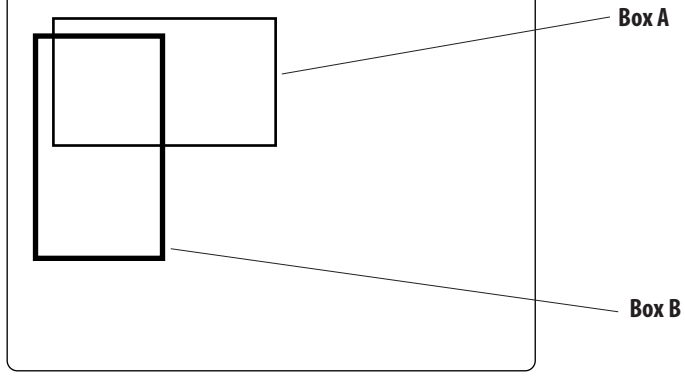

### **Y – Serial Port Setup**

eters.

**Syntax**  $\mathbf{Y}_{\mathbf{P}_1},\mathbf{P}_2,\mathbf{P}_3,\mathbf{P}_4$ **Parameters p**<sub>1</sub> Baud rate: **19** 19,200 baud. **96** 9,600 baud. **48** 4,800 baud. **24** 2,400 baud. **12** 1,200 baud. **p**<sub>2</sub> Parity: **O** Odd. (O is uppercase o character; ASCII 79 dec.). **E** Even. **N** None.  $\mathbf{p}_3$  Number of data bits: **7** 7 data bits. **8** 8 data bits. **p4** Number of stop bits: **1** 1 stop bit. **2** 2 stop bits. **Remarks** After receiving this command, the printer will automatically reset its communication on the serial communication port. By default, the printer is set for 9600 baud, no parity, 8 data bits, 1 stop bit. XON/XOFF handshaking is always used. The printer sends XOFF when an error occurs. RTS/CTS is not supported If the current communication setup is not known, it can be checked by printing a test label [\(see Chapter 1\).](#page-5-0) **Example Y19,O,7,1** ↵ *:Sets 19,200 baud, odd parity, 7 data bits, 1 stop bit*

**Description** This command is used to establish the serial port communication param-

## <span id="page-101-0"></span>**Z – Print Direction**

**Description This command is used to select the print orientation.** Syntax  $Z_{\mathbf{p}_1}$ Parameters **p**<sub>1</sub> Print orientation: **T** Start printing from the top of image buffer (default). **B** Start printing from the bottom of image buffer.

**Remarks** This command affects the complete print image, including text, bar codes, graphics, lines, and boxes, as well as the location of the reference point (see **[R](#page-84-0)** command).

> Note that printing a test label in the Test Mode, or by means of a **[U](#page-86-0)** or **[UP](#page-93-0)** command, will reset the print direction to default (= **ZT)**.

**ZT Command:**

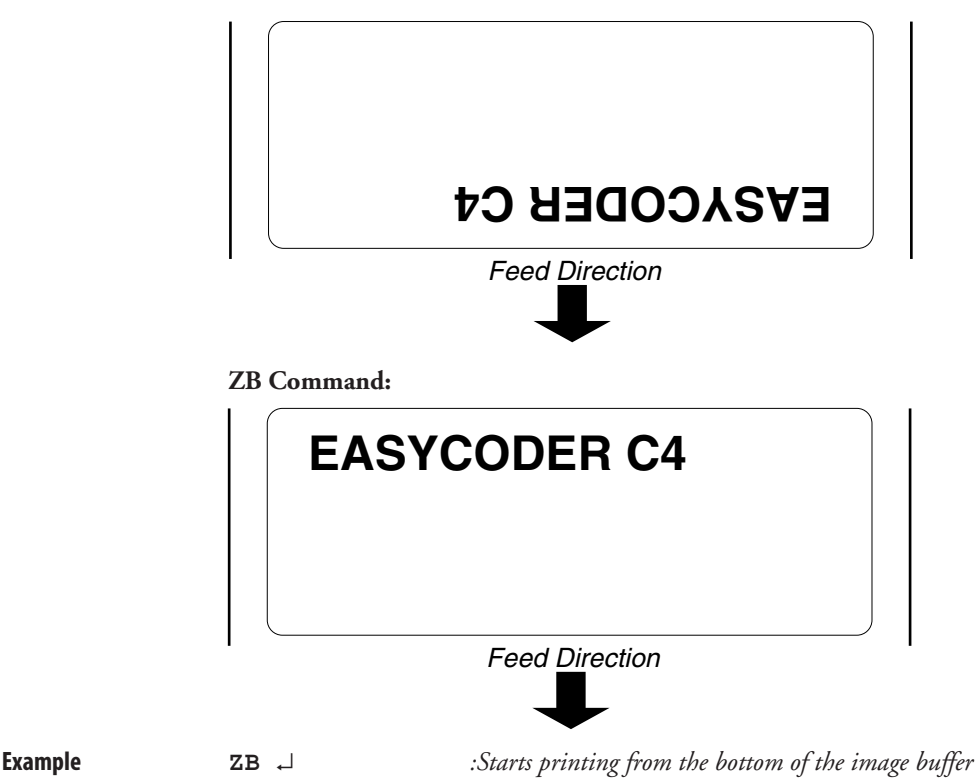

### <span id="page-102-0"></span>**? – Download Variables**

**Description** This command is used to signal to the printer that the data following are variable or counter values.

**Syntax ?**

**Remarks** This command is used by the host system to send data representing variables and/or counters to the printer after a stored for containing variables and/or counters has been retrieved. The amount of data following the question mark line must match **exactly** the total number and order of variables and/or counters for that specific form.

> *Important! If the ? command is omitted, no variables or counter values will be printed.*

**Example FR"TEST7"** ↵ *:Retrieves the form "TEST7"* **?** → <br> **12345** → <br> **12345** → <br> **12345** → <br> **12345** → <br> **12345** → <br> **12345** → <br> **12345** → <br> **12345** → <br> **12345** → <br> **12345** → <br> **12345** → <br> **1256** → <br> **1256** → <br> **1256** → <br> **1256** → <br> **1256** → <br> **1256** → <br> **1256** → <br> **125 12345** ↵ *:Variable 00 entered* **abcde** ↵ *:Variable 01 entered*  **ABCDE** ↵ *:Variable 02 entered*  **99999** ↵ *:Variable 03 entered* **P1** ↵ *:Prints one label*

### **^@ – Reset Printer**

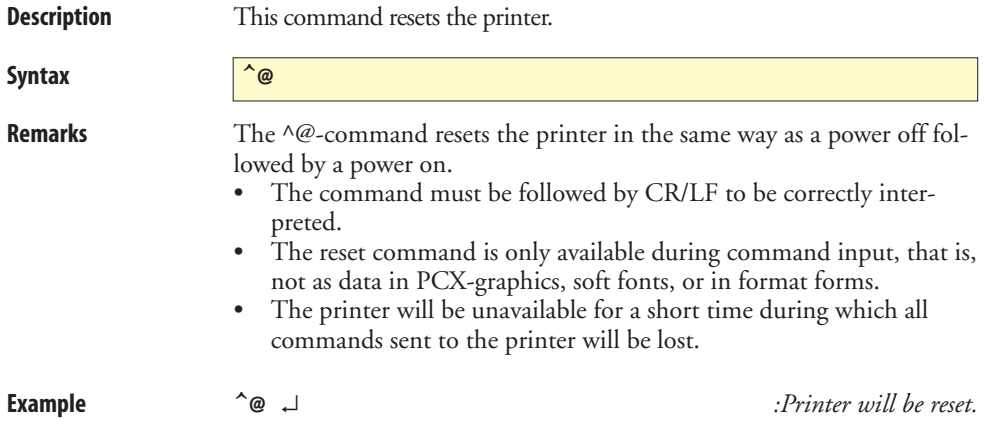

# **Fonts**

**Resident Fonts** The EasyCoder C4 printers support upper- and lowercase characters for font sizes 1-4 and uppercase characters for font size 5. All fonts are non-proportional. The ASCII value of the different characters is determined by the **I** [command](#page-60-0) setting.

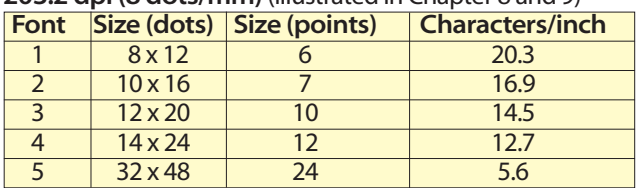

### **203.2 dpi (8 dots/mm)** (illustrated in Chapter 8 and 9)

### **300 dpi (11.81 dots/mm)** (not illustrated)

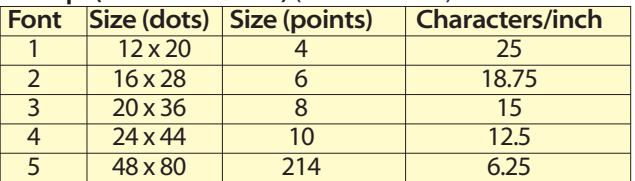

Below, the various fonts are illustrated in real size as printed on an **Font Sizes 1-5** Below, the various fonts are illusted and the set of the set of the set of the set of the set of the set of the set of the set of the set of the set of the set of the set of the set of the set of the set o

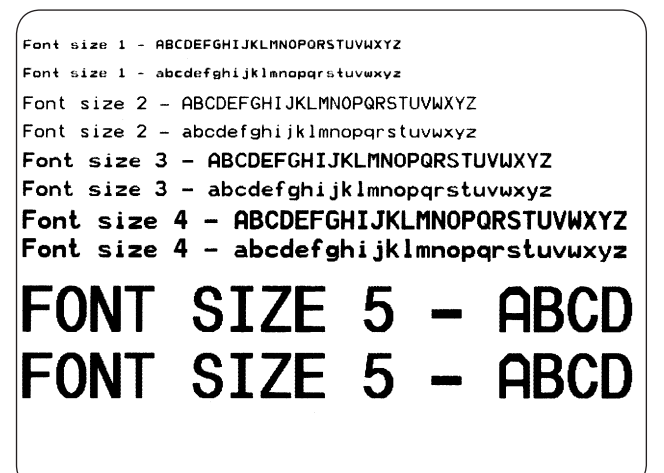

# **Code Pages and Character Sets**

**Size 1 -4 (8 bit); Code page 437 (printed in size 4)**

**Size 1 -4 (8 bit); Code page 850 (printed in size 4)**

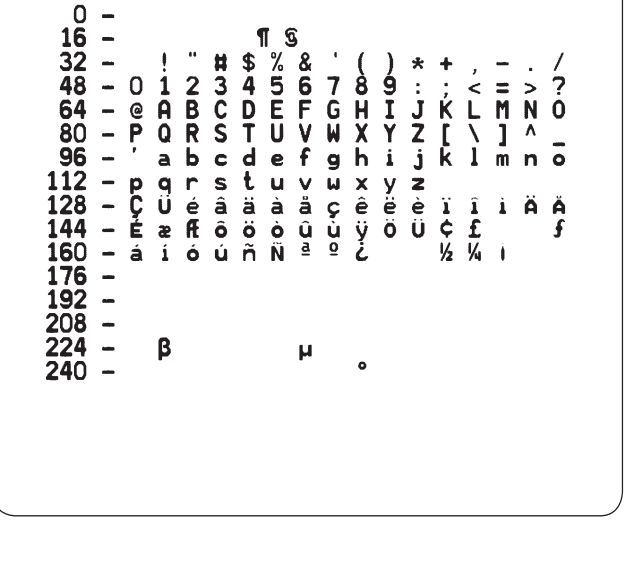

| \n $0 -$<br>\n $16 -$<br>\n $32 -$<br>\n $48 - 0$<br>\n $123456789...$<br>\n $64 -$<br>\n $64 -$<br>\n <math< td=""></math<> |
|----------------------------------------------------------------------------------------------------|
|----------------------------------------------------------------------------------------------------|

**Size 1 -4 (8 bit); Code page 863 (printed in size 4)**

### $\frac{0}{16}$ - 1<br>7 8 9<br>G H I<br>9 h i  $x + 7$ <br> $y + 7$ <br> $z + 7$ <br> $z + 7$ <br> $z + 7$ <br> $z + 7$ 48  $\leq$  $\overline{\mathsf{M}}$  $\overline{L}$ N 64  $\mathbf 0$  $\mathbf{I}$ 80 i. 96  $\mathbf{m}$  $\overline{a}$  $\bullet$ porstuvu<br>Cüéâna¶ç<br>ÉÈêêËÎûù 12  $\mathbf{x}$ y  $\overline{\mathbf{z}}$  $\frac{1}{2}$ 28 S À. Ī 44 160 ó ú 76 192 08  $\beta$ 24  $\mu$  $\bullet$ 240

### **Size 1 -4 (8 bit); Code page 865 (printed in size 4)**

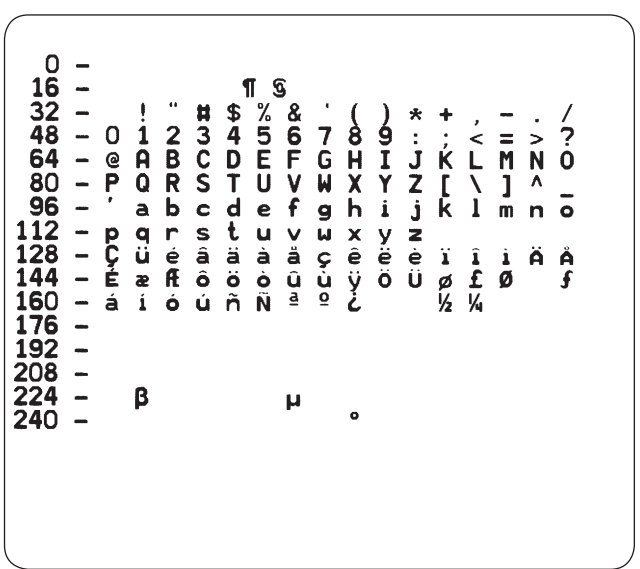

### **Size 5 (8 bit); Code page 437**

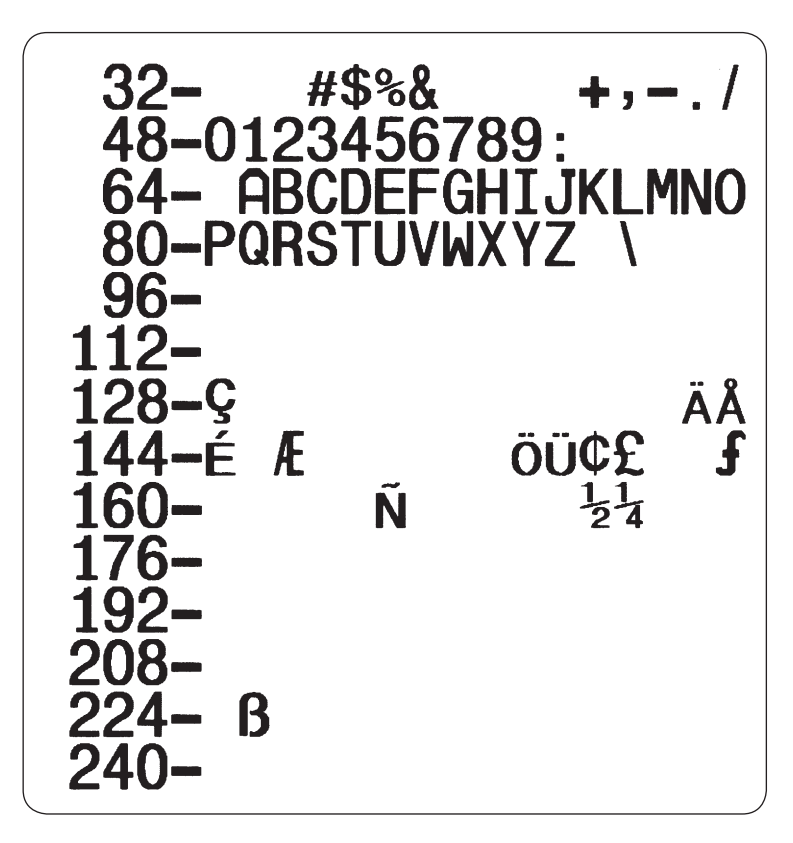
#### **Size 5 (8 bit); Code page 850**

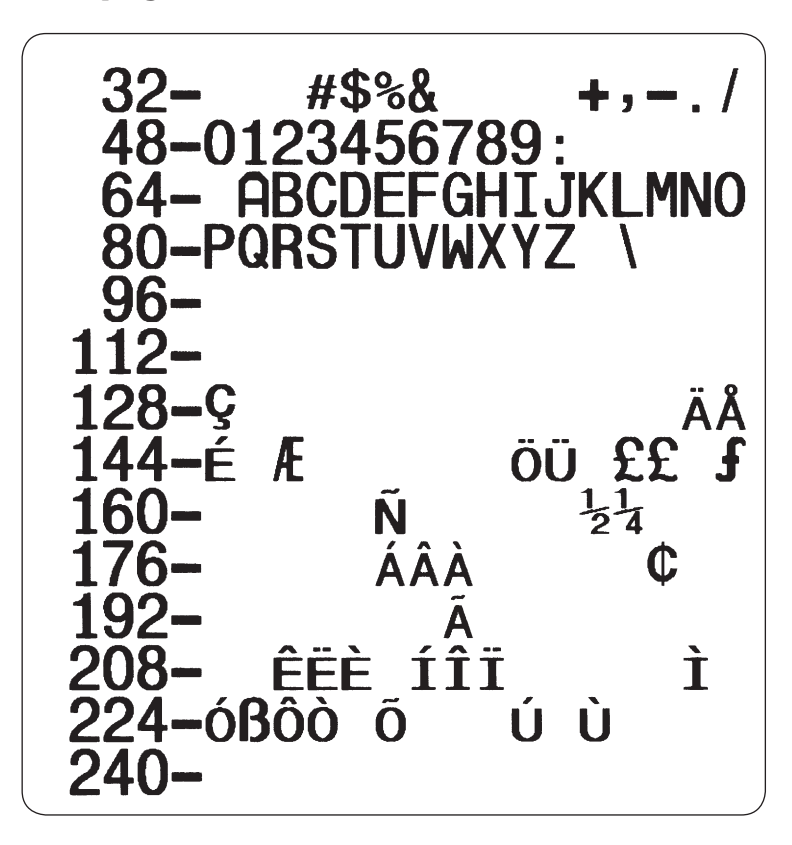

#### **Size 5 (8 bit); Code page 863**

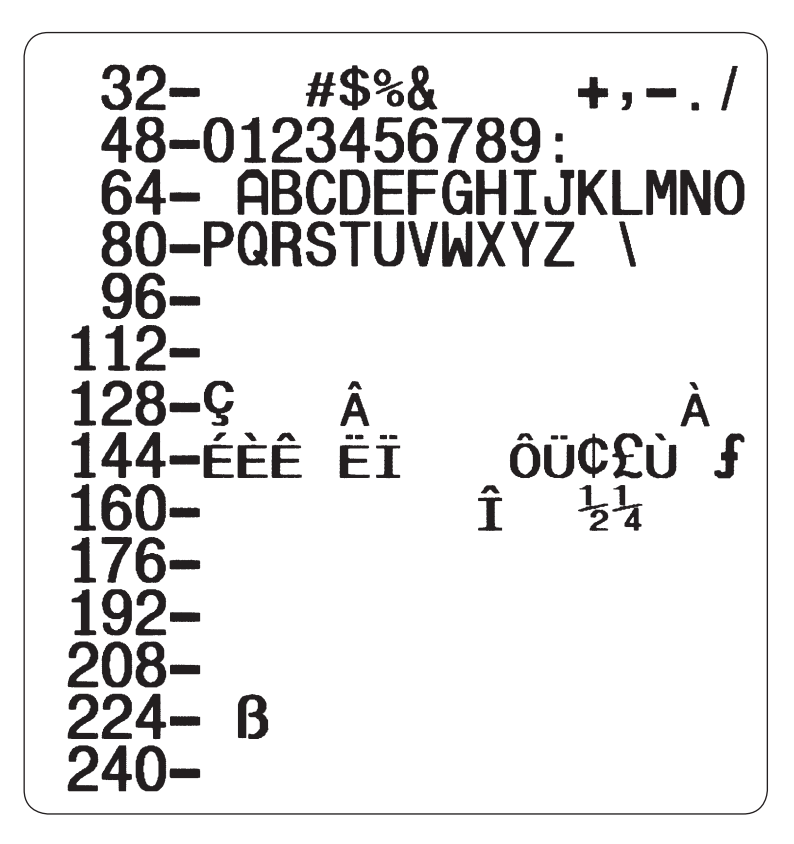

#### **Size 5 (8 bit); Code page 865**

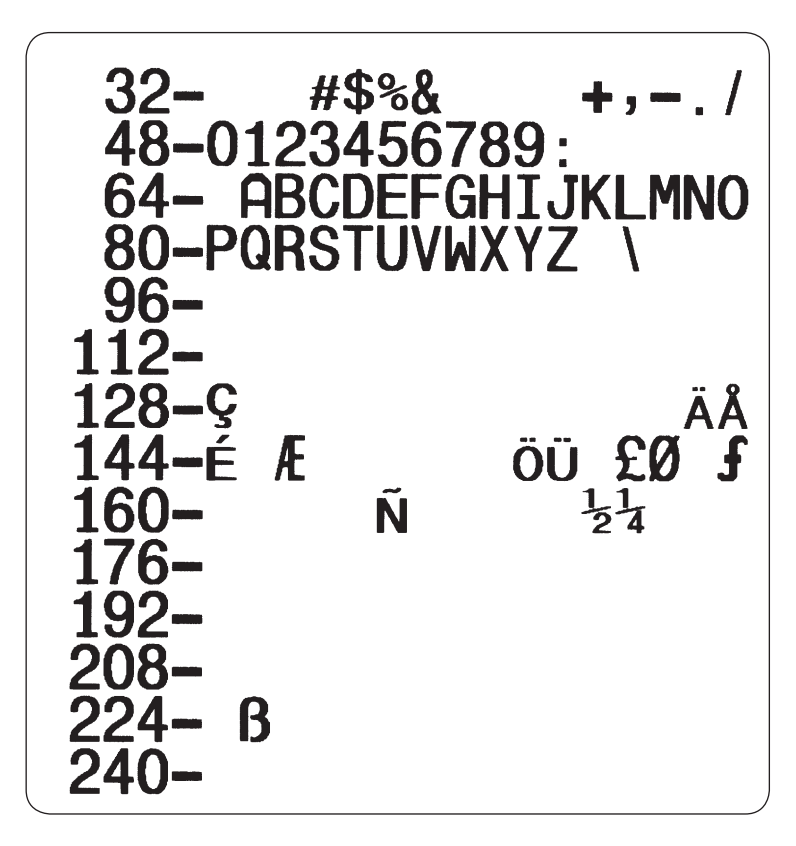

#### **Size 1-4 (7 bit); USA (printed in size 4)**

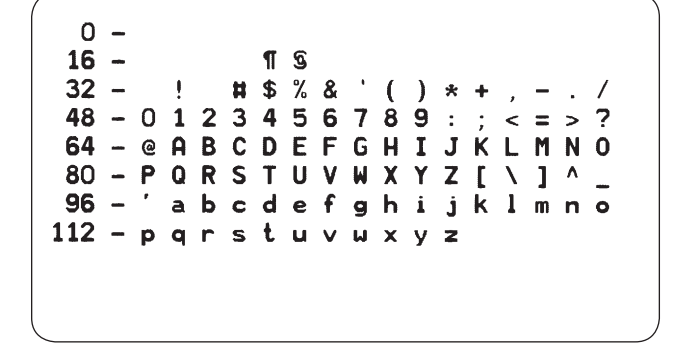

**Size 1-4 (7 bit); British (printed in size 4)**

**Size 1-4 (7 bit);** 

**(printed in size 4)**

**German**

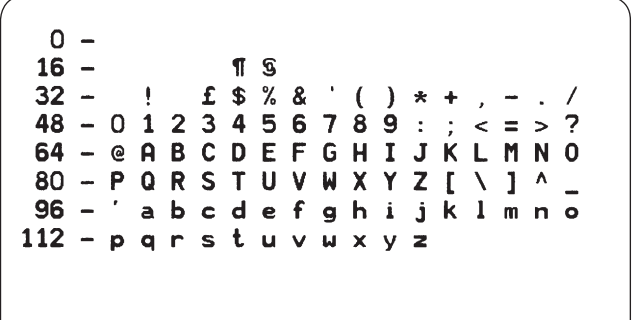

| 0   | - | $\pi$ s |         |   |   |   |   |   |   |   |   |   |   |   |   |   |
|-----|---|---------|---------|---|---|---|---|---|---|---|---|---|---|---|---|---|
| 32  | - | 1       | $\pi$ s |   |   |   |   |   |   |   |   |   |   |   |   |   |
| 48  | - | 0       | 1       | 2 | 3 | 4 | 5 | 6 | 7 | 8 | 9 | 1 | 2 | - | 2 |   |
| 64  | - | s       | 0       | B | C | 0 | E | F | G | H | J | K | L | M | N |   |
| 80  | - | P       | 0       | R | S | T | 0 | V | W | X | Y | Z | ä | ö | Ü | ^ |
| 96  | - | 3       | b       | c | d | e | f | g | h | i | j | k | 1 | m | n |   |
| 112 | - | p       | q       | r | s | t | u | V | u | x | y | z | ä | ö | Ü | β |

 $\Omega$  –

**Size 1-4 (7 bit); Italian (printed in size 4)**

**Size 1-4 (7 bit);** 

**Size 1-4 (7 bit);** 

**(printed in size 4)**

**Danish**

**(printed in size 4)**

**French**

 $n =$  $16 \P$   $\tilde{S}$  $£$  \$ % & '  $32 -$ Ţ  $( ) * +$  $\mathbb{R}^2$  $48 - 0$  1 2 3 4 5 6 7 8 9 :  $\frac{1}{2}$  = >  $\overline{z}$ 64 - a A B C D E F G H I J K L M N O 80 - P Q R S T U V W X Y Z ° c S ^ \_ abcdefghijklmno  $96 - 7$ 112 - parstuvuxyzéùè

 $16 -$ ¶ S  $32 \#$  \$ % & ' ( ) ÷.  $\star$  $+$  $48 - 0$  1 2 3 4 5 6 7 8 9 : ; < = > 7 64 - @ A B C D E F G H I J K L M N O 80 - PQRSTUVWXYZAØÄÜ\_  $96 - '$ abcdefahijklmno 112 - p q r s t u v u x y z æ ø ä ü

 $0 16 \P$   $\mathbb{S}$  $32$ ŧ  $£$  \$ % &  $\left($  $\mathcal{L}$  $* +$  $48 - 0123456789 : : < = >$ 7 64 - SABCDEFGHIJKLMN0 80 - PQRSTUVWXYZ°  $C \in \Lambda$ 96 - ù a b c d e f g h i j k l m n o 112 - p q r s t u v u x y z à ò è i

*Intermec ESim v3.33 – Programmer's Reference Manual* **<sup>112</sup>**

**Size 1-4 (7 bit); Spanish (printed in size 4)**

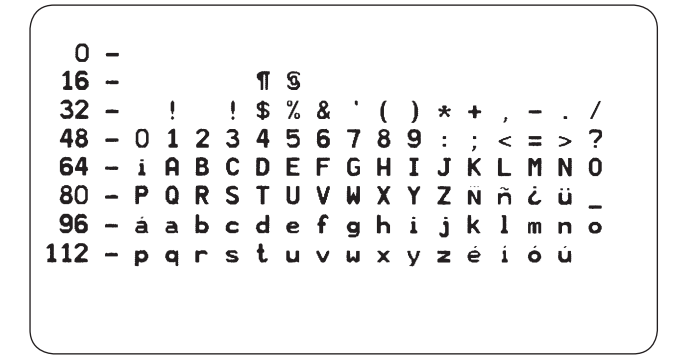

#### **Size 1-4 (7 bit); Swedish (printed in size 4)**

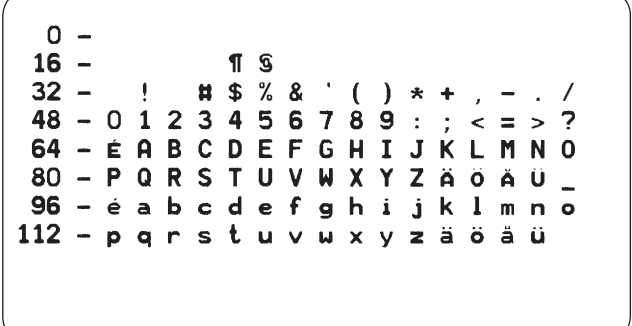

# **Size 1-4 (7 bit); Swiss (printed in size 4)**

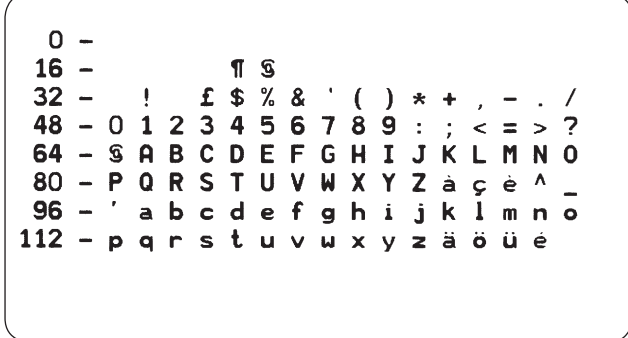

# **Size 5 (7 bit); USA**

# **Size 5 (7 bit); British**

# **Size 5 (7 bit); German**

# **Size 5 (7 bit); French**

# **Size 5 (7 bit); Danish**

# **Size 5 (7 bit); Italian**

# **Size 5 (7 bit); Spanish**

# **Size 5 (7 bit); Swedish**

#### **Size 5 (7 bit); Swiss**

#### **Size 4 (8 bit); Characters in Dump Mode**

0  $\blacksquare$  $\bullet$  $\circ$ ď P a. ¢  $16 \overline{\mathbf{1}}$ T S  $\mathbf{1}$  $\mathbf{I}$ W  $\pmb{\cdot}$ 32 Ţ  $# 5 % 8'$  $\mathcal{L}_{\mathcal{L}}$  $\lambda$  $\star$ 123456789  $48 - 0$  $\mathbf{r}$  $\leq$  $\blacksquare$  $\geq$ 7 **@ABCDEFGHI**  $64 -$ J Κ L M N  $\Omega$ 80 - PQRSTUVWXY z  $\Gamma$ X  $\mathbf{1}$ ٨  $96 \overline{\mathbf{a}}$ bcd f  $a<sub>h</sub>$  $\mathbf{i}$  $j$   $k$ e 1 m n o  $112$ rst Þ a v  $W \times Y$   $Z$ ł  $\mathbf u$  $\mathbf{f}$ 1  $\tilde{\phantom{a}}$  $\Omega$  $128 - C$ uéâ ä à å çêëèï î ì. ÄÅ 144 – É æ Æ ô ö ò û ù ÿ ö Ü ø £ Ø  $\times$  ƒ  $\overline{\phantom{a}}$ ó ú ñ Ñ ª º ¿ ®  $160$ á í  $\frac{1}{2}$   $\frac{1}{2}$ -i  $(1, 3)$  $176 \frac{3}{2}$  $\frac{1}{2}$   $\left| \begin{array}{ccc} 1 & 1 & 1 \\ 1 & 1 & 1 \end{array} \right|$   $\left| \begin{array}{ccc} 2 & 3 & 1 \\ 4 & 1 & 1 \end{array} \right|$  $\mathbf{I}$  $192 - \tilde{1} + \tilde{1} + \tilde{1}$  $-+\tilde{a} \tilde{a} + r^2 \tilde{a} + \tilde{r}$  $208 - 8$  D Ê E E  $\mathbf{H}$ f î ï <sup>j</sup> r ∎  $\blacksquare$  $\perp$ Ì  $224 - 6 \beta \delta \delta \delta \mu P$  $0$   $\dot{\mathbf{U}}$   $\dot{y}$ ÞÚ Ý  $240 - 1 = 1$  1 5 ÷ ä P,

# **D - Density Command Settings**

Recommended density settings are identified in the following tables. Further adjustments might be necessary depending on print speed, bar code density, orientation, and ambient temperature/humidity conditions.

#### **Direct Thermal Printing**

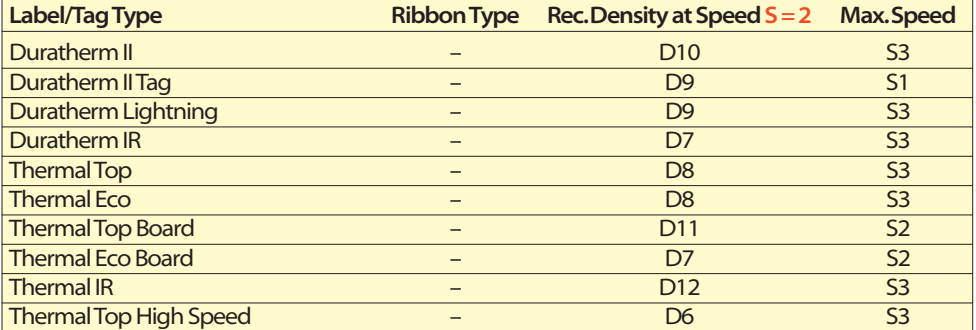

#### **Thermal Transfer Printing**

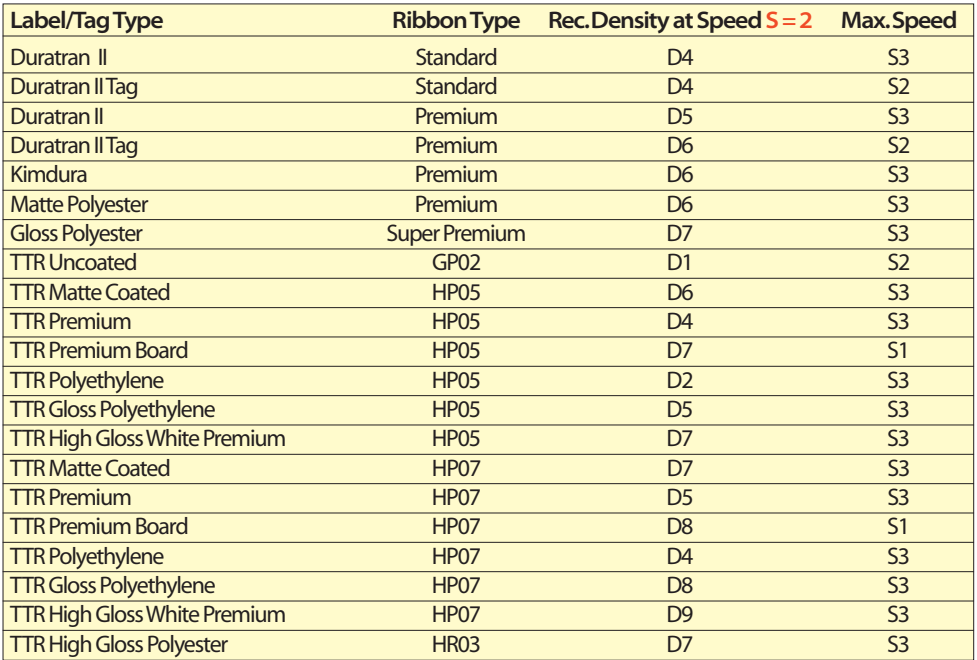

*Intermec ESim v3.33 – Programmer's Reference Manual* **<sup>118</sup>**

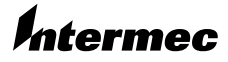

**Intermec Printer AB** Idrottsvägen 10, P.O. Box 123 S-431 22 Mölndal, Sweden **tel** +46 31 869500 **fax** +46 31 869595 www.intermec.com

Intermec ESim v3.33 – Programmer's Reference Manual

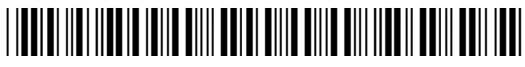

\*1-960566-00\*